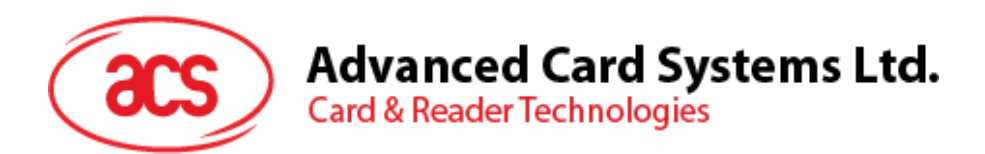

# ACR1281U-C1 双界面读写器(USB 接口)

应用程序编程接口 V1.11

如有任何更改, 恕不另行通知 info@acs.com.hk

**www.acs.com.hk**

**AND** 

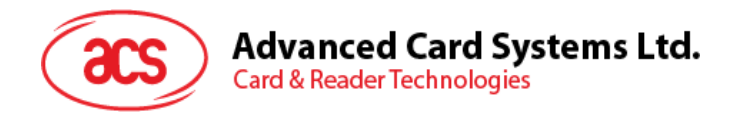

## 版本历史

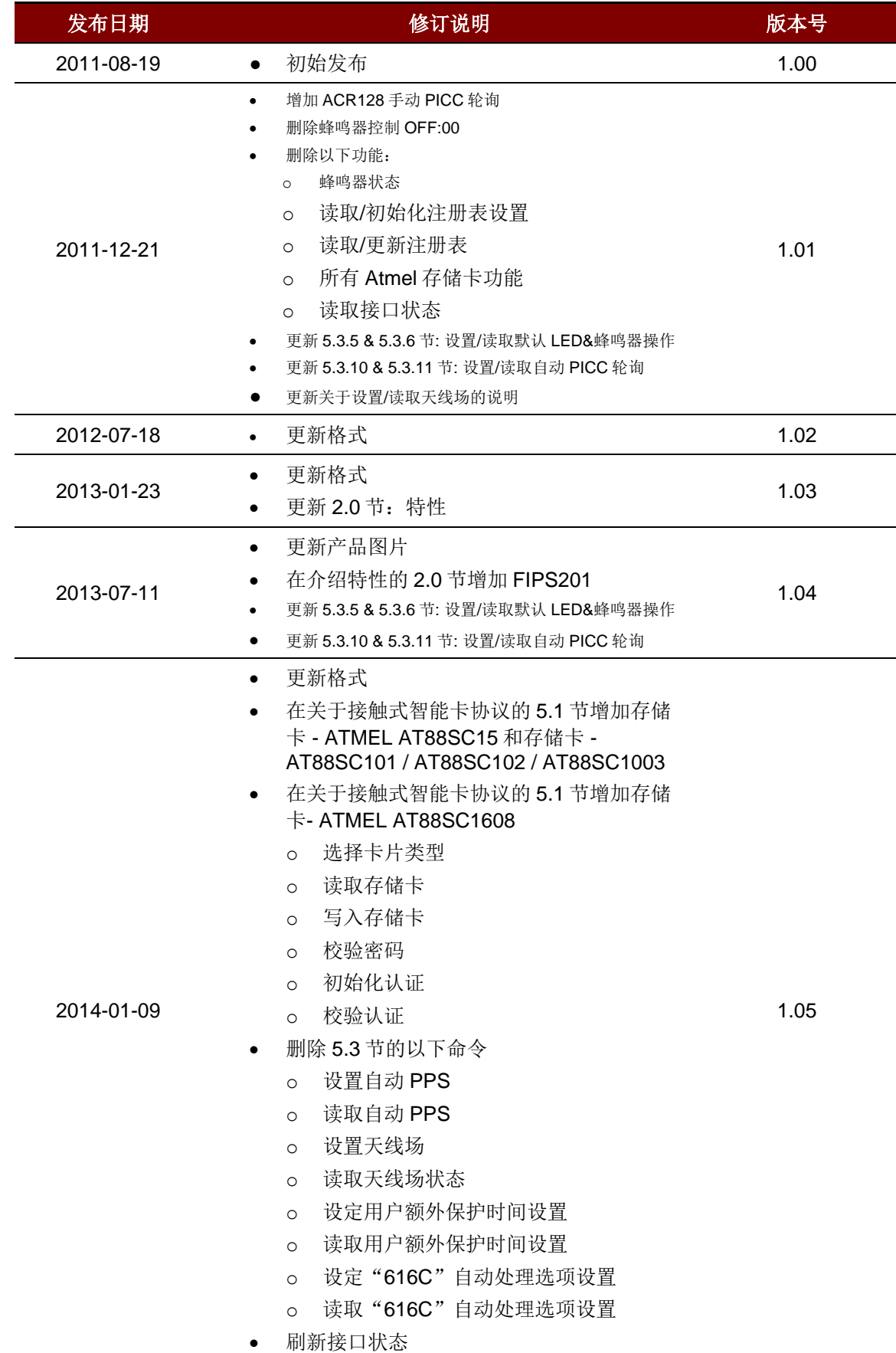

Page 2 of 97

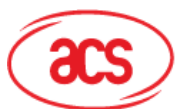

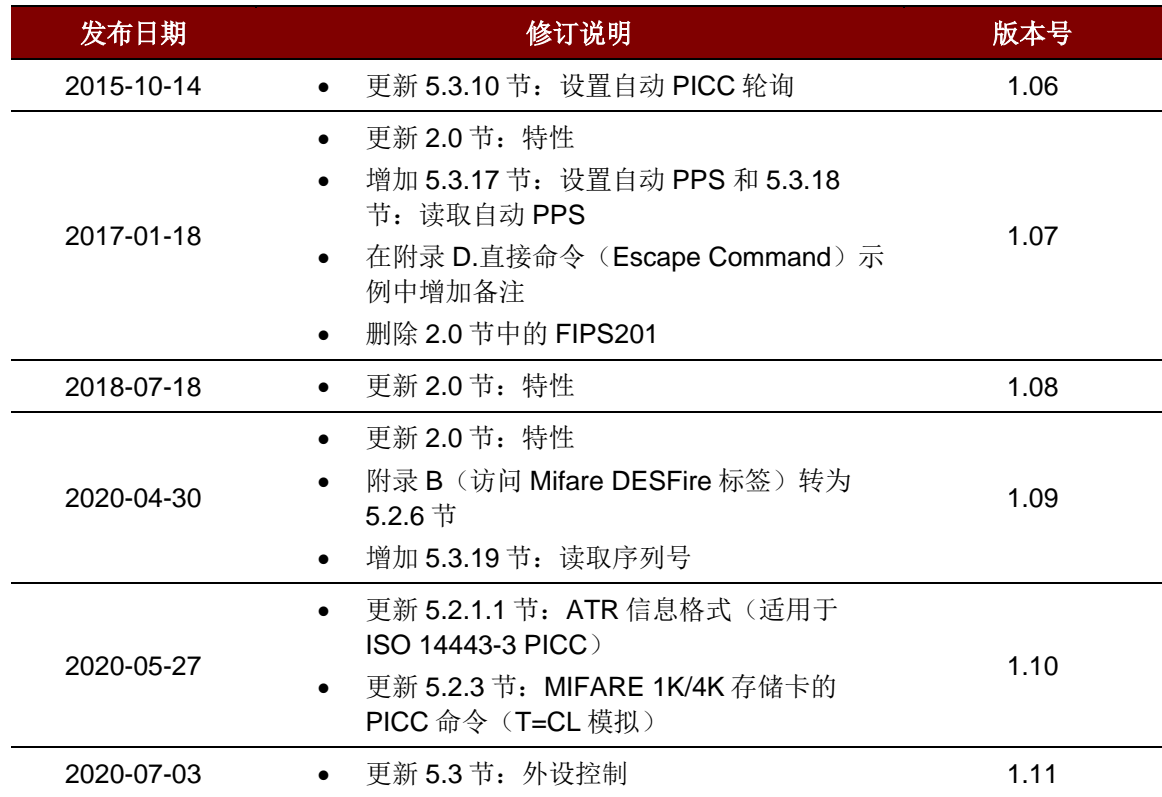

Page 3 of 97

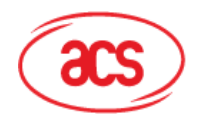

## 目录

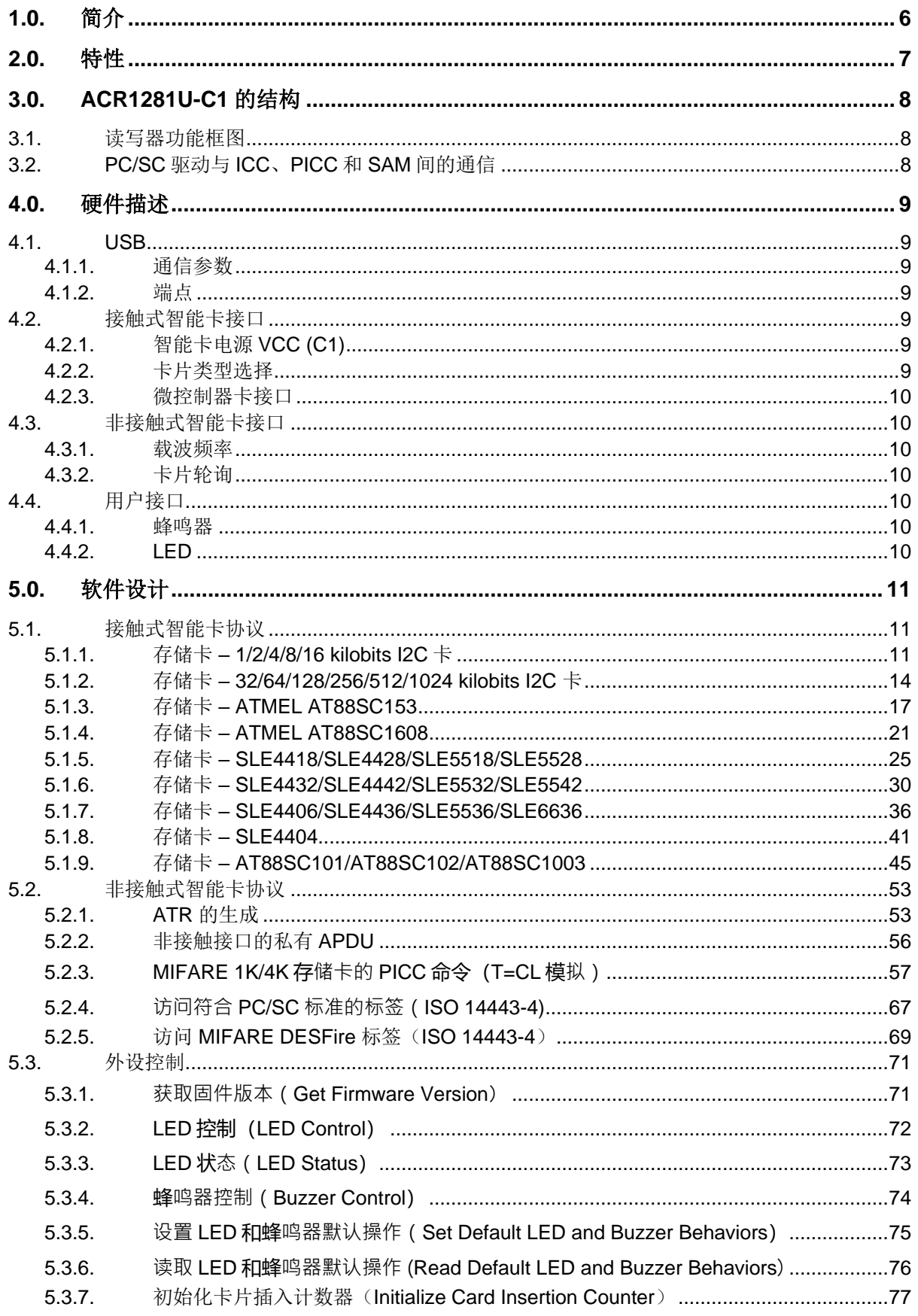

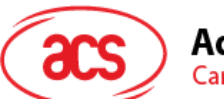

## Advanced Card Systems Ltd.<br>Card & Reader Technologies

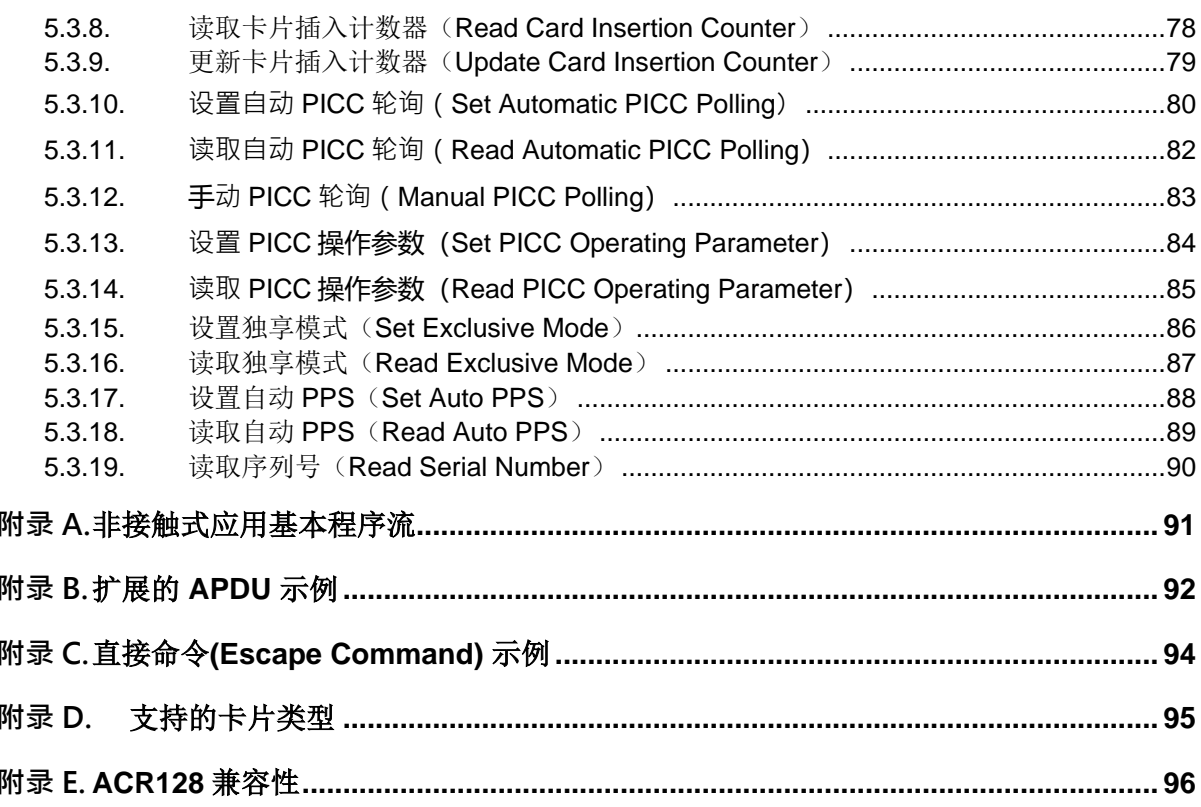

## 图目录

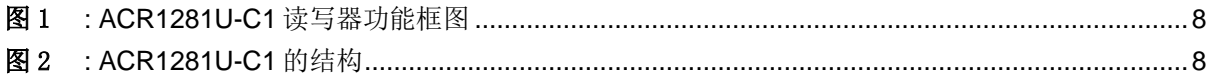

## 表目录

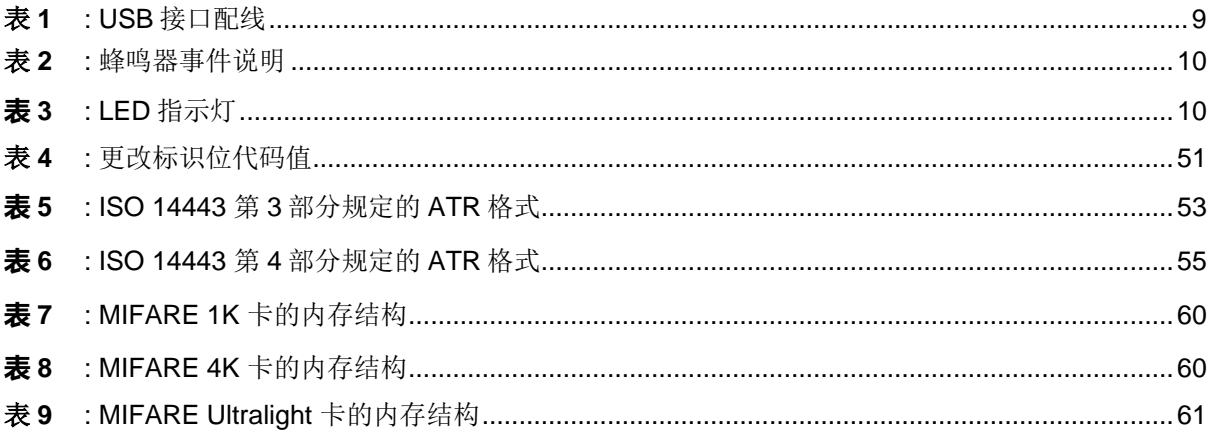

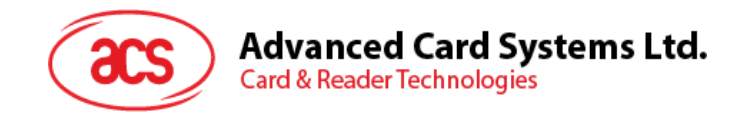

## <span id="page-5-0"></span>**1.0.**简介

ACR1281U-C1 DualBoost II 是 ACS 的 ACR128 DualBoost 读写器的第二代产品, 属于功能强大而具 有成本效益的双界面智能卡读写器,既支持符合 ISO 7816 标准的 MCU 卡和 MIFARE® 卡, 也支持符 合 ISO 14443 标准的 A 类和 B 类非接触式卡。它通过 USB CCID 类驱动程序以及 USB 接口与电脑连 接,接受来自计算机应用的卡命令。

做为电脑与卡片之间的中间设备, ACR1281U-C1 会执行来自于电脑的命令, 专门与非接触式标签、 MCU 卡、SAM 卡及外围设备(LED 或蜂鸣器)进行通信。它的三种界面(PICC 界面、ICC 界面和 SAM 界面)均符合 PC/SC 标准, 其中接触式界面使用 ISO 7816 标准定义的 APDU 命令。有关接触式 MCU 卡的操作,请参阅有关卡片的文档以及 PC/SC 标准。

本 API 文件会详细介绍如何执行 PC/SC APDU 命令来支持非接触式界面和接触式存储卡, 以及控制 ACR1281U-C1 的外设。

Page 6 of 97

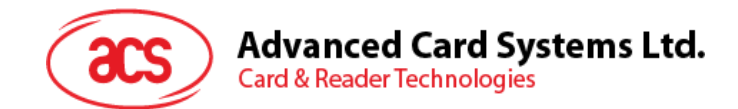

## <span id="page-6-0"></span>**2.0.**特性

- USB 全速接口
- 符合CCID标准
- 智能卡读写器:
	- o 非接触接口:
		- 读写速度达 848 Kbps
		- 内置天线用于访问非接触式标签,卡片读取距离可达 50 mm(视标签的类型而定)
		- 支持 ISO 14443 第 4 部分的 A 类和 B 类卡, 以及 MIFARE Classic® 系列卡片
		- 内建防冲突特性(任何时候都只能访问 1 张标签)
		- 支持扩展的 APDU (最大 64 KB)
		- o 接触式接口:
			- 支持 ISO 7816 A 类、B 类和 C 类卡(5 V、3 V 和 1.8 V)
			- 支持 CAC (通用权限卡)
			- 支持 PIV (个人身份验证卡)
			- 支持符合 T=0 或 T=1 协议的微处理器卡
			- 支持各类存储卡
			- 支持 PPS (协议和参数选择)
			- 具有短路保护功能
			- 支持扩展的 APDU (T=1: 最多 64 K 字节; T=0: 最多 512+10 字节)
		- o SAM 接口:
			- 一个 SAM 卡槽
			- 符合 ISO 7816 的 SAM 卡槽 (A 类)
- 应用程序编程接口:
	- o 支持 PC/SC
	- o 支持 CT-API(通过 PC/SC 上一层的封装)
- 内置外围设备:
	- o 2 个用户可控的 LED 指示灯
	- o 1 个用户可控的蜂鸣器
- 具有USB固件升级能力
- 支持Android™ 3.1及以上版本<sup>1</sup>
- 符合下列标准:
	- o ISO 14443
	- o ISO 7816
	- o PC/SC
	- o CCID
	- o CE
	- o FCC
	- o RoHS
	- o REACH
	- o Microsoft® WHQL

*<sup>1</sup>* 使用已定义的 *Android* 库

Page 7 of 97

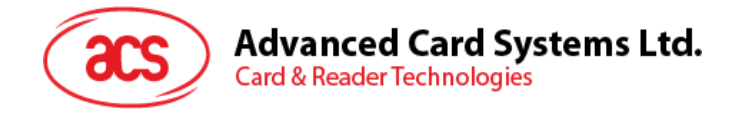

## <span id="page-7-0"></span>**3.0.ACR1281U-C1** 的结构

## <span id="page-7-1"></span>**3.1.** 读写器功能框图

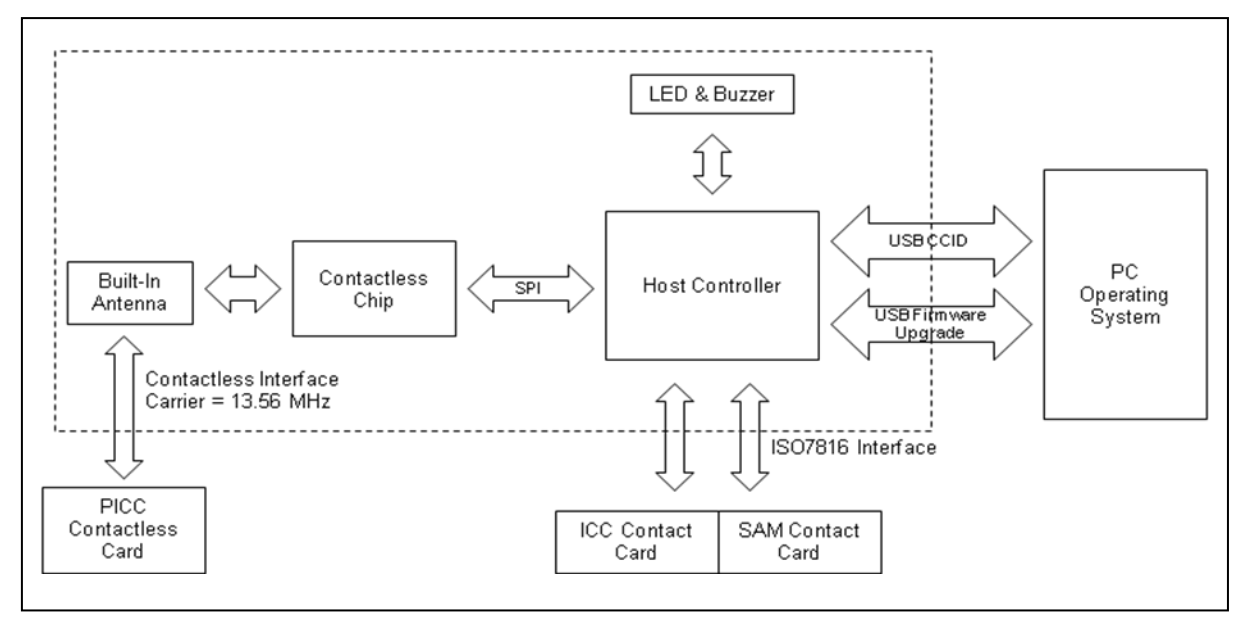

图1 : ACR1281U-C1 读写器功能框图

## <span id="page-7-3"></span><span id="page-7-2"></span>**3.2. PC/SC** 驱动与 **ICC**、**PICC** 和 **SAM** 间的通信

ACR1281U-C1 与计算机使用 CCID 协议进行通讯,而 ICC、PICC 和 SAM 间的通信则完全符合 PC/SC 标准。

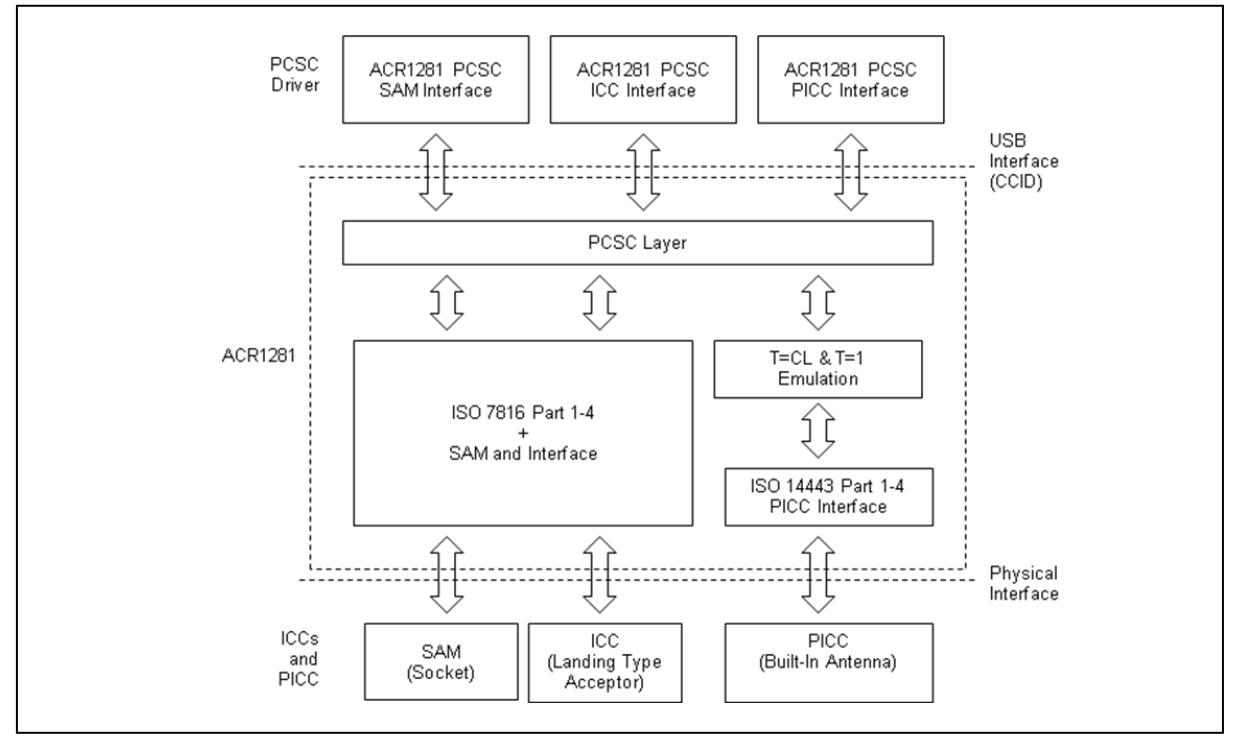

<span id="page-7-4"></span>图2 : ACR1281U-C1 的结构

Page 8 of 97

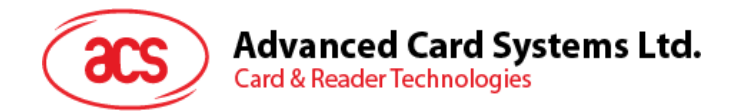

## <span id="page-8-0"></span>**4.0.**硬件描述

## <span id="page-8-1"></span>**4.1. USB**

ACR1281U-C1 通过符合 USB 标准的 USB 接口与计算机连接。

## <span id="page-8-2"></span>**4.1.1.** 通信参数

ACR1281U-C1 按照 USB 2.0 规范的要求通过 USB 接口与计算机连接,支持 USB 全速模式,速率为 12 Mbps。

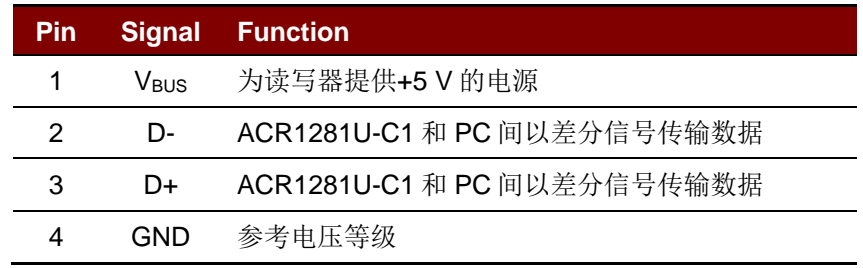

表**1** : USB 接口配线

<span id="page-8-7"></span>注:为了使 *ACR1281U-C1* 通过 *USB* 接口正常运行,应该先安装设备驱动程序。

## <span id="page-8-3"></span>**4.1.2.** 端点

ACR1281U-C1 通过如下的端点与主计算机进行通信。

**Control Endpoint** – 用于设置和控制

**Bulk OUT** – 用于从主计算机发送至 ACR1281U-C1 的命令(数据包大小为 64 字节)

**Bulk IN** – 用于从 ACR1281U-C1 发送至主计算机的响应(数据包大小为 64 字节)

**Interrupt IN** – 用于从 ACR1281U-C1 发送至主计算机的卡片状态报文(数据包大小为 8 字节)

## <span id="page-8-4"></span>**4.2.** 接触式智能卡接口

ACR1281U-C1 与插入的智能卡之间的接口遵循 ISO 7816-3 标准,并进行了某些限制或提升来增强 ACR1281U-C1 的实用功能。

## <span id="page-8-5"></span>**4.2.1.** 智能卡电源 **VCC (C1)**

插入的智能卡电流消耗不得大于 50 mA。

## <span id="page-8-6"></span>**4.2.2.** 卡片类型选择

激活插入的卡片前,处于控制地位的电脑总是要向 ACR1281U-C1 发送正确的命令来选择卡片类型。这 些卡片包括存储卡和基于 MCU 的卡。

对于基于 MCU 的卡来说,读写器允许从 T=0 或 T=1 中选择首选的协议。但是,只有当插入读写器的 卡片对这两种协议类型都支持时,读写器才可以通过协议与参数选择(PPS)接受并执行这样的选择。 当基于 MCU 的卡仅支持一种协议类型—T=0 或 T=1 时, 读写器会自动采用该协议类型, 而不管应用程 序选择了哪个协议类型。

Page 9 of 97

## **Advanced Card Systems Ltd. Card & Reader Technologies**

## <span id="page-9-0"></span>**4.2.3.** 微控制器卡接口

基于微控制器的智能卡只使用触点 C1 (VCC)、C2 (RST)、C3 (CLK)、C5 (GND)和 C7 (I/O)。时钟信号(C3)的频率为 4.8 MHz。

## <span id="page-9-1"></span>**4.3.** 非接触式智能卡接口

ACR1281U-C1 与非接触卡之间的接口遵循 ISO 14443 标准,并进行了某些限制或提升来增强 ACR1281U-C1 的实用功能。

#### <span id="page-9-2"></span>**4.3.1.** 载波频率

ACR1281U-C1 的载波频率为 13.56 MHz。

## <span id="page-9-3"></span>**4.3.2.** 卡片轮询

ACR1281U-C1 会自动检测进入工作场的非接触卡。此功能支持符合 ISO 14443-4 的 A 类和 B 类卡, 以及 MIFARE 卡。

## <span id="page-9-4"></span>**4.4.** 用户接口

#### <span id="page-9-5"></span>**4.4.1.** 蜂鸣器

ACR1281U-C1 配有一个单音蜂鸣器,用于指示"卡片插入"和"卡片移出"事件。

| 事件                   | 蜂鸣器 |
|----------------------|-----|
| 1. 读写器上电,初始化成功。      | 1 次 |
| 2. 卡片插入 (ICC 或 PICC) | 1 次 |
| 3. 卡片移出 (ICC 或 PICC) | 1 次 |

表**2** : 蜂鸣器事件说明

## <span id="page-9-7"></span><span id="page-9-6"></span>**4.4.2. LED**

ACR1281U-C1 配有 LED 指示灯,用于显示接触式和非接触式接口的状态。红色 LED 是 PICC 状态指 示灯, 绿色 LED 是 ICC 状态指示灯。

<span id="page-9-8"></span>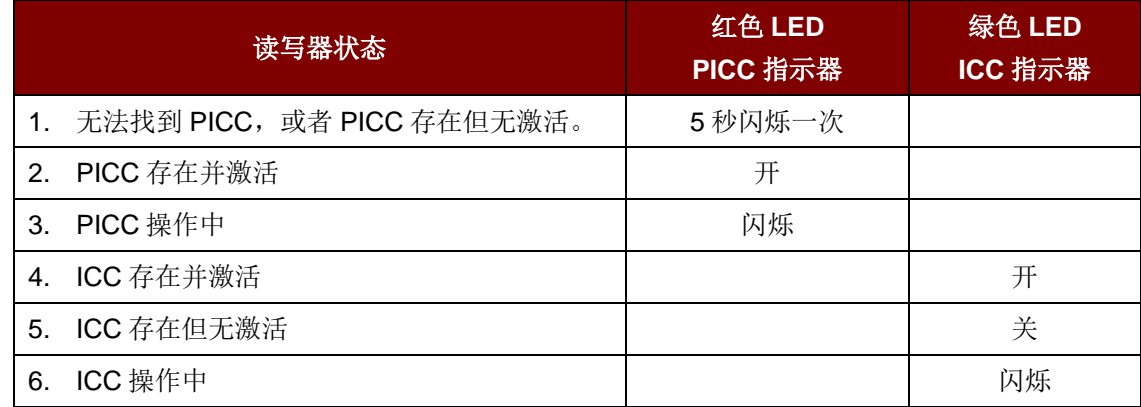

表**3** : LED 指示灯

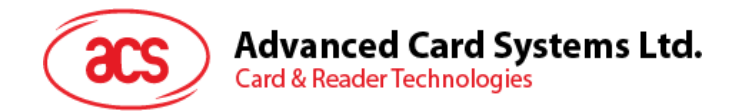

## <span id="page-10-0"></span>**5.0.**软件设计

## <span id="page-10-1"></span>**5.1.** 接触式智能卡协议

## <span id="page-10-2"></span>**5.1.1.** 存储卡 **– 1/2/4/8/16 kilobits I2C** 卡

#### **5.1.1.1. Select card type**

此命令用于对选定的插入读写器的卡片进行上电/下电,同时进行卡片复位操作。

命令

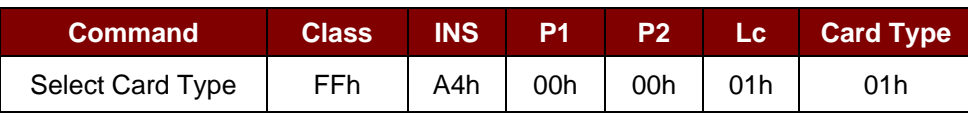

响应

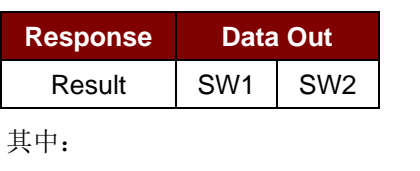

**SW1 SW2** = 90 00h (若操作成功完成)

## **5.1.1.2. Select page size**

此命令会选择用于智能卡读取的页面大小。默认值是 8 字节页写。在卡片移出,读写器下电时会重置为 默认值。

命令

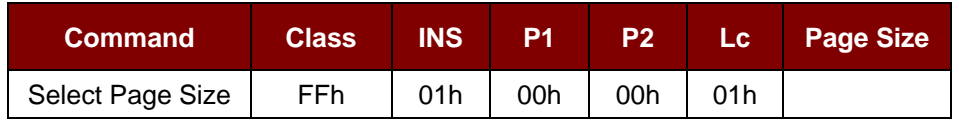

其中:

**Page Size** (1 个字节) 03h = 8 字节页写 04h = 16 字节页写 05h = 32 字节页写 06h = 64 字节页写 07h = 128 字节页写

Page 11 of 97

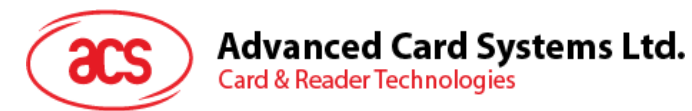

响应

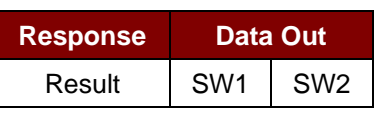

其中:

**SW1 SW2** = 90 00h (若操作成功完成)

## **5.1.1.3. Read memory card**

此命令会从指定的地址位置读取存储卡的内容。

命令

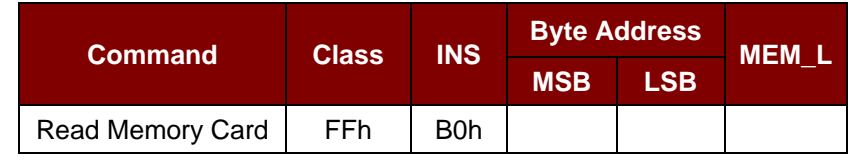

其中:

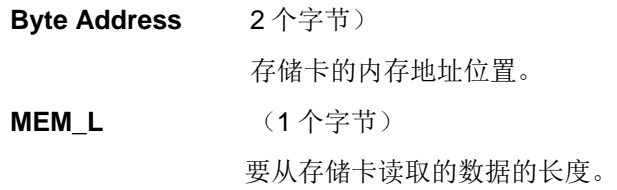

响应

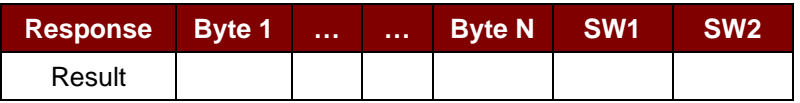

其中:

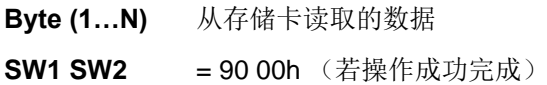

Page 12 of 97

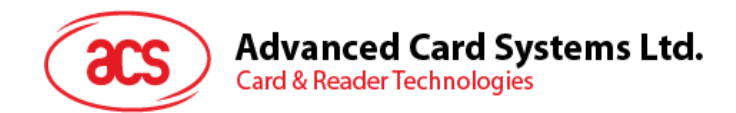

## **5.1.1.4. Write memory card**

此命令用于将存储卡的内容写入指定地址。

命令

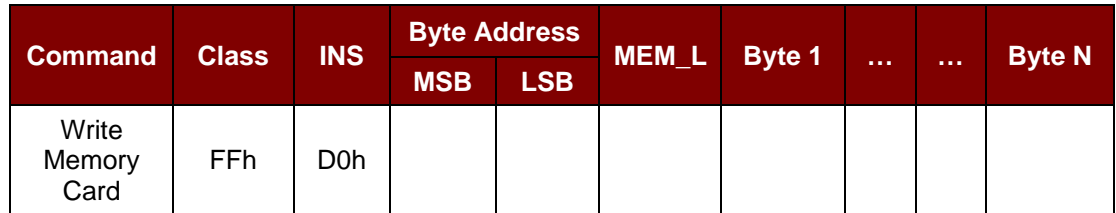

其中:

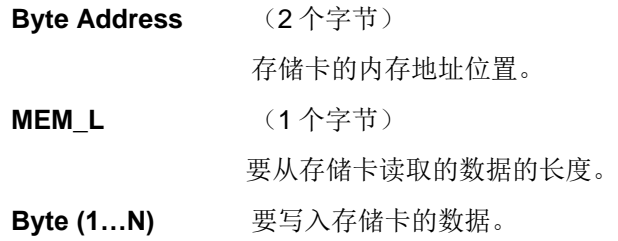

响应

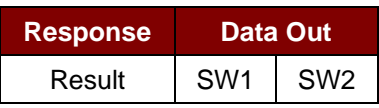

其中:

**SW1 SW2** = 90 00h (若操作成功完成)

Page 13 of 97

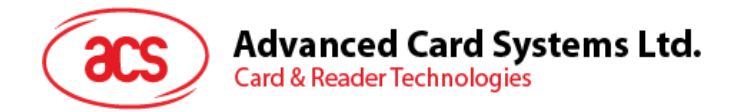

## <span id="page-13-0"></span>**5.1.2.** 存储卡 **– 32/64/128/256/512/1024 kilobits I2C** 卡

## **5.1.2.1. Select card type**

此命令用于对选定的插入读写器的卡片进行上电/下电,同时进行卡片复位操作。

命令

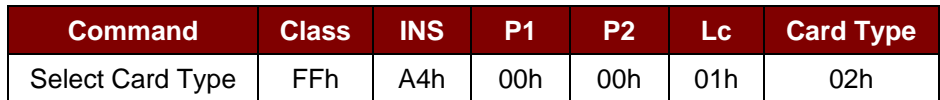

响应

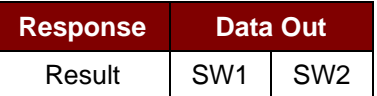

其中:

**SW1 SW2** = 90 00h (若操作成功完成)

#### **5.1.2.2. Select page size**

此命令用于选择读取智能卡的页面大小。默认值是 8 字节页写。在卡片移出, 读写器下电时会重置为默 认值。

命令

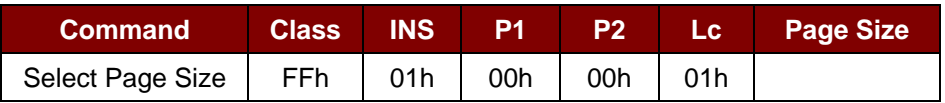

其中:

**Page Size** (1 个字节) 03h = 8 字节页写 04h = 16 字节页写 05h = 32 字节页写 06h = 64 字节页写 07h = 128 字节页写

响应

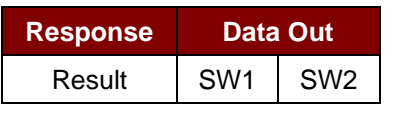

其中:

**SW1 SW2** = 90 00h (若操作成功完成)

Page 14 of 97

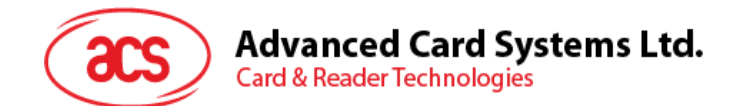

## **5.1.2.3. Read memory card**

此命令会从指定的地址位置读取存储卡的内容。

#### 命令

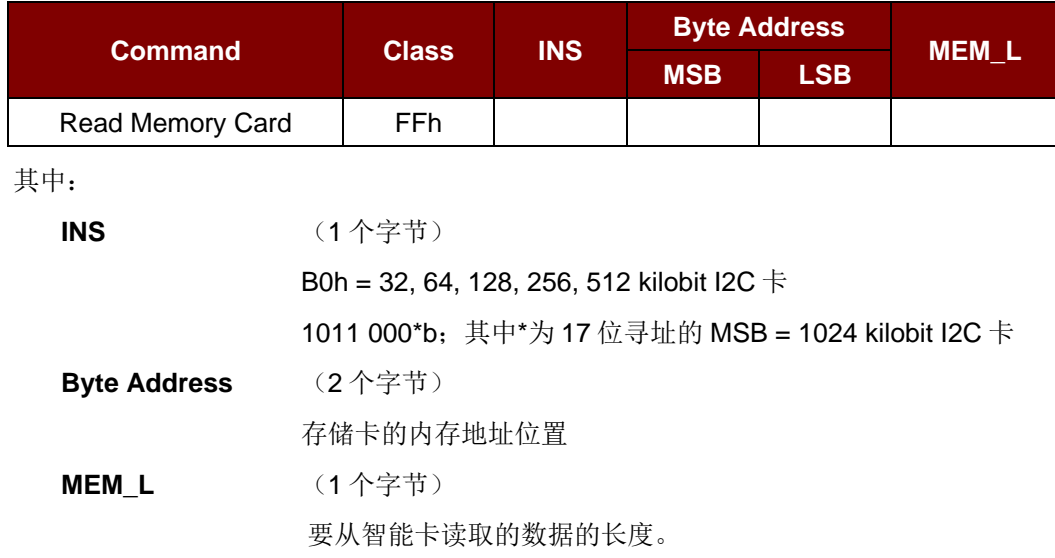

响应

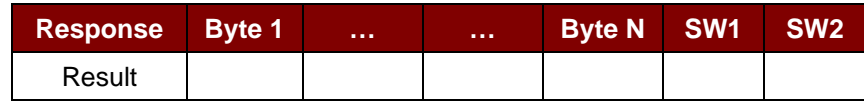

其中:

**Byte (1…N)** 从存储卡中读取的数据

**SW1 SW2** = 90 00h (若操作成功完成)

## **5.1.2.4. Write memory card**

此命令用于将存储卡的内容写入指定地址。

命令

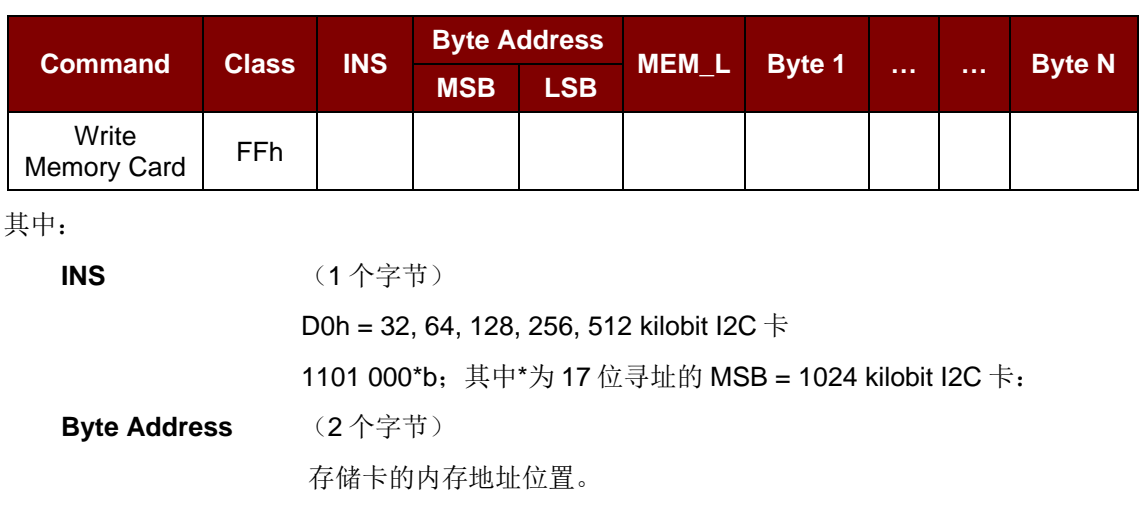

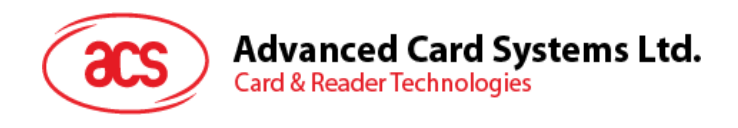

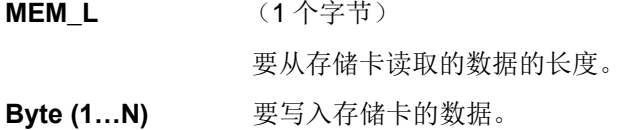

#### 响应

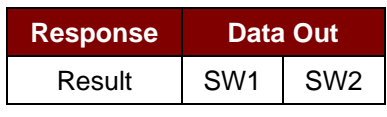

其中:

**SW1 SW2** = 90 00h (若操作成功完成)

Page 16 of 97

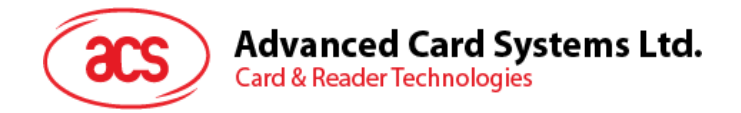

## <span id="page-16-0"></span>**5.1.3.** 存储卡 **– ATMEL AT88SC153**

## **5.1.3.1. Select card type**

此命令用于对选定的插入读写器的卡片进行上电/下电,同时进行卡片复位操作。另外它还将选择页面 大小为 8 字节页写。

命令

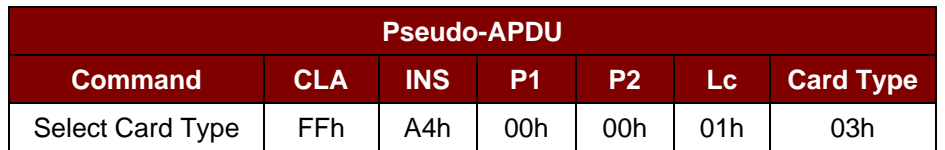

响应

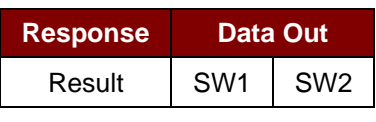

其中:

**SW1 SW2** = 90 00h (若操作成功完成)

## **5.1.3.2. Read memory card**

此命令会从指定的地址位置读取存储卡的内容。

命令

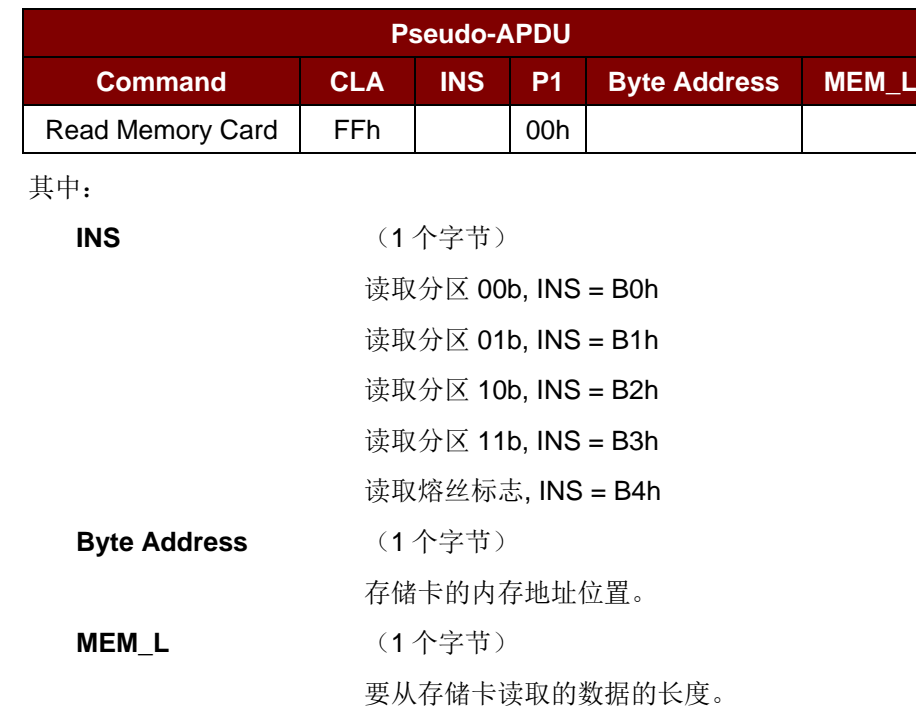

Page 17 of 97

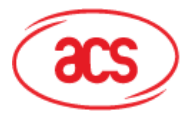

## **Advanced Card Systems Ltd.**<br>Card & Reader Technologies

响应

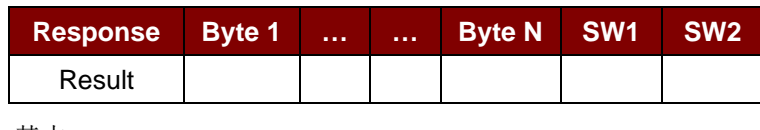

其中:

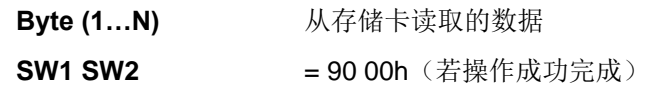

## **5.1.3.3. Write memory card**

此命令会从指定地址位置开始向存储卡写入内容。

#### 命令

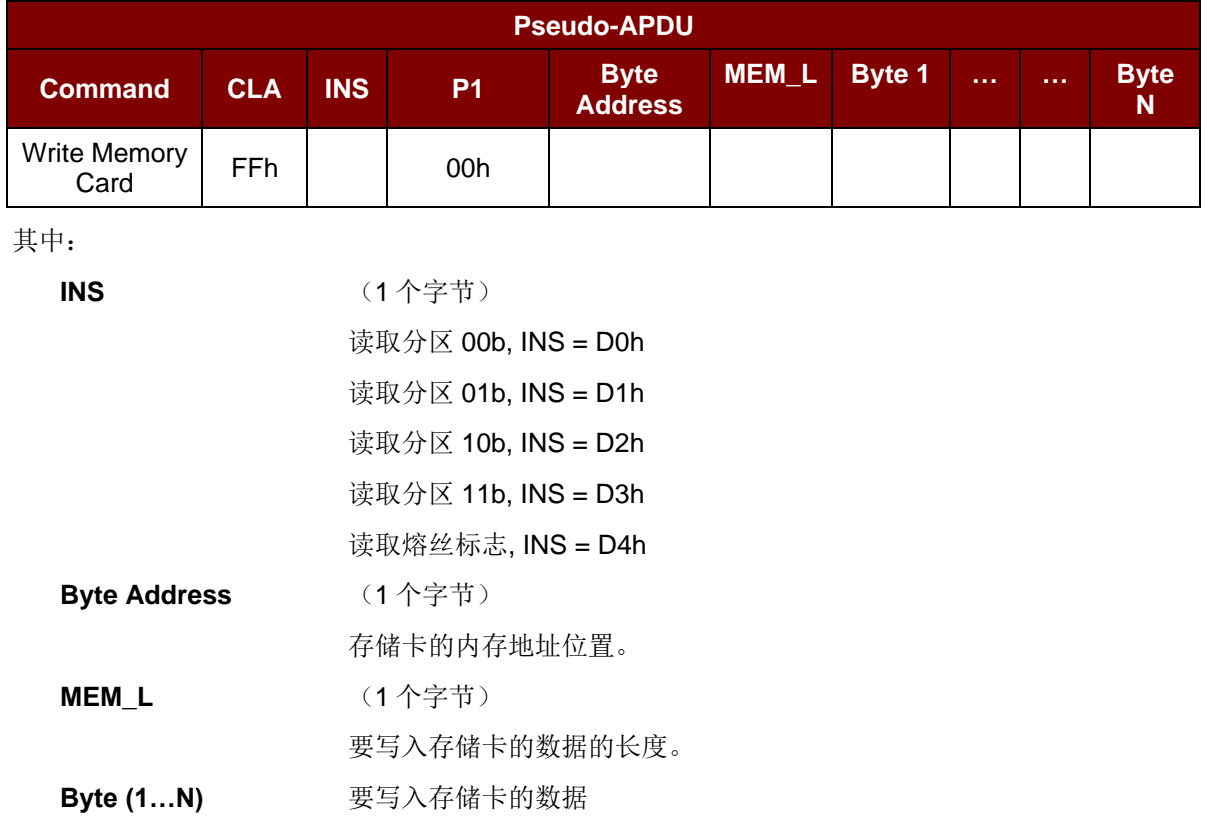

响应

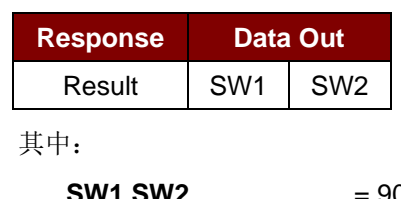

**SW1 SW2** = 90 00h (若操作成功完成)

Page 18 of 97

## **Advanced Card Systems Ltd.**<br>Card & Reader Technologies

## **5.1.3.4. Verify password**

此命令用于校验用户输入的密码是否与存储卡的密码相同。

命令

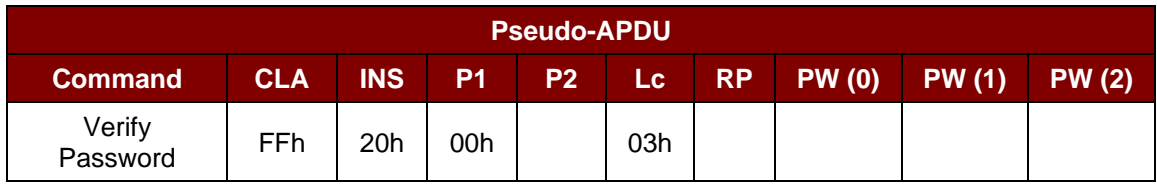

其中:

**PW (0), PW (1), PW (2)** = 要发送给存储卡的密码

## P2 (1 个字节) **=** 0000 00r pb

其中"rp"两个位标识待比较的密码

- r = 0:写密码
- r = 1:读密码
- p = 密码集编号
- r p = 01b: 安全密码

响应

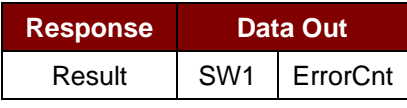

其中:

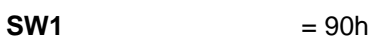

**ErrorCnt** (1个字节)

= 错误计数器

FFh 表示验证正确,00h 表示密码被锁定(超过最大重试次数)。其 它值表示当前验证失败。

Page 19 of 97

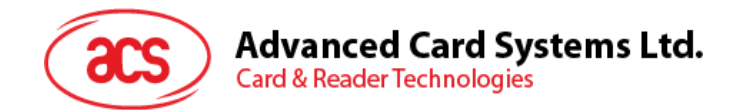

## **5.1.3.5. Initialize authentication**

此命令用于初始化存储卡认证。

命令

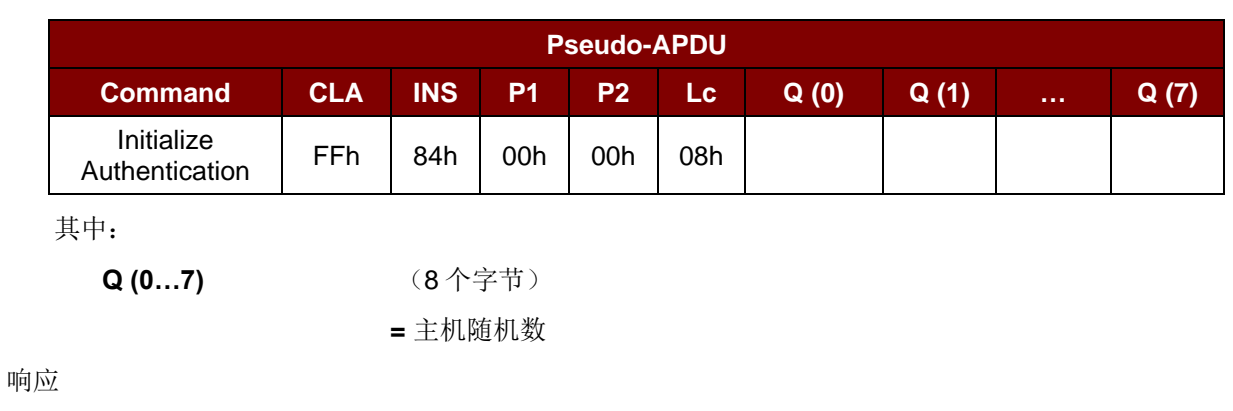

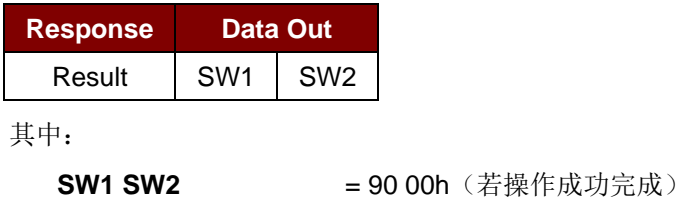

## **5.1.3.6. Verify authentication**

此命令用于校验存储卡认证。

命令

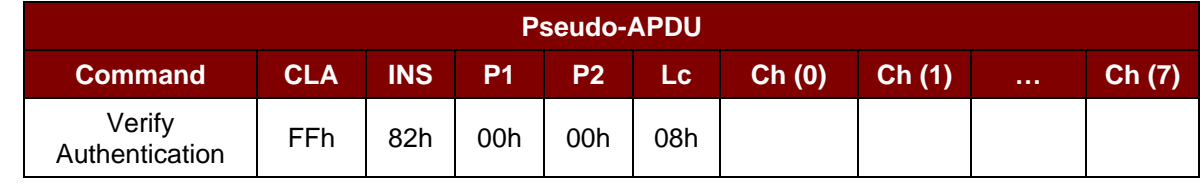

其中:

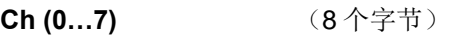

**=** 主机挑战数

响应

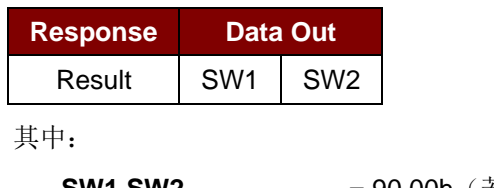

**SW1 SW2** = 90 00h (若操作成功完成)

Page 20 of 97

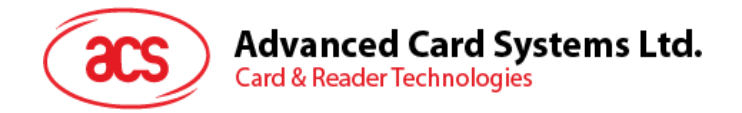

## <span id="page-20-0"></span>**5.1.4.** 存储卡 **– ATMEL AT88SC1608**

## **5.1.4.1. Select card type**

此命令用于对选定的插入读写器的卡片进行上电/下电,同时进行卡片复位操作。另外它还将选择页面 大小为 16 字节页写。

命令

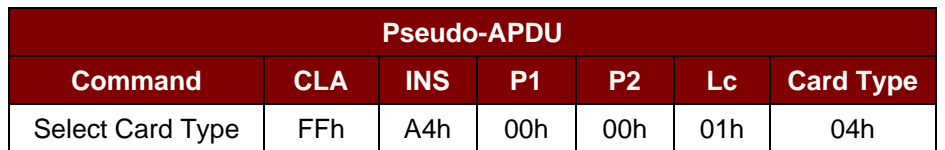

响应

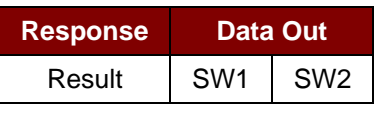

其中:

**SW1 SW2** = 90 00h (若操作成功完成)

## **5.1.4.2. Read memory card**

此命令会从指定的地址位置读取存储卡的内容。

命令

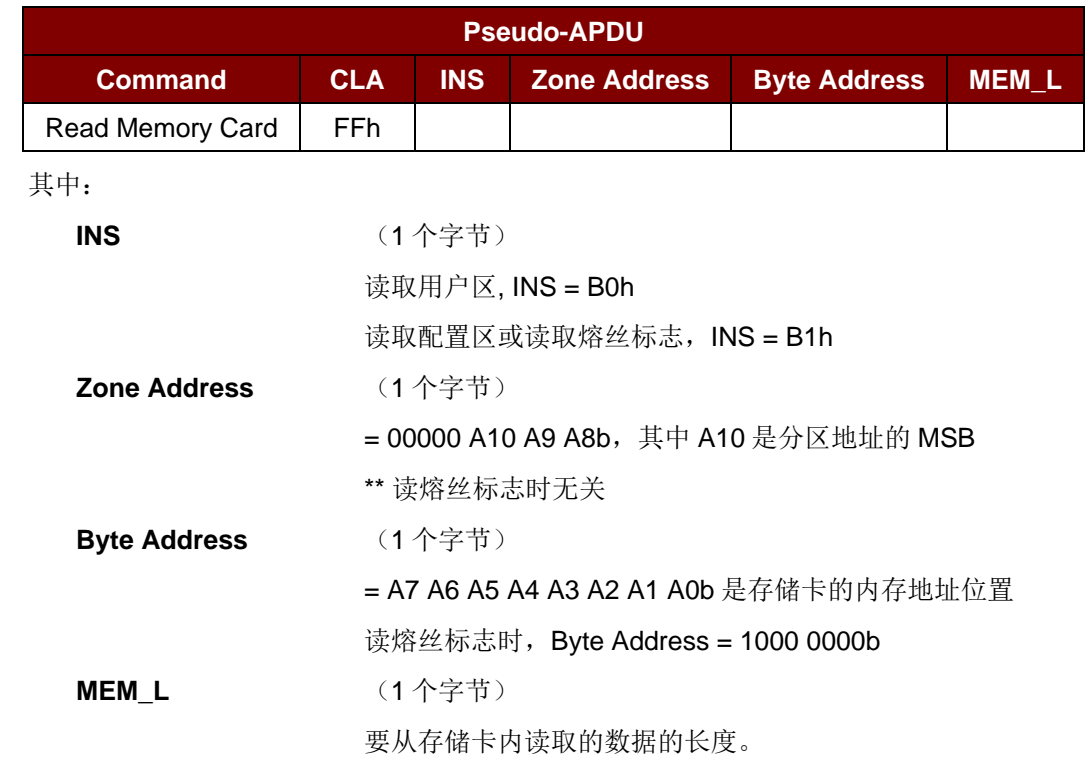

Page 21 of 97

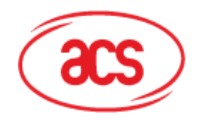

响应

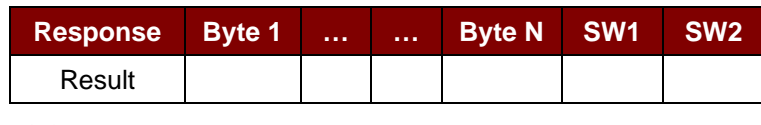

其中:

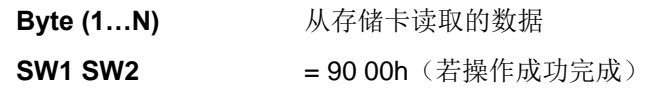

## **5.1.4.3. Write to memory card**

此命令会从指定地址位置开始向存储卡写入内容。

#### 命令

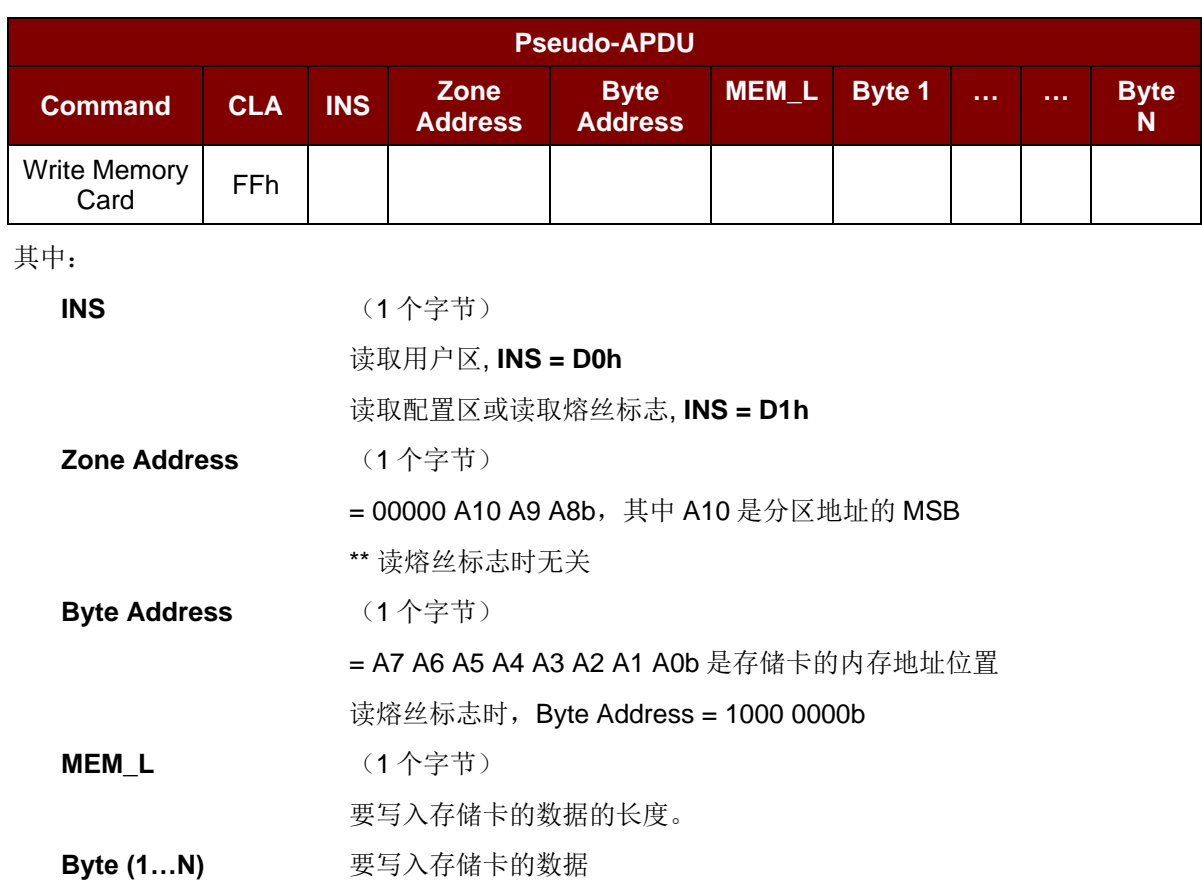

响应

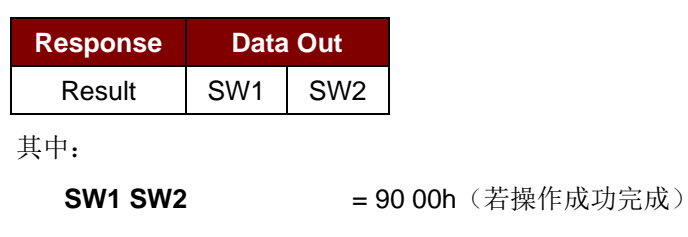

Page 22 of 97

## **Advanced Card Systems Ltd.**<br>Card & Reader Technologies

## **5.1.4.4. Verify password**

此命令用于校验用户输入的密码是否与存储卡的密码相同。

命令

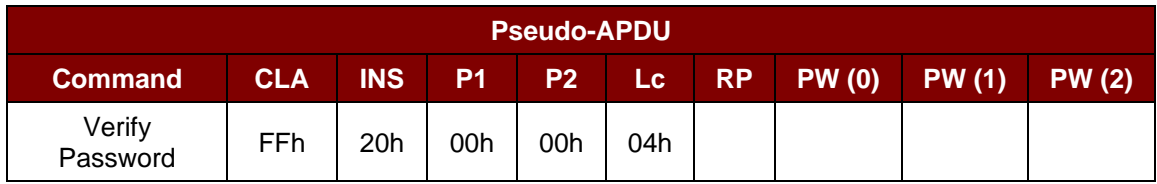

其中:

**PW (0), PW (1), PW (2)** = 要发送给存储卡的密码

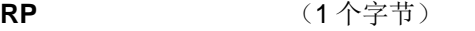

**=** 0000 r p2 p1 p0b

其中"r p2 p1 p0"两个位标识待比较的密码

- r = 0:写密码
- r = 1:读密码

p2 p1 p0 = 密码集编号

r p2 p1 p0 = 0111b:安全密码。

响应

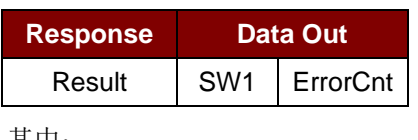

其中:

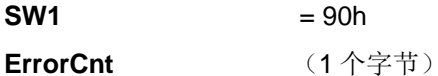

= 错误计数器

FFh 表示验证正确,00h 表示密码被锁定(超过最大重试次数)。其 它值表示当前验证失败。

## **5.1.4.5. Initialize authentication**

此命令用于初始化存储卡认证。

命令

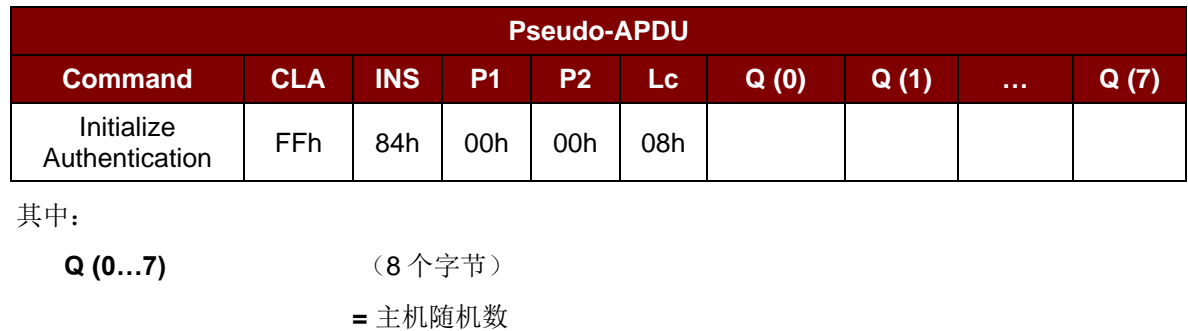

Page 23 of 97

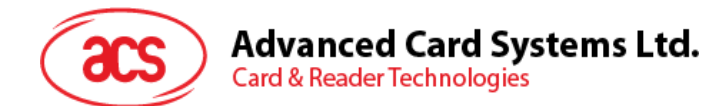

响应

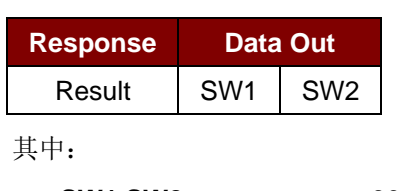

**SW1 SW2** = 90 00h (若操作成功完成)

## **5.1.4.6. Verify authentication**

此命令用于校验存储卡认证。

命令

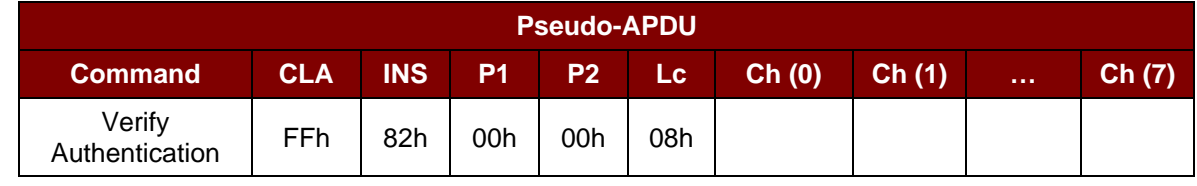

其中:

**Ch (0…7)** (8 个字节) **=** 主机挑战数

响应

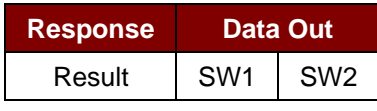

其中:

**SW1 SW2** = 90 00h (若操作成功完成)

Page 24 of 97

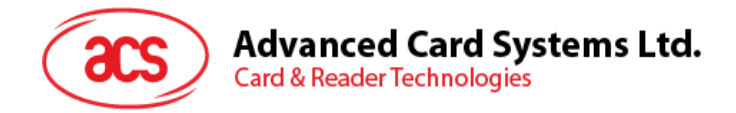

## <span id="page-24-0"></span>**5.1.5.** 存储卡 **– SLE4418/SLE4428/SLE5518/SLE5528**

### **5.1.5.1. Select card type**

此命令用于对选定的插入读写器的卡片进行上电/下电,同时进行卡片复位操作。

命令

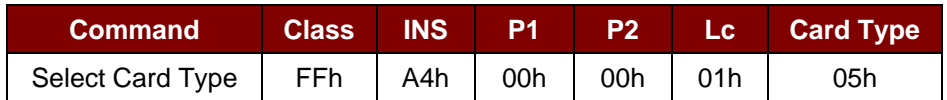

响应

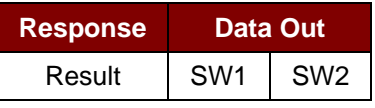

其中:

**SW1 SW2** = 90 00h (若操作成功完成)

## **5.1.5.2. Read memory card**

此命令会通过指定地址读取存储卡的内容。

命令

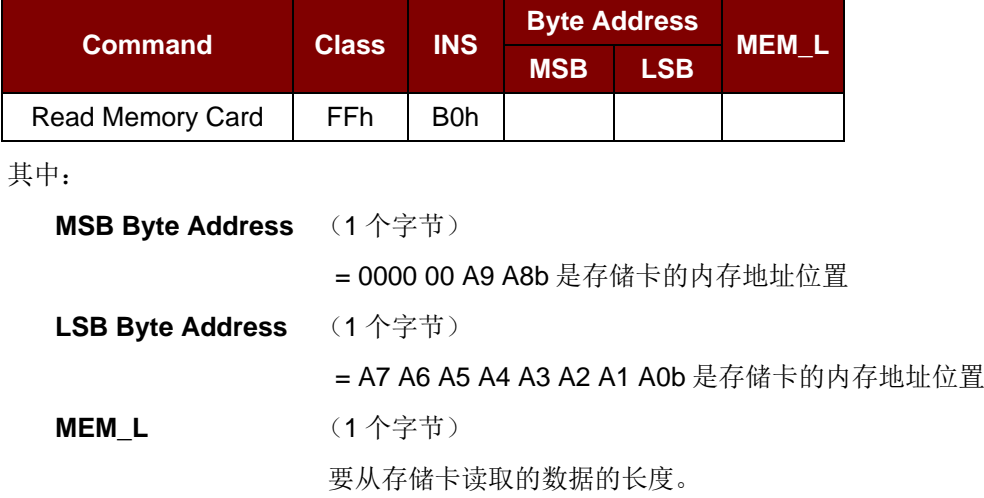

响应

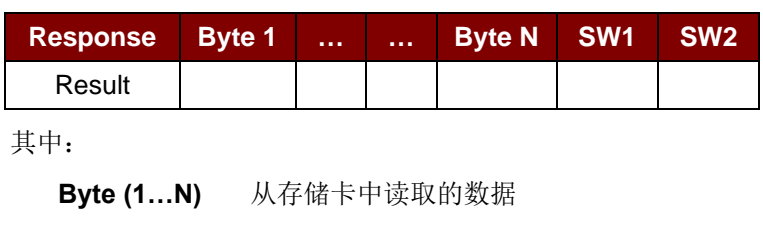

**SW1 SW2** = 90 00h (若操作成功完成)

Page 25 of 97

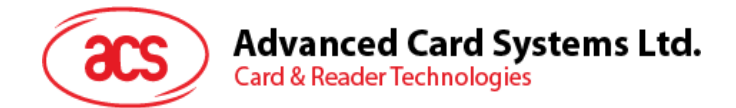

## **5.1.5.3. Read presentation error counter memory card (for SLE4428 and SLE5528 only)**

此命令用于读取密码输入错误计数器。

命令

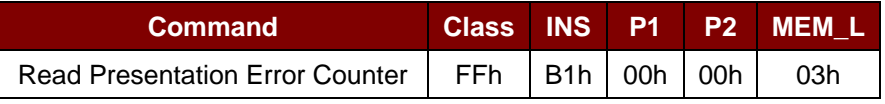

响应

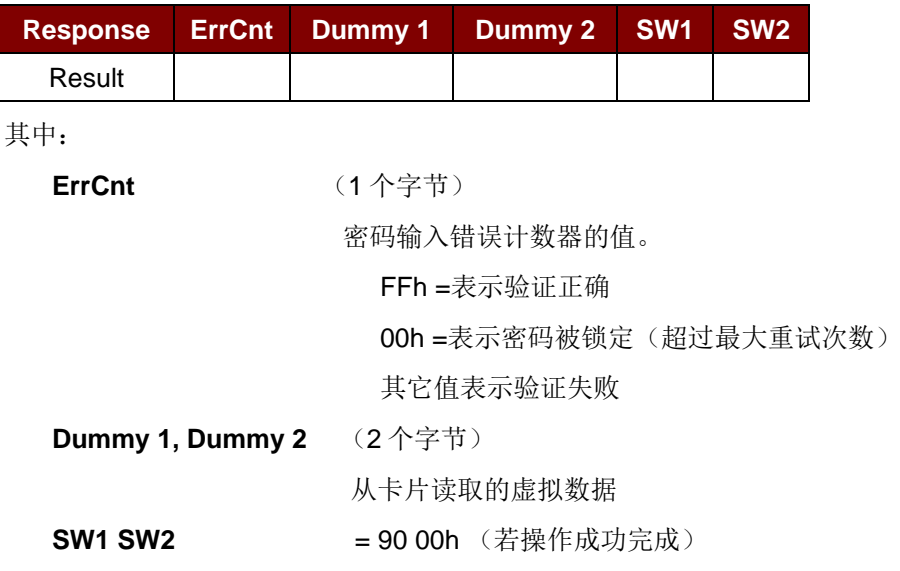

## **5.1.5.4. Read protection bit**

此命令用于读取保护位。

命令

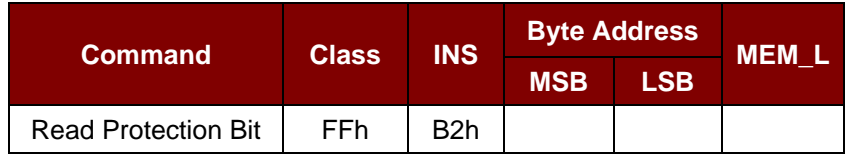

其中:

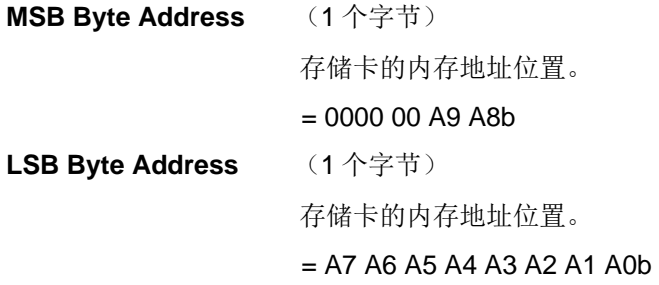

Page 26 of 97

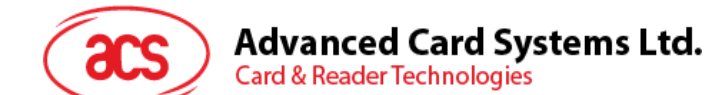

**MEM\_L** (1个字节)

从卡片中读取的保护位的长度,位数是8的倍数,最大值为32。

 $MEM_L = 1 + INT$  ((number of bits  $-1/8$ )

例如,要读取始于内存 0010h 的 8 个保护位,应当运行下面的私有 APDU:

FF B1 00 10 01h

响应

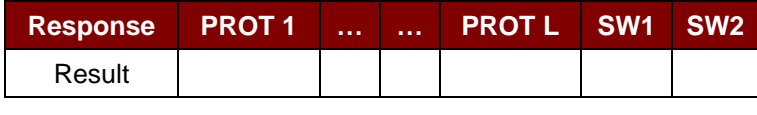

其中:

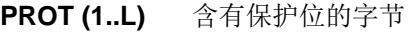

**SW1 SW2** = 90 00h (若操作成功完成)

在 PROT 字节中,保护位的排列如下:

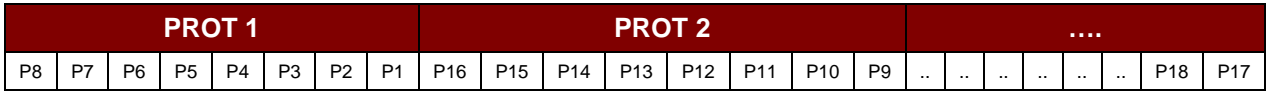

其中:

Px 是响应数据中字节 *x* 的保护位:

0 = 字节写保护

1 = 字节可以被写入

## **5.1.5.5. Write memory card**

此命令会将存储卡的内容写入指定地址。

命令

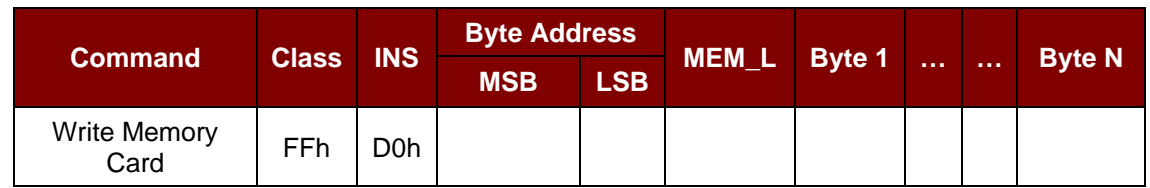

其中:

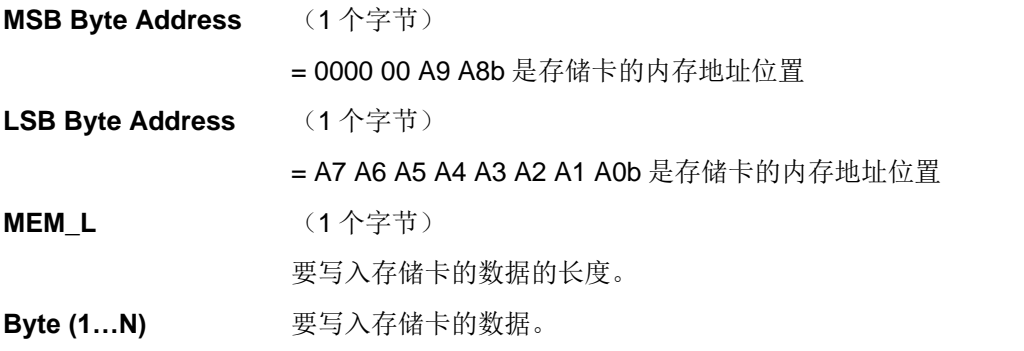

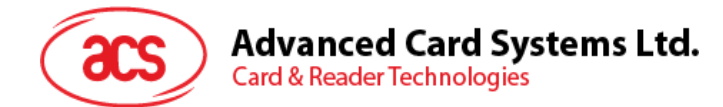

响应

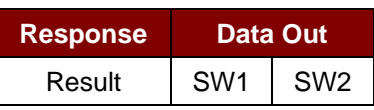

其中:

**SW1 SW2** = 90 00h (若操作成功完成)

## **5.1.5.6. Write protection memory card**

此命令将命令中指定的每一个字节与存储在特定地址中的字节进行对比,若数据相符,则相应的保护位 就会被不可逆转的设定为"0"。

命令

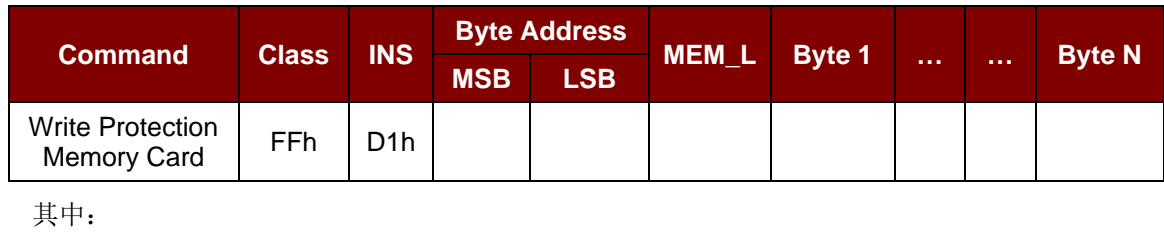

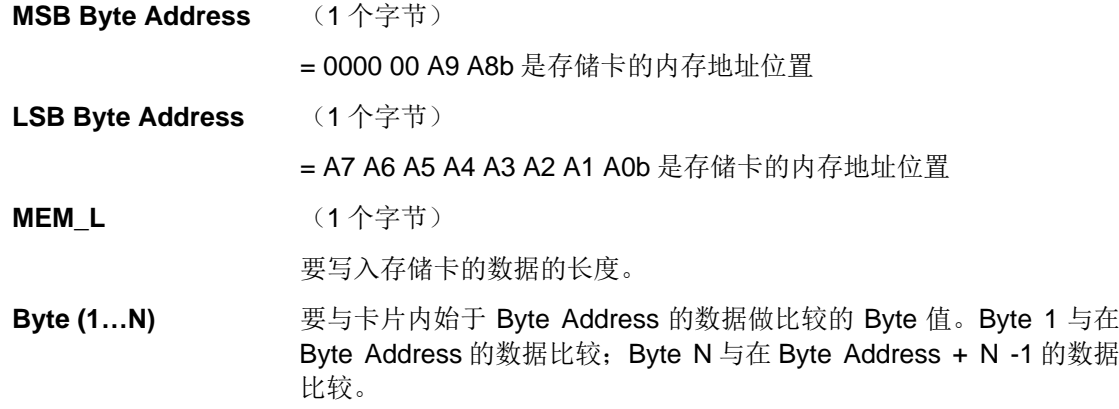

响应

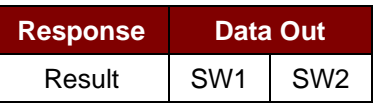

其中:

**SW1 SW2** = 90 00h (若操作成功完成)

Page 28 of 97

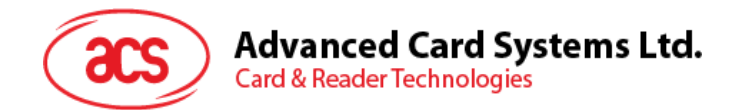

## **5.1.5.7. Present code memory card (for SLE44428 and SLE5528 only)**

此命令用于向存储卡提交密码, 从而启用对 SLE4428 卡和 SLE5528 卡的写操作。执行的操作如下:

- 搜索密码输入错误计数器中值为"1"的位,然后将该位写为"0"
- 向卡片提交指定的密码
- 擦除密码错误计数器

命令

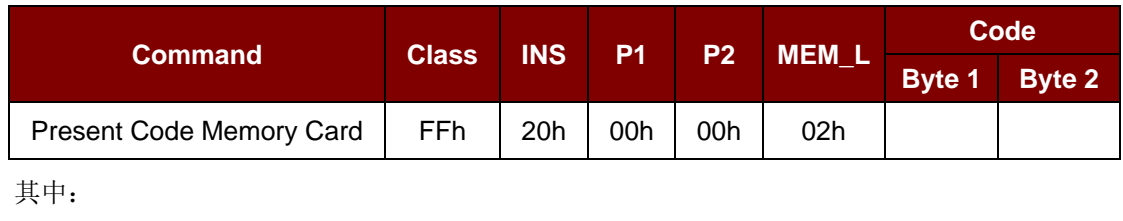

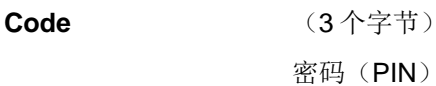

响应

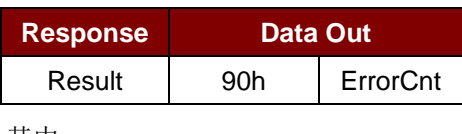

其中:

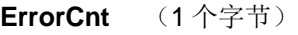

错误计数器。

FFh = 表示验证正确。

00h = 表示密码被锁定(超过最大重试次数)。

其它值表示验证失败。

Page 29 of 97

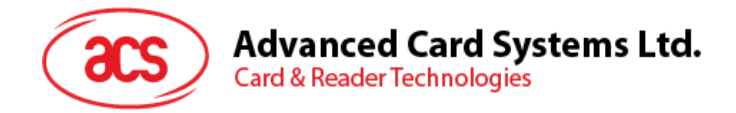

## <span id="page-29-0"></span>**5.1.6.** 存储卡 **– SLE4432/SLE4442/SLE5532/SLE5542**

### **5.1.6.1. Select card type**

此命令用于对选定的插入读写器的卡片进行上电/下电,同时进行卡片复位操作。

命令

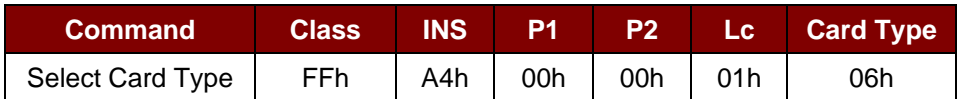

响应

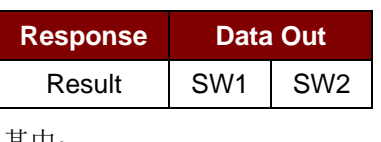

其中:

**SW1 SW2** = 90 00h (若操作成功完成)

## **5.1.6.2. Read Memory Card**

此命令会通过指定地址读取存储卡的内容。

命令

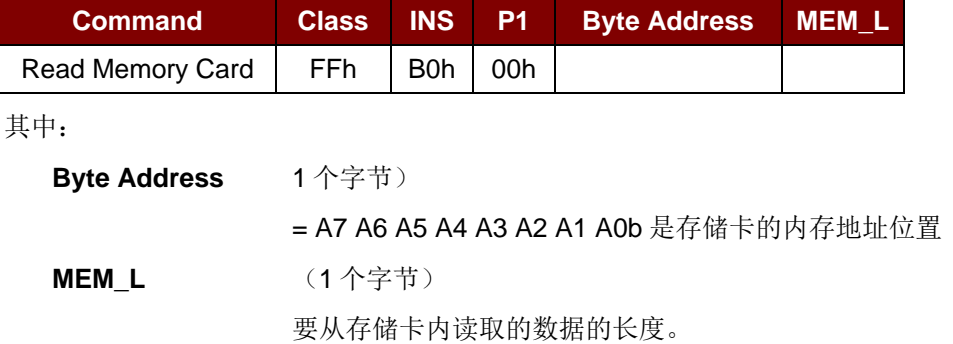

响应

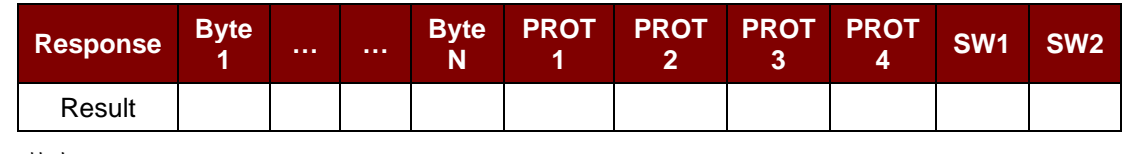

其中:

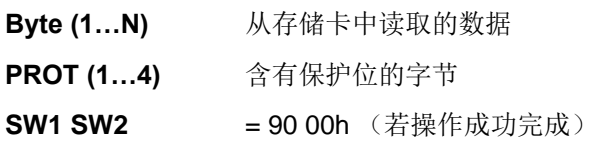

Page 30 of 97

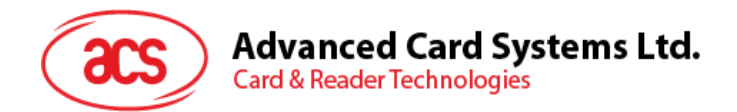

在 PROT 字节中,保护位的排列如下:

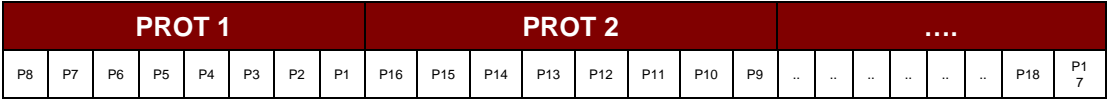

其中:

Px 是响应数据中字节 *x* 的保护位:

0 = 字节写保护

1 = 字节可以被写入

## **5.1.6.3. Read presentation error counter memory card (for SLE4442 and SLE5542 only)**

此命令用于读取密码输入错误计数器。

命令

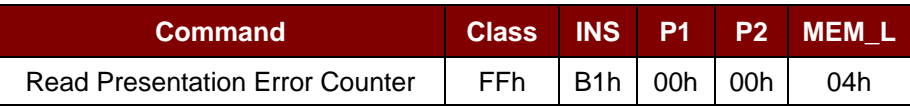

响应

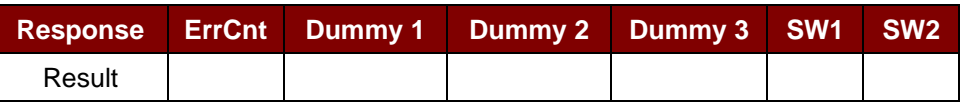

其中:

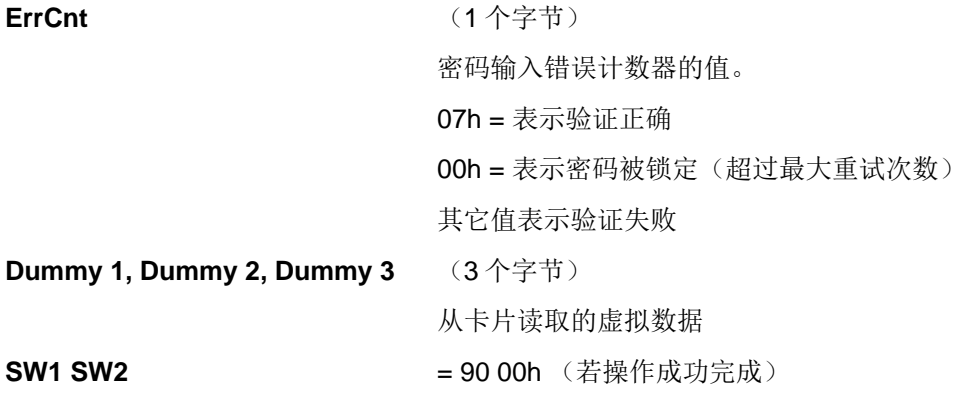

Page 31 of 97

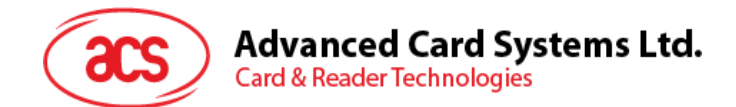

## **5.1.6.4. Read protection bit**

此命令用于读取前 32 个字节的保护位。

命令

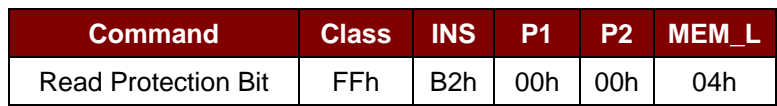

响应

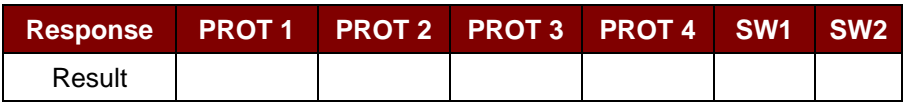

其中:

**PROT (1..4)** 含有保护位的字节

**SW1 SW2** = 90 00h (若操作成功完成)

在 PROT 字节中,保护位的排列如下:

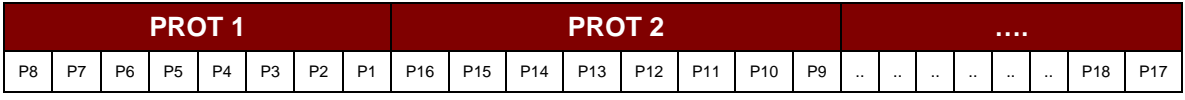

其中:

Px 响应数据中字节的保护位:

0 = 字节写保护

1 = 字节可以被写入

## **5.1.6.5. Write memory card**

此命令会将存储卡的内容写入指定地址。

命令

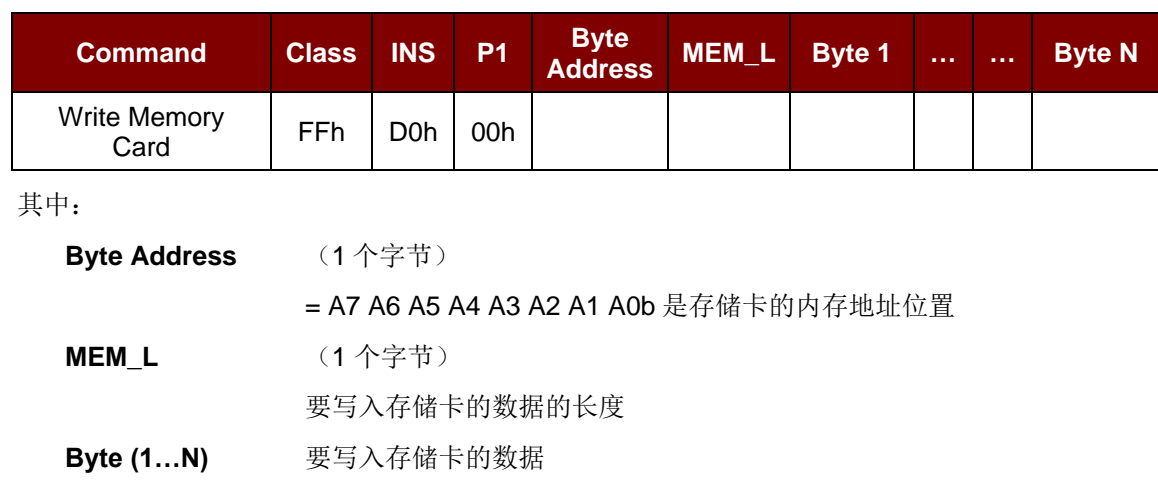

Page 32 of 97

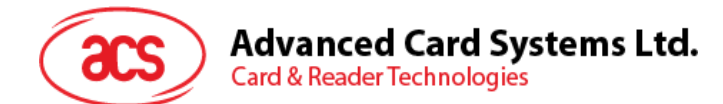

响应

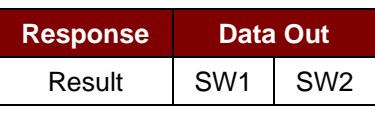

其中:

**SW1 SW2** = 90 00h (若操作成功完成)

### **5.1.6.6. Write protection memory card**

此命令将命令中指定的每一个字节与存储在特定地址中的字节进行对比,若数据相符,则相应的保护位 就会被不可逆转的设定为"0"。

命令

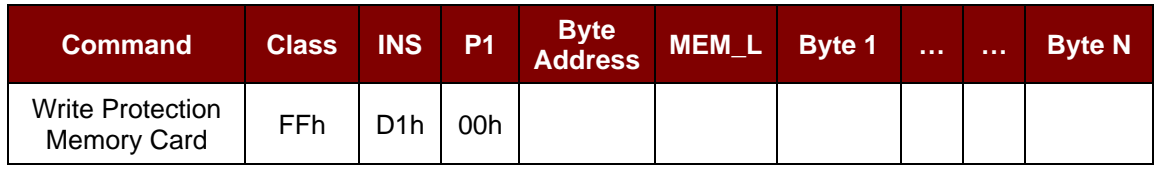

其中:

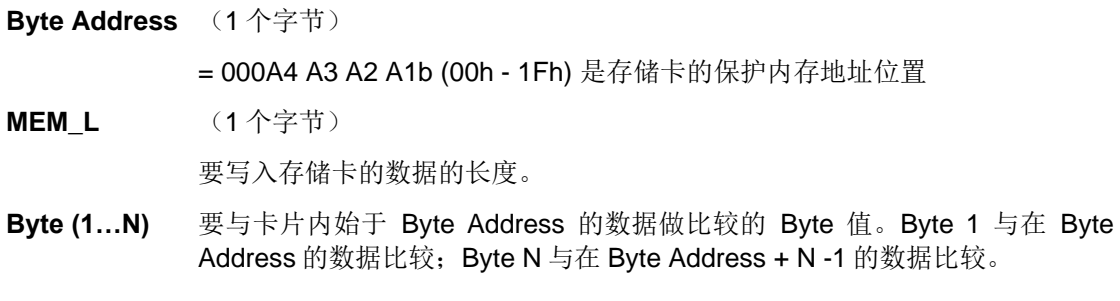

响应

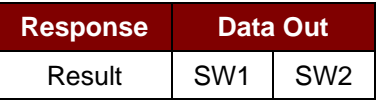

其中:

**SW1 SW2** = 90 00h (若操作成功完成)

Page 33 of 97

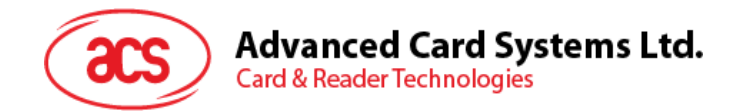

## **5.1.6.7. Present code memory card (for SLE4442 and SLE5542 only)**

此命令用于向存储卡提交密码,从而启用对 SLE4442 卡和 SLE5542 卡的写操作。执行的操作如下:

- 1. 搜索密码输入错误计数器中值为"1"的位,然后将该位写为"0"
- 2. 向卡片提交指定的密码
- 3. 擦除密码错误计数器

#### 命令

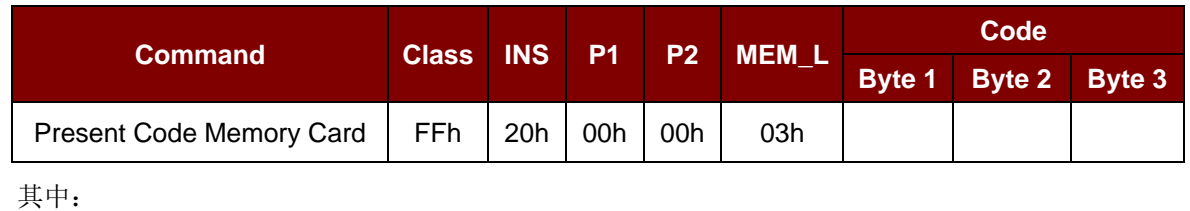

**Code a** 密码(PIN)(3个字节)

响应

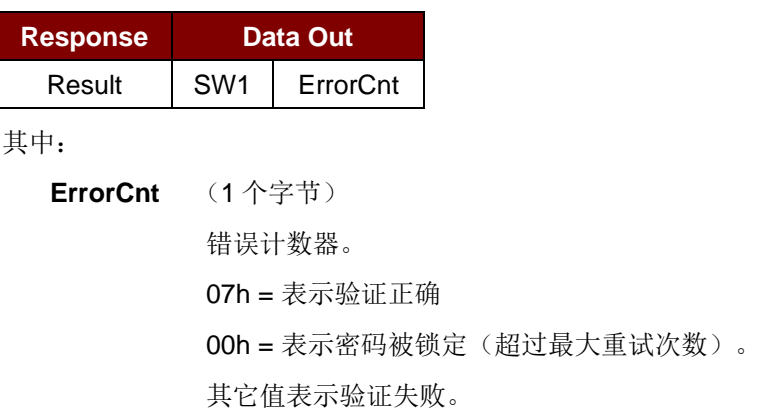

## **5.1.6.8. Change code memory card (for SLE4442 and SLE5542 only)**

此命令用于将特定数据作为新密码写入卡片。执行此命令之前,需要先使用"Present Code"命令向卡片 提交当前密码。

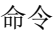

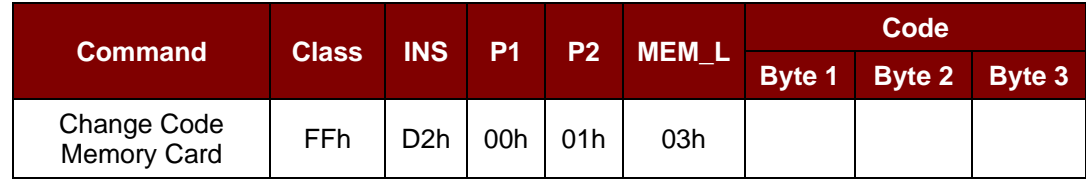

其中:

**Code 图 密码(PIN)(3个字节)** 

Page 34 of 97

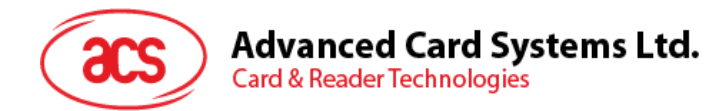

响应

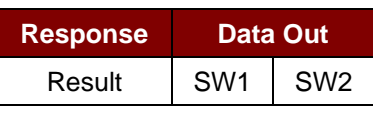

其中:

**SW1 SW2** = 90 00h (若操作成功完成)

Page 35 of 97

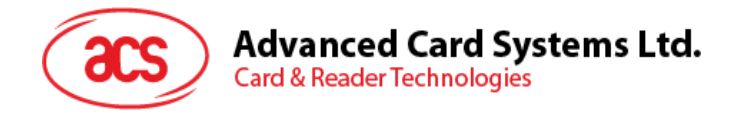

## <span id="page-35-0"></span>**5.1.7.** 存储卡 **– SLE4406/SLE4436/SLE5536/SLE6636**

## **5.1.7.1. Select card type**

此命令用于对选定的插入读写器的卡片进行上电/下电,同时进行卡片复位操作。

命令

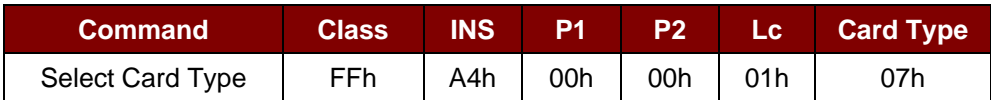

响应

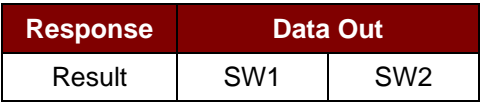

其中:

**SW1 SW2** = 90 00h (若操作成功完成)

## **5.1.7.2. Read memory card**

此命令会通过指定地址读取存储卡的内容。

命令

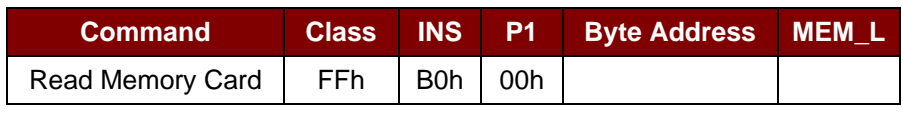

其中:

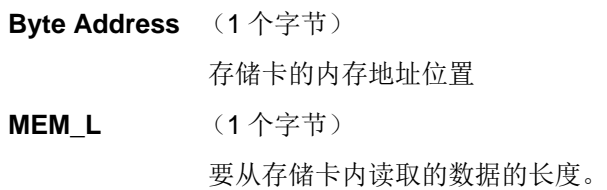

响应

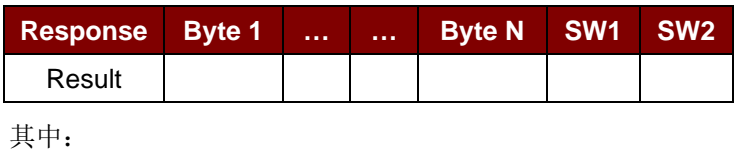

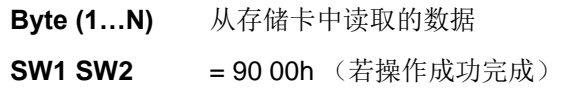

Page 36 of 97
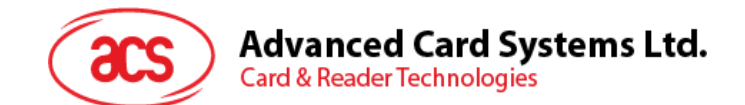

#### **5.1.7.3. Write one byte memory card**

此命令用于向所插入卡片的特定地址写一个字节。该字节从 LSB 开始写入卡片,也就是说,卡片地址 bit 0 被视为 byte 0 的 LSB。

此类卡片有四种不同的写入模式,通过命令数据域内的标志加以区分。

#### **a. Write**

命令中指定的字节值被写入特定的地址,可用于向卡片写入个人化信息和计数器值。

#### **b. Write with carry**

命令中指定的字节值被写入特定的地址,且命令被送至卡片来擦除下一个低位计数器。因此, 该 模式仅适用于卡内计数器的值的更新。

#### **c. Write with backup enabled (for SLE4436, SLE5536 and SLE6636 only)**

命令中指定的字节值被写入特定的地址,可用于向卡片写入个人化信息和计数器值。同时启用 备 份位,保护数据免受卡片插拔导致的损失。

#### **d. Write with carry and backup enabled (SLE4436, SLE5536 and SLE6636 only)**

命令中指定的字节值被写入特定的地址,且命令被送至卡片来擦除下一个低位计数器。因此, 该 模式仅适用于卡内计数器的值的更新。同时启用备份位,保护数据免受卡片插拔导致的损 失。

在这四种模式下,指定地址上的字节在写操作前不会被擦除,所以存储位只能由"1"设为"0"。

SLE4436 卡和 SLE5536 卡的备份模式可以在写操作中被启用或禁用。

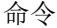

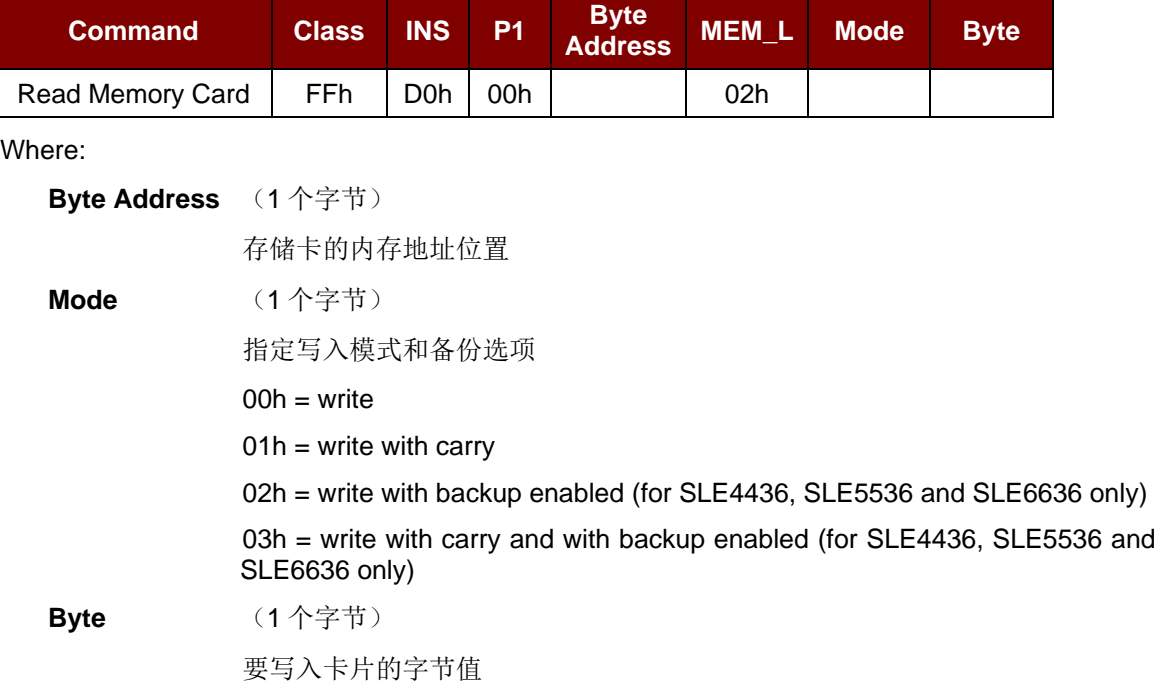

Page 37 of 97

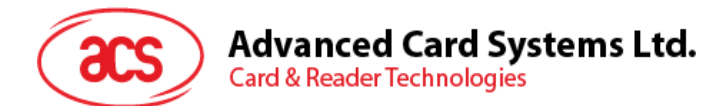

响应

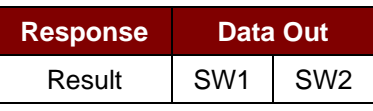

其中:

**SW1 SW2** = 90 00h (若操作成功完成)

#### **5.1.7.4. Present code memory card**

此命令用于向存储卡提交密码,从而启用卡片个人化模式。执行的操作如下:

- 搜索密码输入错误计数器中值为"1"的位,然后将该位写为"0"
- 向卡片提交指定的密码

#### 命令

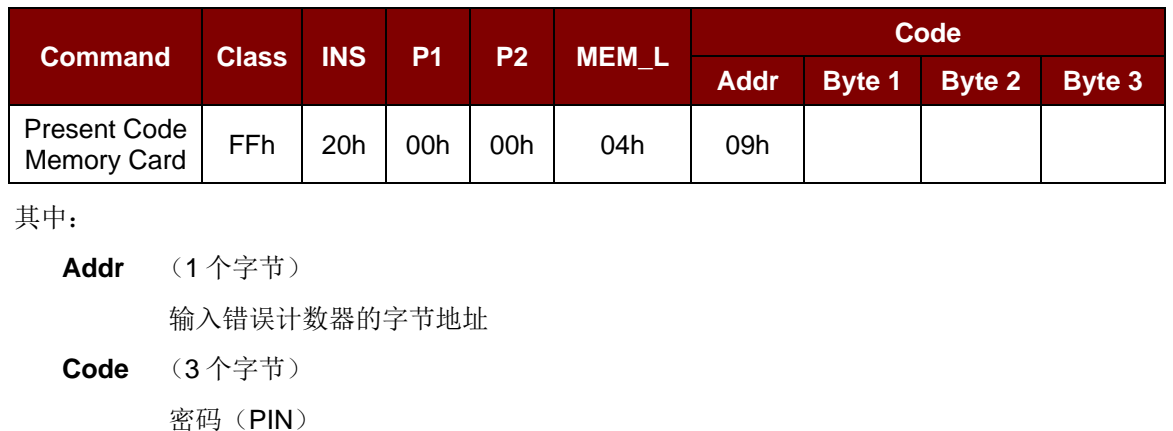

响应

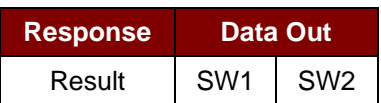

其中:

**SW1 SW2** = 90 00h (若操作成功完成)

Page 38 of 97

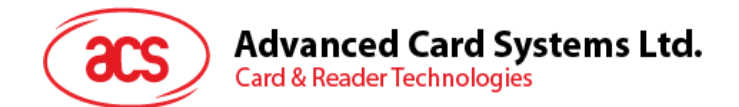

#### **5.1.7.5. Authenticate memory card (for SLE4436, SLE5536 and SLE6636 only)**

此命令用于从卡片中读取认证证书。执行的操作如下:

- 根据命令在卡片中选择 Key 1 或 Key 2
- 将命令中指定的随机数提交给卡片
- 为卡片计算出的每位认证数据生成指定数量的时钟脉冲
- 从卡片中读取 16 位的认证数据
- 将卡片复位回正常的操作模式

认证的过程分为 2 个步骤:步骤 1 是将认证证书发送至卡片。步骤 2 是取回卡片计算出的 2 个字节的认 证数据。

#### 步骤 **1**:向卡片发送认证证书

命令

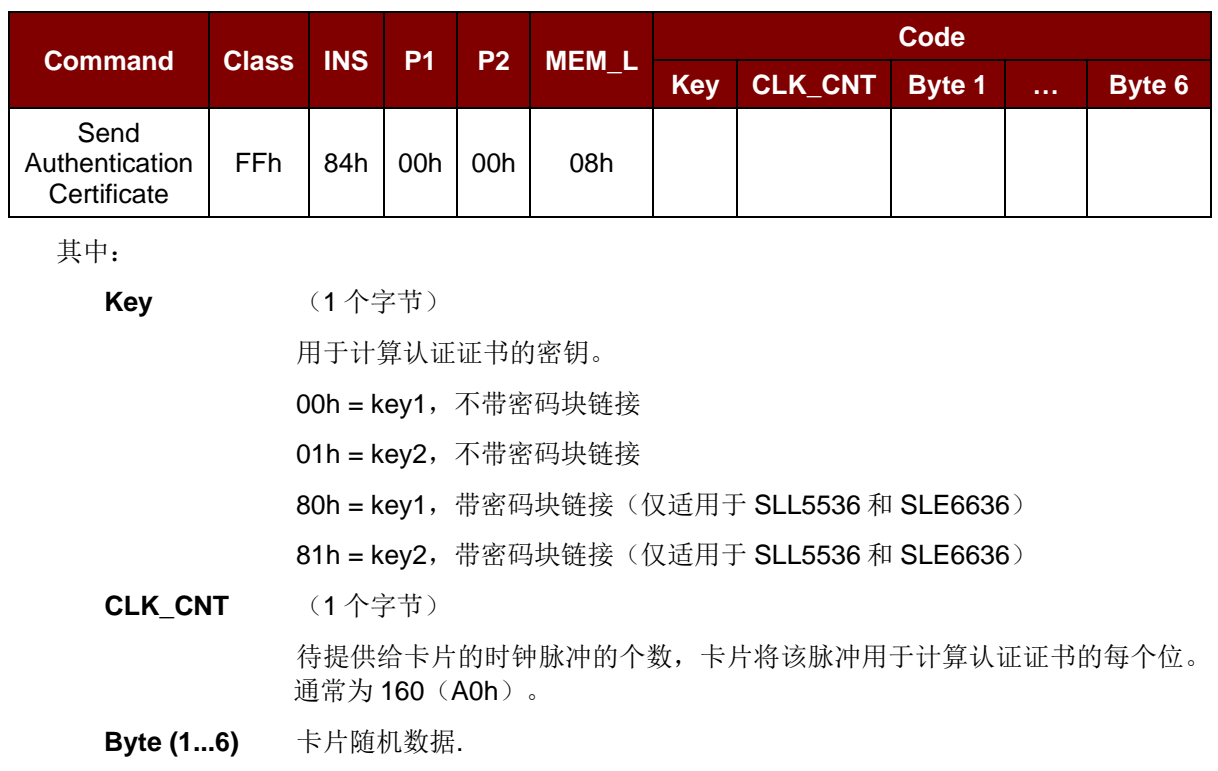

响应

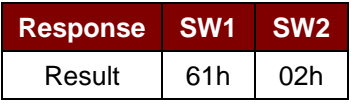

Page 39 of 97

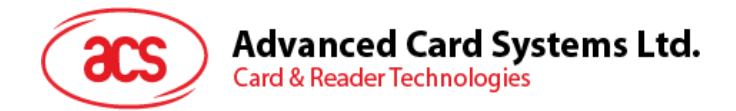

#### 步骤 2: 取认证数据(Get\_Response)

命令

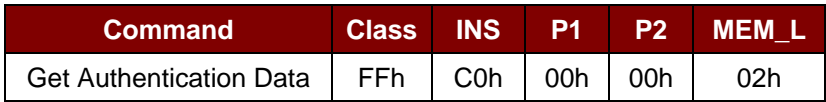

响应

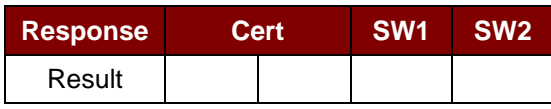

其中:

**Cert** (2 个字节)

卡片计算出的 16 位的认证数据。Byte 1 的 LSB 是从卡片中读取的第一个认证位。

**SW1 SW2** = 90 00h (若操作成功完成)

Page 40 of 97

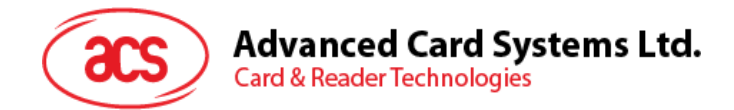

# **5.1.8.** 存储卡 **– SLE4404**

#### **5.1.8.1. Select card type**

此命令用于对选定的插入读写器的卡片进行上电/下电,同时进行卡片复位操作。

命令

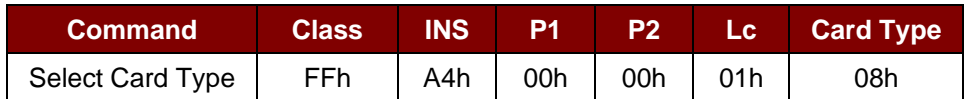

响应

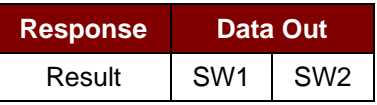

其中:

**SW1 SW2** = 90 00h (若操作成功完成)

## **5.1.8.2. Read memory card**

此命令会从指定的地址位置读取存储卡的内容。

命令

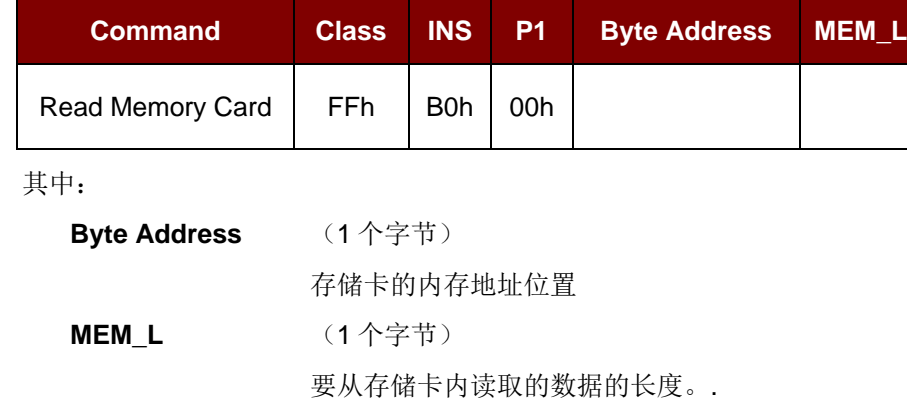

响应

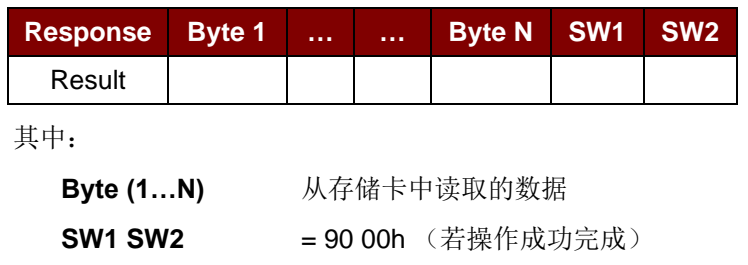

Page 41 of 97

# **Advanced Card Systems Ltd.**<br>Card & Reader Technologies

### **5.1.8.3. Write memory card**

此命令会将存储卡的内容写入指定地址。字节从 LSB 开始写入卡片,也就是说,卡片地址 bit 0 被视为 byte 0 的 LSB。

指定地址上的字节在写操作前不会被擦除,所以存储位只能由"1"设为"0"。

命令

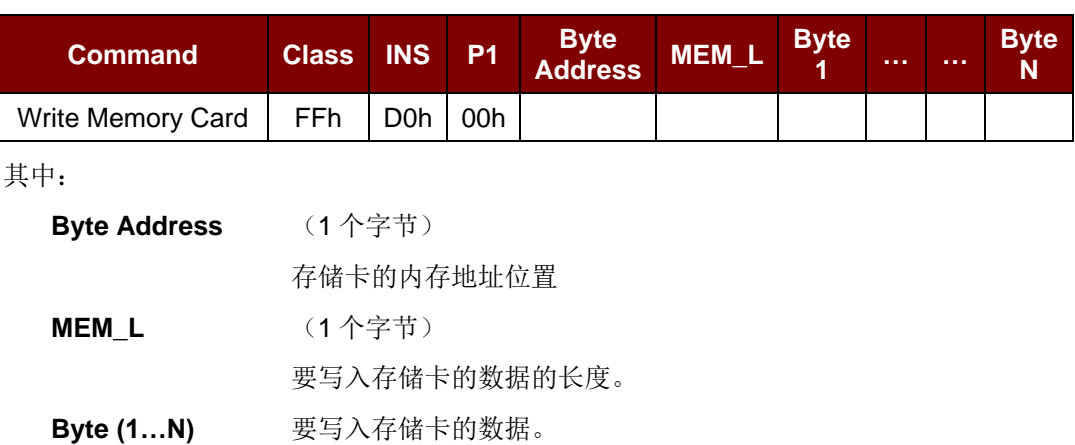

响应

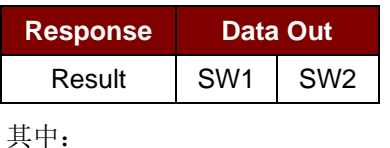

**SW1 SW2** = 90 00h (若操作成功完成)

#### **5.1.8.4. Erase scratch pad memory card**

此命令用于擦除所插入卡片的暂存存储器的数据。暂存存储器内所有的存储位都会被设定为状态"1"。

命令

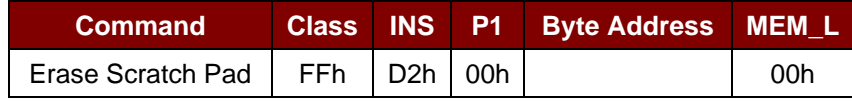

其中:

**Byte Address** (1 个字节)

暂存存储器的内存字节地址位置。(典型值为 02h)

Page 42 of 97

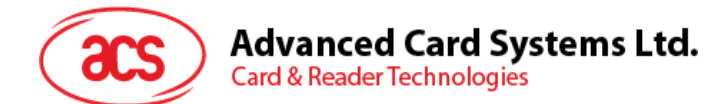

响应

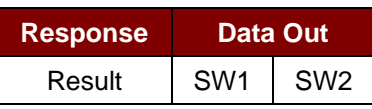

其中:

**SW1 SW2** = 90 00h (若操作成功完成)

#### **5.1.8.5. Verify user code**

此命令用于向插入的卡片提交用户密码(2 个字节)。该密码允许用户访问卡片的内存。 执行的操作如下:

- 1. 向卡片提交指定的密码
- 2. 搜索密码输入错误计数器中值为"1"的位,然后将该位写为"0"
- 3. 擦除密码输入错误计数器。提交的密码验证正确后,用户错误计数器可被擦除。

命令

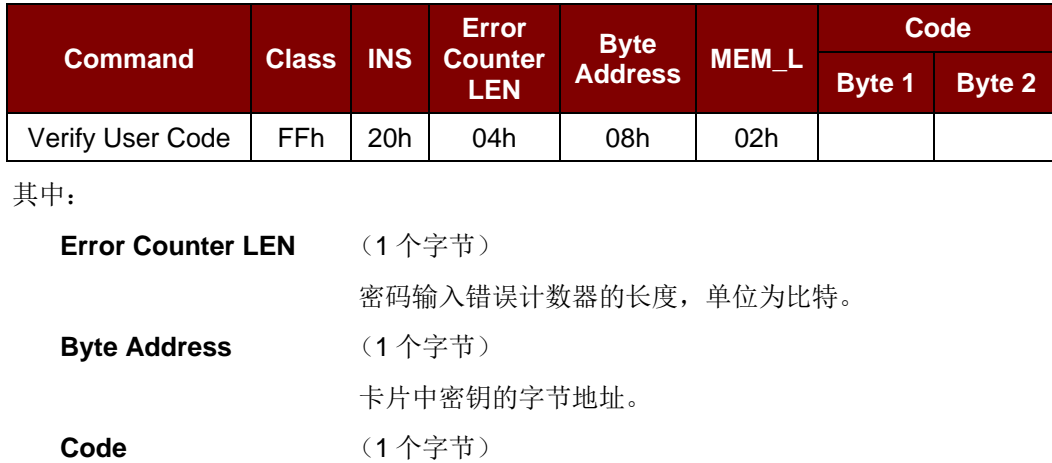

响应

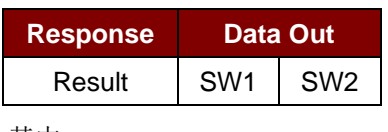

其中:

**SW1 SW2** = 90 00h (若操作成功完成)

= 63 00h (若剩余重试次数为 0)

用户密码。

 注:收到响应 *SW1 SW2 = 90 00h* 后,应当再次读取用户错误计数器,检查 *Verify\_User\_Code* 是 否正确。 如果用户错误计数器被擦除并且等于*'FFh'*,证明先前的验证成功。

Page 43 of 97

# **Advanced Card Systems Ltd.** Card & Reader Technologies

#### **5.1.8.6. Verify memory code**

此命令用于向插入的卡片提交存储密码(4 个字节)。该存储密码可授权用户重新载入用户内存及用户 密码。

执行的操作如下:

- 1. 向卡片提交指定的密码
- 2. 搜索密码输入错误计数器中值为"1"的位,然后将该位写为"0"
- 3. 擦除密码输入错误计数器。

注:存储错误计数器的内容不能被擦除。

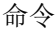

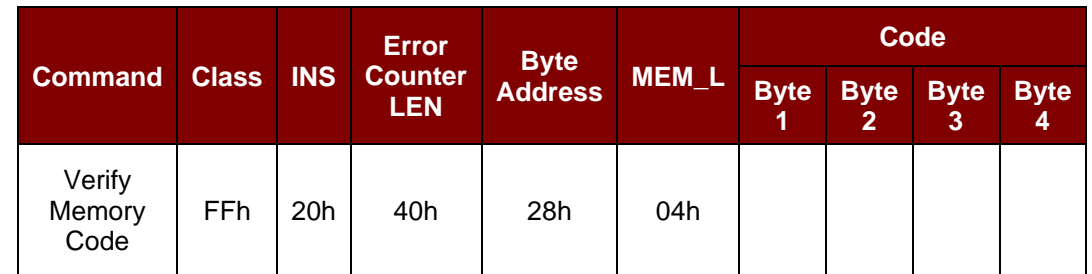

#### 其中:

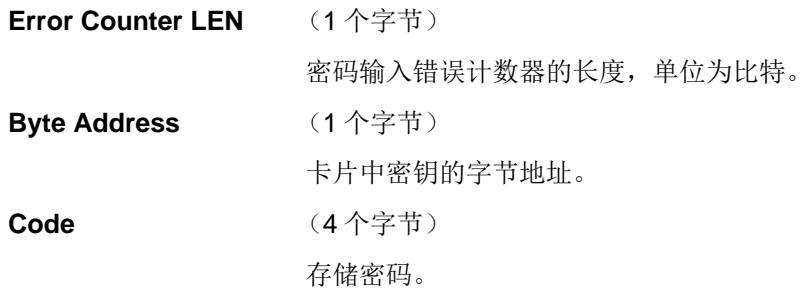

#### 响应

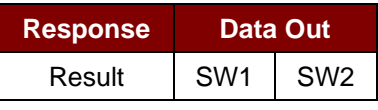

其中:

**SW1 SW2** = 90 00h (若操作成功完成)

= 63 00h (若剩余重试次数为 0)

注:收到响应 *SW1 SW2 = 90 00h* 后,应当再次读取用户错误计数器,检查 *Verify\_User\_Code* 是否正 确。如果应用区域的全部数据都被擦除并且等于*'FFh'*,证明先前的验证成功。

Page 44 of 97

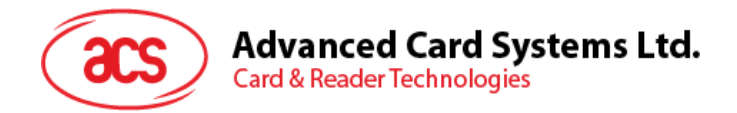

## **5.1.9.** 存储卡 **– AT88SC101/AT88SC102/AT88SC1003**

### **5.1.9.1. Select card type**

此命令用于对选定的插入读写器的卡片进行上电/下电,同时进行卡片复位操作。

命令

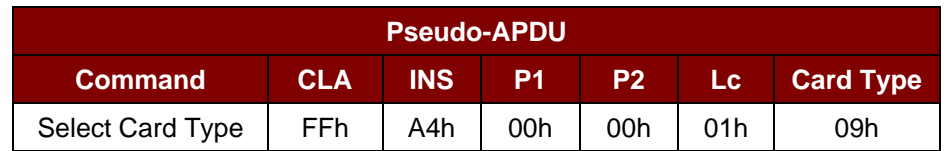

响应

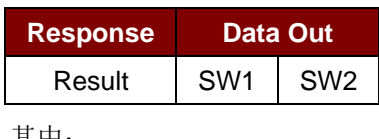

其中:

**SW1 SW2** = 90 00h (若操作成功完成)

#### **5.1.9.2. Read memory card**

此命令会从指定的地址位置读取存储卡的内容。

命令

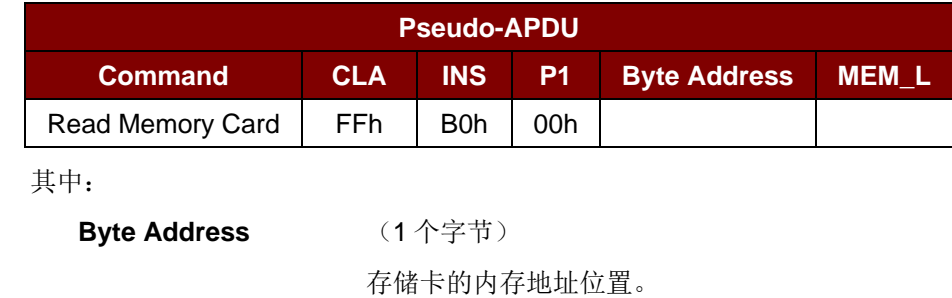

**MEM\_L** (1个字节)

要从存储卡读取的数据的长度。

响应

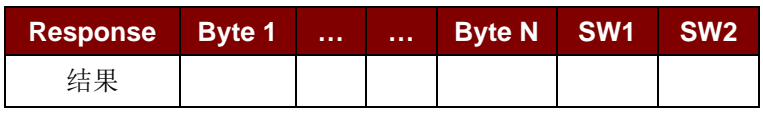

其中:

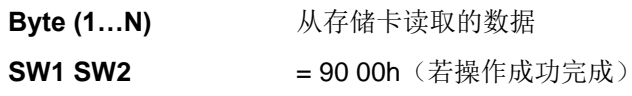

Page 45 of 97

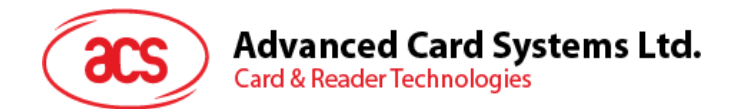

#### **5.1.9.3. Write memory card**

此命令向所插入卡片的特定地址写入数据。该字节从 LSB 开始写入卡片,也就是说,卡片地址 bit 0 被 视为 byte 0 的 LSB。

指定地址上的字节在写操作前不会被擦除,所以存储位只能由'1'设为'0'。

命令

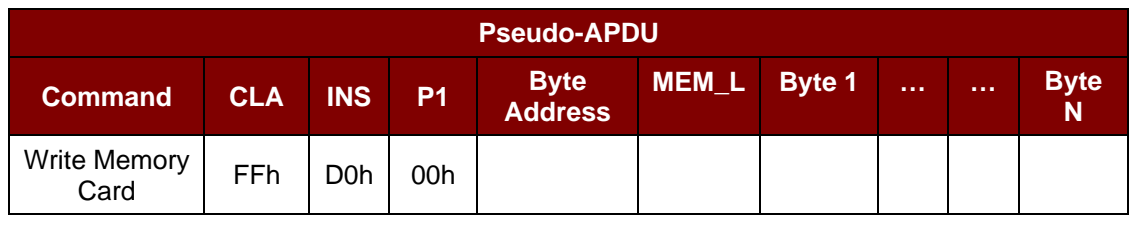

其中:

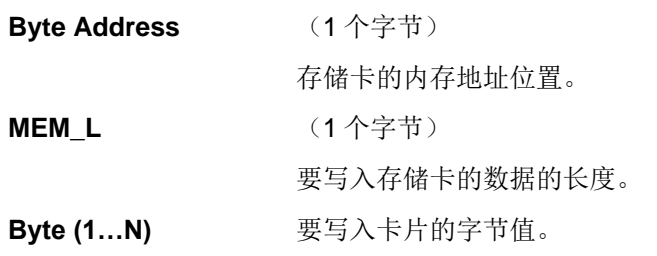

响应

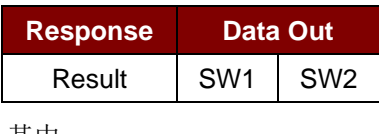

其中:

**SW1 SW2** = 90 00h (若操作成功完成)

#### **5.1.9.4. Erase Non-Application Zone**

此命令用于擦除存储在非应用区的数据。EEPROM 内存由 16 位字构成。即使只擦除单独的一个位,内 存中的整个字都会被 ERASE 操作所清除。因此对某个字中的任何位执行 Erase 操作,都会将该字的全 部 16 位清除为状态'1'。

要擦除错误计数器或是在应用区域存储的数据,请参考:

- 指定的 Erase Application Zone With Erase 命令
- 指定的 Erase Application Zone With Write and Erase 命令
- 指定的 Verify Security Code 命令

Page 46 of 97

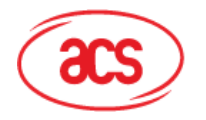

命令

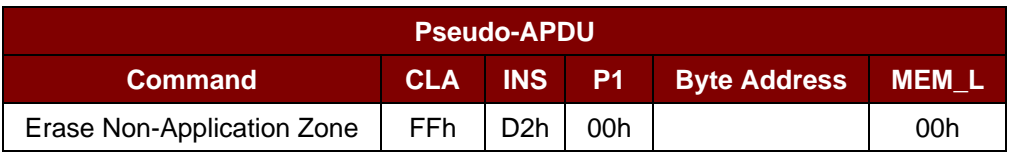

其中:

**Byte Address** (1 个字节)

要擦除的字的内存字节地址位置

响应

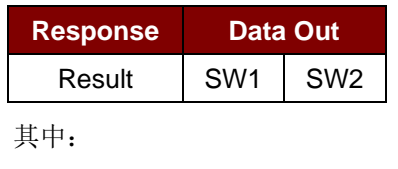

**SW1 SW2** = 90 00h (若操作成功完成)

#### **5.1.9.5. Erase Application Zone with Erase**

此命令可用于下列情况:

- AT88SC101:擦除应用区域中的数据,EC 功能禁用
- AT88SC102:擦除应用区域 1 中的数据
- AT88SC102:擦除应用区域 2 中的数据,EC2 功能禁用
- AT88SC1003:擦除应用区域 1 中的数据
- AT88SC1003:擦除应用区域 2 中的数据,EC2 功能禁用
- AT88SC1003:擦除应用区域 3 中的数据

此命令执行以下操作:

- 1. 向卡片提交指定的密码
- 2. 擦除密码输入错误计数器。提交的密码验证正确后,相应的应用区域中的数据可以被擦除。

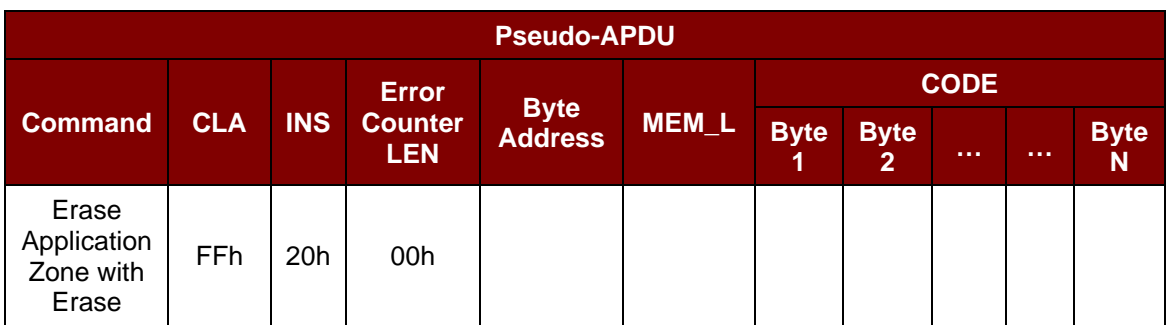

其中:

命令

**Error Counter LEN** (1个字节)

**=** 密码输入错误计数器的长度,单位为比特。值始终是 00h。

Page 47 of 97

# **Advanced Card Systems Ltd.**

**Card & Reader Technologies** 

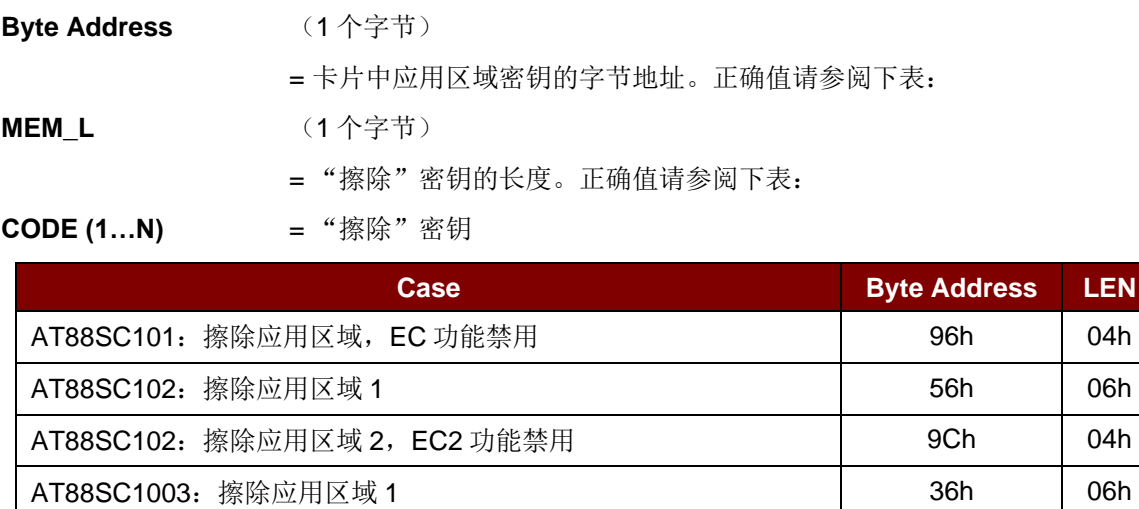

AT88SC1003: 擦除应用区域 2, EC2 功能禁用 The Controlled Late of the 104h AT88SC1003: 擦除应用区域 3 COh coh coh coh coh coh coh d6h

响应

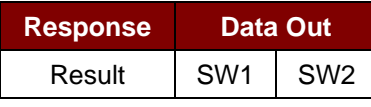

其中:

**SW1 SW2** = 90 00h (若操作成功完成)

注:收到状态字 *SW1SW2 = 90 00* 后,可重新读取应用区域内的数据来检查 *Erase Application Zone with Erase* 命令是否正确。如果应用区域的全部数据都被擦除并且等于*"FF"*,证明先前的验证 成功。

#### **5.1.9.6. Erase Application Zone with Write and Erase**

此命令可用于下列情况:

- AT88SC101:擦除应用区域中的数据,EC 功能启用
- AT88SC102:擦除应用区域 2 中的数据,EC2 功能启用
- AT88SC1003:擦除应用区域 2 中的数据,EC2 功能启用

EC 或 EC2 功能启用后(即: ECEN 或 EC2EN 标识位没有被更改并处于"1"状态),会执行以下操作:

- 1. 向卡片提交指定的密码
- 2. 搜索密码输入错误计数器中值为'1'的位,然后将该位写为'0'
- 3. 擦除密码输入错误计数器。提交的密码验证正确后,相应的应用区域中的数据可以被擦除。

Page 48 of 97

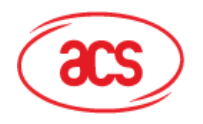

#### 命令

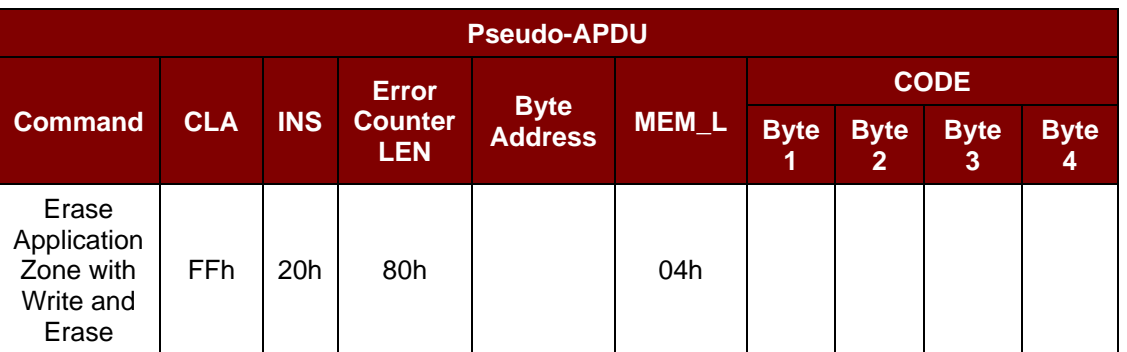

其中:

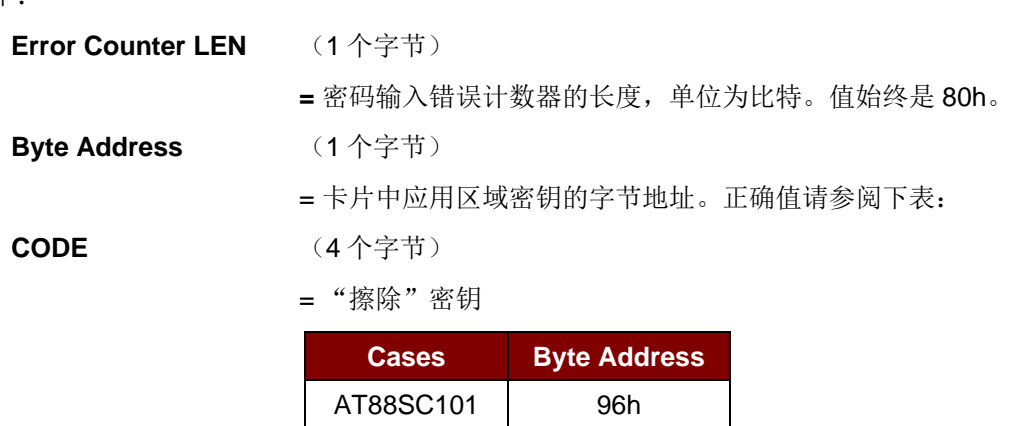

AT88SC102 9Ch AT88SC1003 5Ch

响应

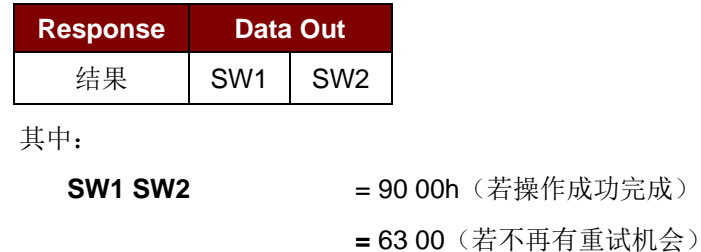

注:收到状态字 *SW1SW2 = 90 00* 后,可重新读取应用区域内的数据来检查 *Erase Application Zone*  with Write and Erase 命令是否正确。如果应用区域的全部数据都被擦除并且等于"FF",证明 先前的 验证成功。

Page 49 of 97

# **Advanced Card Systems Ltd.**<br>Card & Reader Technologies

## **5.1.9.7. Verify Security Code**

此命令用于向插入的卡片提交安全密码(2 个字节)。安全密码旨在使卡的内存能够被访问。 执行的操作如下:

- 1. 向卡片提交指定的密码
- 2. 搜索密码输入错误计数器中值为'1'的位,然后将该位写为'0'
- 3. 擦除密码输入错误计数器。提交的密码验证正确后,安全密码尝试计数器可被擦除。

命令

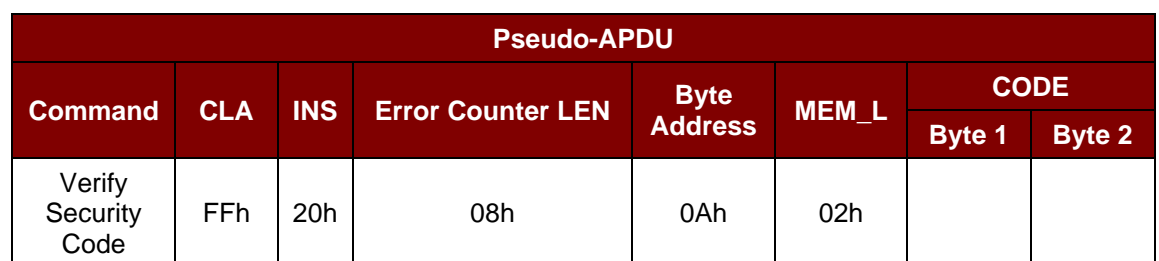

其中:

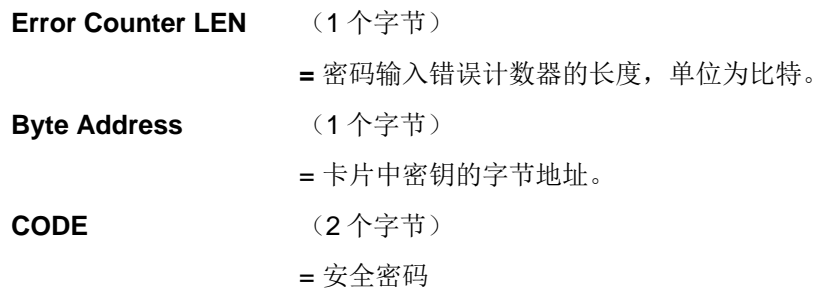

响应

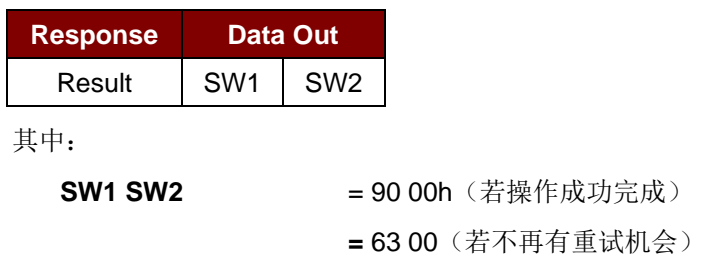

注:收到响应 *SW1SW2 = 90 00* 后,应当再次读取安全密码尝试计数器(*SCAC*),检查 *Verify User Code* 是否正确。如果 *SCAC* 已经被擦除并且等于*"FF"*,证明先前的验证成功。

Page 50 of 97

# Advanced Card Systems Ltd.<br>Card & Reader Technologies 6.U

## **5.1.9.8. Blown Fuse**

此命令用于更改所插入卡片的标识位。标识位可以是 EC\_EN 标识位、EC2EN 标识位、发行商标识位 或生产商标识位。

注:更改标识位的过程是不可逆的。

命令

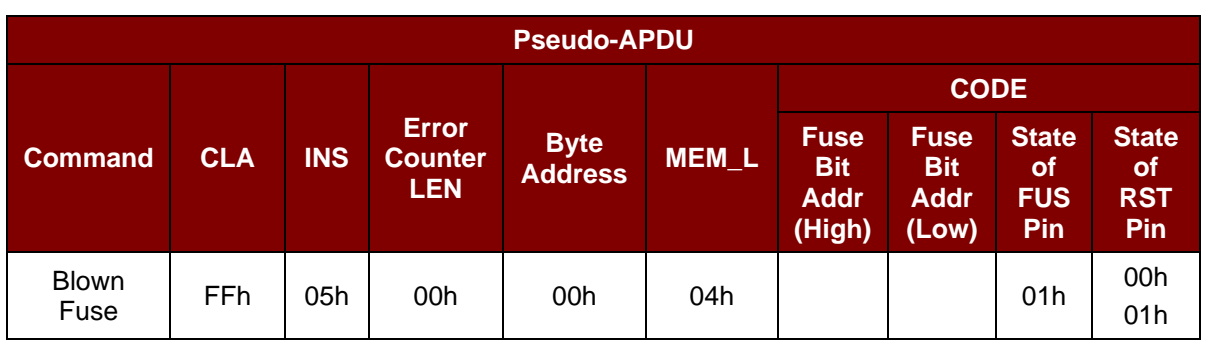

其中:

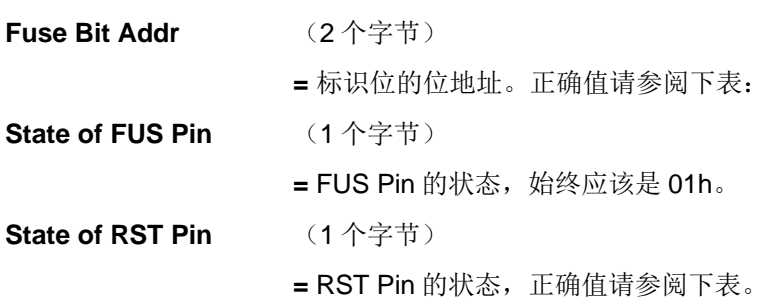

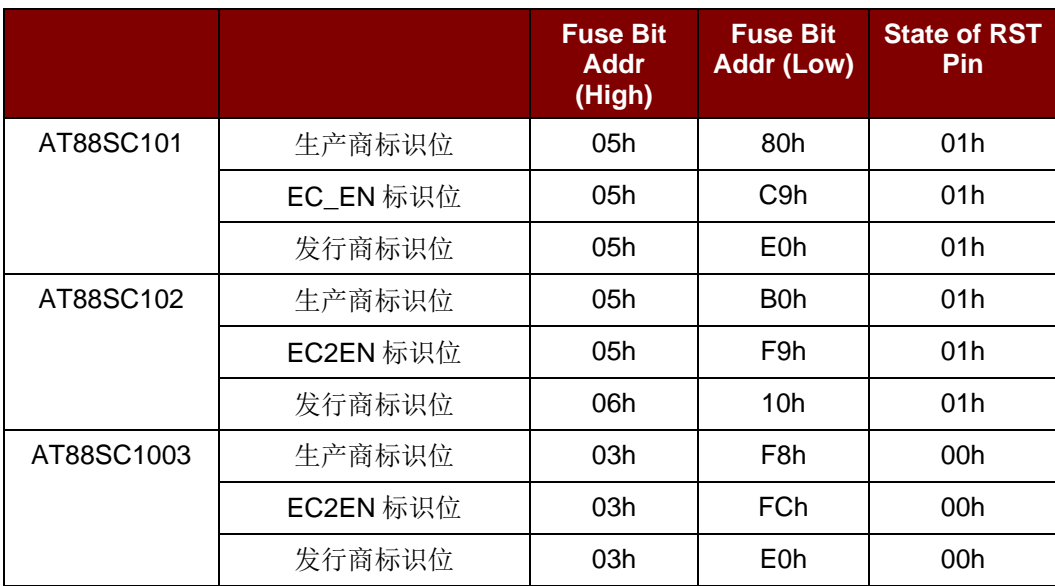

表**4** : 更改标识位代码值

Page 51 of 97

**ACR1281U-C1 - 应用程序编程接口** 版本 1.11 **www.acs.com.hk** k

 $info@acs.com.hk$ 

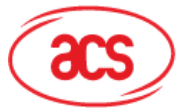

# Advanced Card Systems Ltd.<br>Card & Reader Technologies

响应

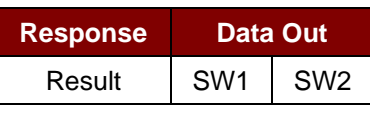

其中:

**SW1 SW2** = 90 00h (若操作成功完成)

**=** 63 00(若不再有重试机会)

Page 52 of 97

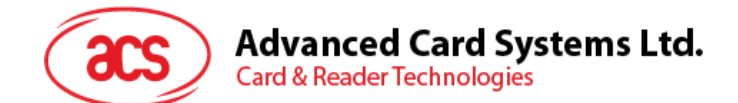

# **5.2.** 非接触式智能卡协议

#### **5.2.1. ATR** 的生成

读写器检测到 PICC 后,一个 ATR 会被发送至 PC/SC 驱动来识别 PICC。

#### **5.2.1.1. ATR** 信息格式(适用于 **ISO 14443-3 PICC**)

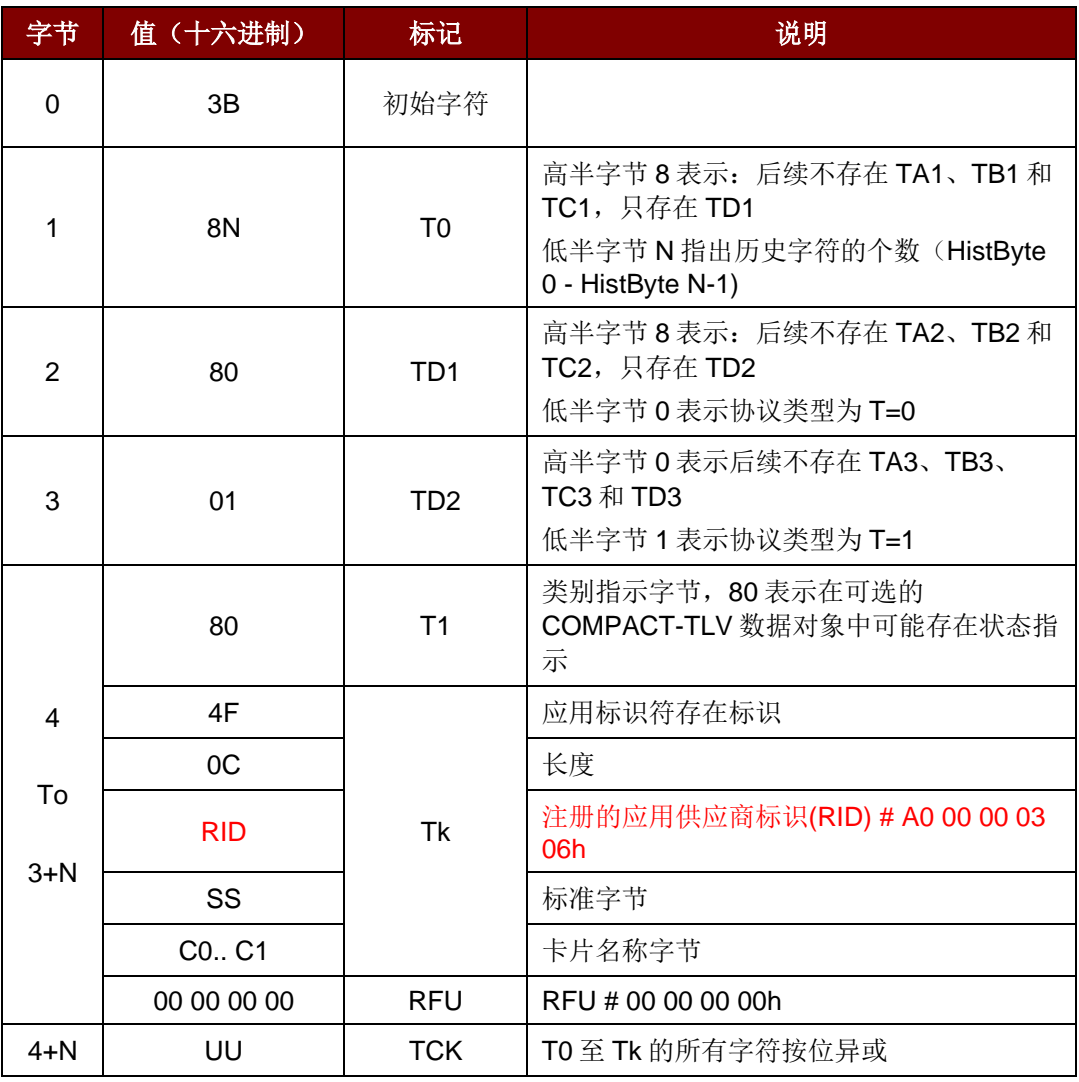

表**5** : ISO 14443 第 3 部分规定的 ATR 格式

#### 例如:

MIFARE 1K 卡的 ATR = {3B 8F 80 01 80 4F 0C A0 00 00 03 06 03 00 01 00 00 00 00 6Ah}

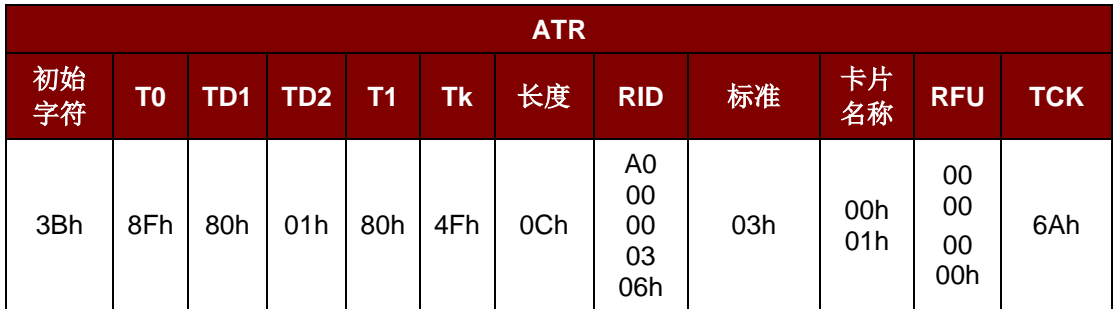

Page 53 of 97

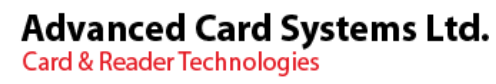

 $\rm{acs}$ 

其中:

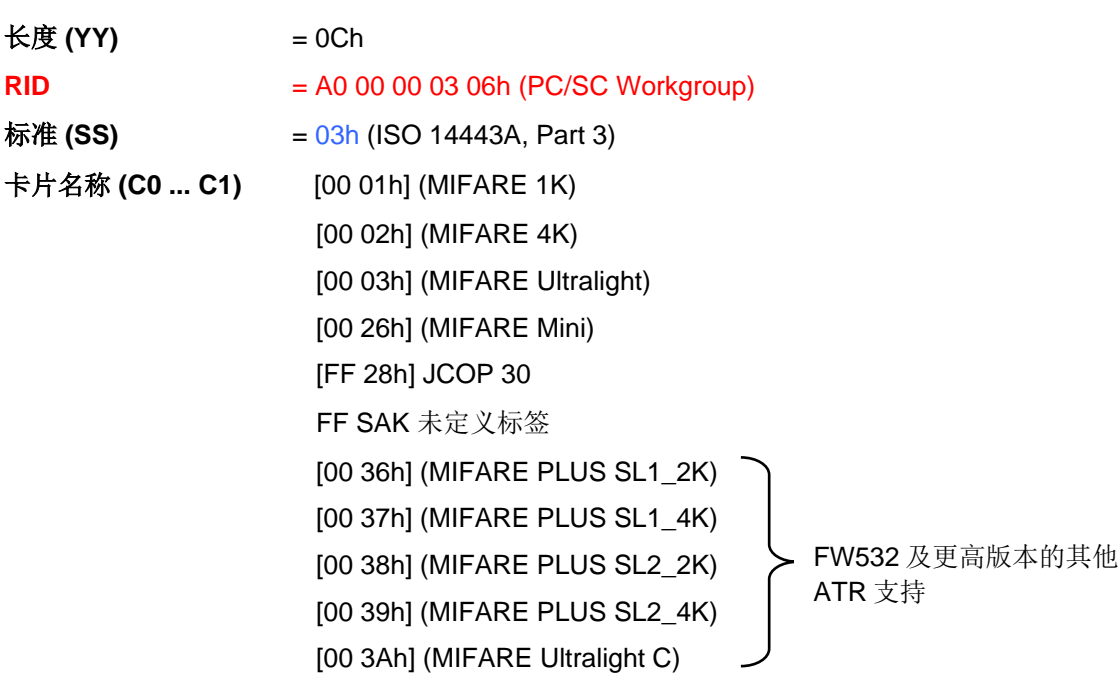

Page 54 of 97

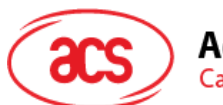

### **5.2.1.2. ATR** 信息格式(适用于 **ISO 14443-4 PICC**)

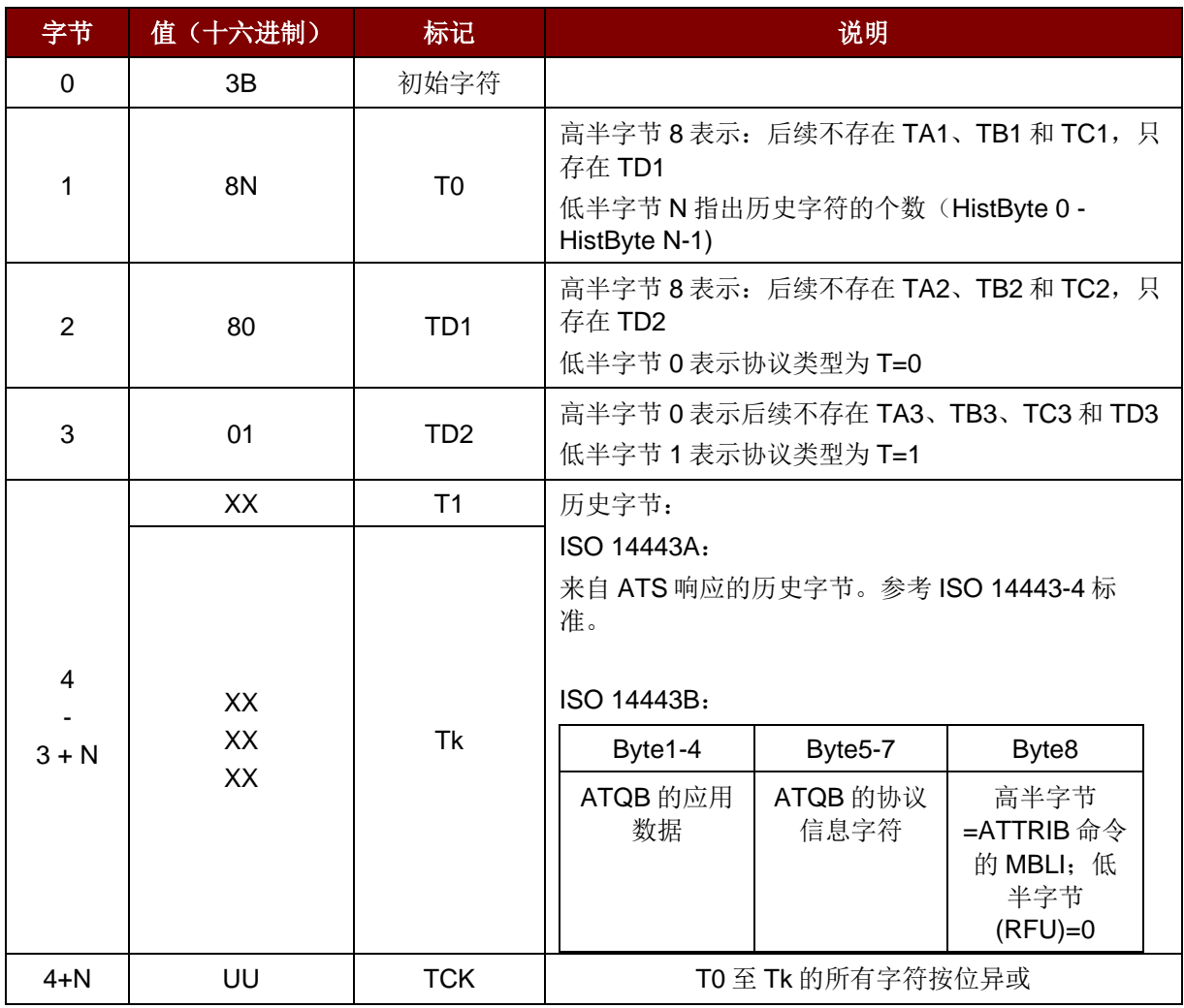

表**6** : ISO 14443 第 4 部分规定的 ATR 格式

例 **1**:考虑来自 MIFARE DESFire 的 ATR 如下:

DESFire (ATR) = 3B 81 80 01 80 80h (6 个字节的 ATR)

注:使用 *APDU "FF CA 01 00 00h"*来区分是符合 *ISO 14443A-4* 的 *PICC* 还是符合 *ISO 14443B-4* 的 *PICC*,并且如果有的话,取回完整的 *ATS*。符合 *ISO 14443A-3* 或 *ISO 14443B-3/4* 类的 *PICC* 会返回 *ATS*。

APDU 命令 = FF CA 01 00 00h

APDU 响应 = 06 75 77 81 02 90 00h

ATS = {06 75 77 81 02 80h}

例 **2**:考虑来自 EZ-Link 的 ATR 如下:

EZ-Link (ATR) = 3B 88 80 01 1C 2D 94 11 F7 71 85 00 BEh

ATQB 的应用数据 = 1C 2D 94 11h

ATQB 的协议信息 = F7 71 85h

ATTRIB 的 MBLI = 00h

Page 55 of 97

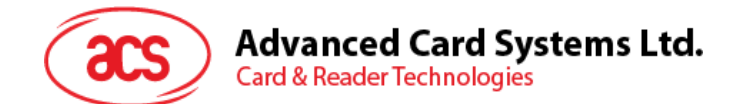

## **5.2.2.** 非接触接口的私有 **APDU**

### **5.2.2.1. Get data**

此命令用于返回"已建立连接的卡片"的序列号或 ATS。

命令

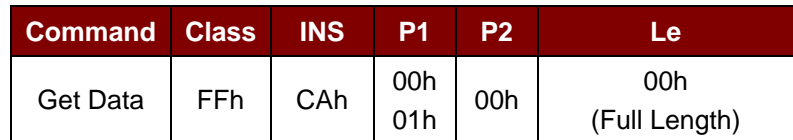

如果 P1 = 00h, 执行 Get UID Response

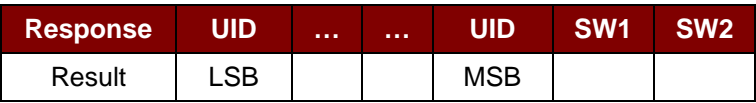

如果 P1 = 01h,执行 Get ATS Response (仅适用于符合 ISO 14443 的 A 类卡)

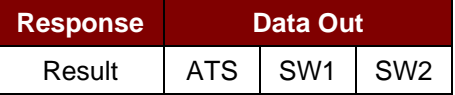

响应码

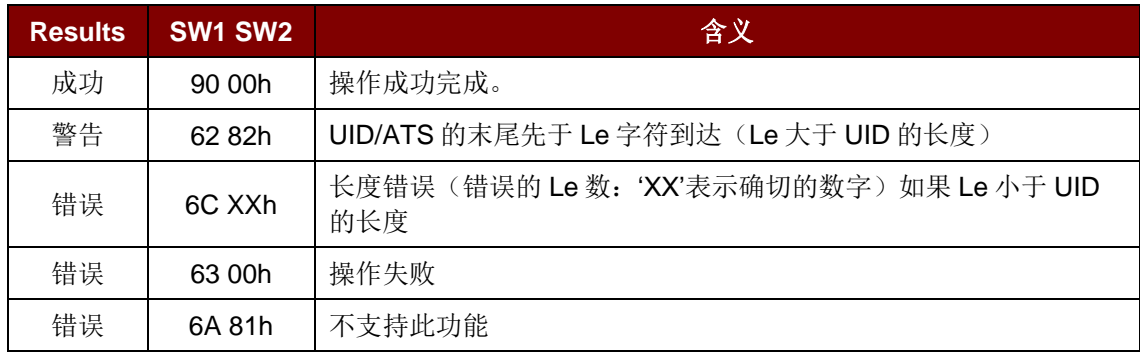

- 例 **1**: 获取已建立连接的 PICC 的序列号 UINT8 GET\_UID[5] = {FF CA 00 00 00h};
- 例 **2**: 获取已建立连接的 ISO14443-A PICC 的 ATS UINT8 GET\_ATS[5] = {FF CA 01 00 00h};

Page 56 of 97

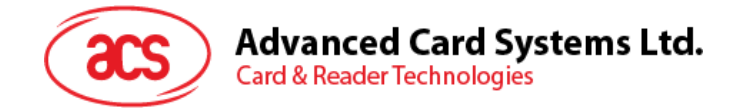

## <span id="page-56-0"></span>**5.2.3. MIFARE 1K/4K** 存**储卡的 PICC** 命令(**T=CL** 模**拟)**

#### **5.2.3.1. Load authentication keys**

此命令用于向读写器加载认证密钥。该认证密钥用于验证 MIFARE 1K/4K 存储卡的特定扇区。读写器 提供了两种认证密钥位置:易失密钥位置和非易失密钥位置。

命令

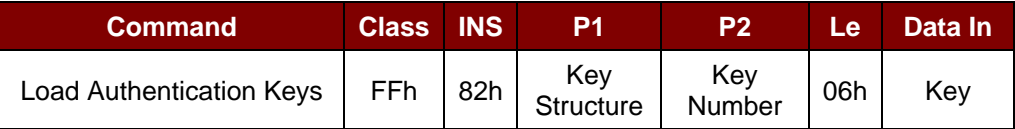

其中:

**Key Structure** (1 个字节)

00h = 密钥被载入读写器的易失存储器

20h = 密钥被载入读写器的非易失存储器

其它 = 保留的

**Key Number** (1 个字节)

00h - 1Fh = 用于存储密钥的非易失存储器。密钥被永久地存在读写器中, 即 使读写器与电脑断开连接也不会被擦除。读写器的非易失存储器最多可以存储 32 个密钥。

20h (过程密钥) = 用于临时存储密钥的易失存储器。读写器与电脑断开连接的时 候,密钥会被擦除。易失存储器只有一个。易失密钥可以用作不同会话的过程 密钥。默认值 = FF FF FF FF FF FFh.

**Key** (6 个字节)

载入读写器的密钥值

例如: {FF FF FF FF FF FFh}

响应

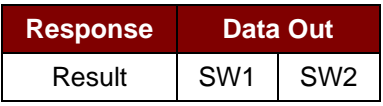

其中:

**SW1 SW2** = 90 00h 表示操作成功

= 63 00h 表示操作失败

#### 例 **1**:

向非易失存储器位置 05h 加载密钥{FF FF FF FF FF FFh} APDU =  ${FF 82 20}$   $\overline{05}$  06 FF FF FF FF FF FFh}

向易失存储器位置 20h 加载密钥{FF FF FF FF FF FFh } APDU =  ${[FF 82 00 20 06 FF FF FF FF FF FFF]$ 

Page 57 of 97

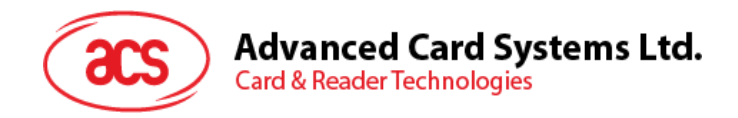

#### 注意:

- *1.* 基本上,应用程序需要了解所有正在被使用的密钥。出于安全方面的考虑,建议将所有需要的 密钥存储在非易失存储器内。任何应用都无法读取易失性和非易失性存储器的内容。
- *2.* 直到读写器复位或下电,易失存储器的内容*"*过程密钥 *20h"*才会失效。过程密钥适于存储经常 变化的密钥值,被存储在*"*内部 *RAM"*中,而非易失密钥存储在*"EEPROM"*中。*EEPROM* 相对 于内部 *RAM* 速度稍慢。
- *3.* 不建议使用*"*非易失密钥位置 *00-1Fh"*来存储任何经常变化的*"*临时密钥*"*。*"*非易失密钥*"*主要是用 于存储不经常变化的*"*密钥值*"*。如果*"*密钥值*"*会不时的变化,则可以将其存储在*"*易失密钥位置 *20h"*

Page 58 of 97

## **Advanced Card Systems Ltd. Card & Reader Technologies**

### **5.2.3.2. Authentication for MIFARE 1K/4K**

此命令用于通过存储在读写器内的密钥来验证 MIFARE 1K/4K 卡 (PICC) 。其中用到两种认证密钥, Type\_A 和 Type\_B。

命令

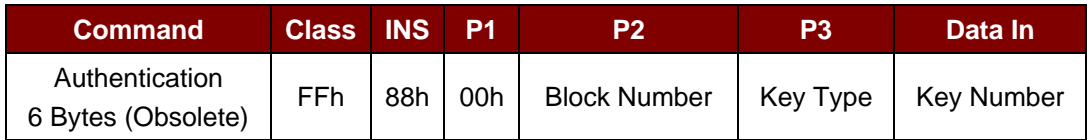

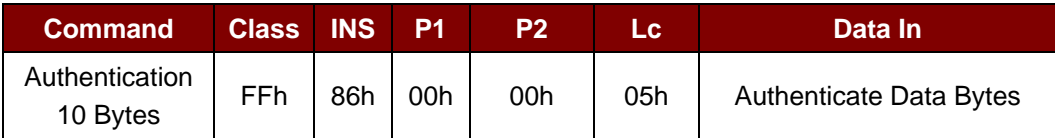

其中:

**Authenticate Data Bytes** (5个字节)

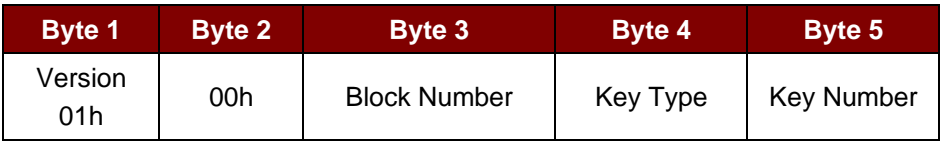

其中:

**Block Number** (1 个字节)

待验证的存储块。

注:一张 *MIFARE 1K* 卡分为 *16* 个扇区,每个扇区包含 *4* 个连续的块。例如:扇区 *00h* 包含块*{00, 01, 02* 和 *03h};* 扇区 *01h* 包含块*{04, 05, 06* 和 *07h};* 最后一个扇区 *0Fh* 包含块*{3C, 3D, 3E* 和 *3Fh}*。

验证通过后,读取同一个扇区内的其他块不需要要再进行验证。详情请参考 *MIFARE 1K/4K* 卡标 准。

**Key Type** (1 个字节)

60h = 该密钥被用作 Key A 密钥进行验证

61h = 该密钥被用作 Key B 密钥进行验证

**Key Number** (1 个字节)

00h – 1Fh =用于存储密钥的非易失存储器。密钥被永久地存在读写器中,即使 读写器与电脑断开连接也不会被擦除。读写器的非易失存储器内最多可以存储 32 个密钥。.

20h(过程密钥) = 用于临时存储密钥的易失存储器。读写器与电脑断开连接的时 候,密钥会被擦除。易失存储器只有一个。易失密钥可以用作不同会话的过程 密钥。默认值 = FF FF FF FF FF FFh.

Page 59 of 97

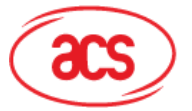

# Advanced Card Systems Ltd.<br>Card & Reader Technologies

响应

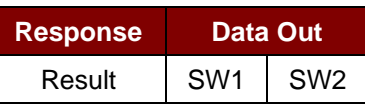

其中:

**SW1 SW2** = 90 00h 表示操作成功

= 63 00h 表示操作失败

| 扇区<br>(共16个扇区,每个扇区包含<br>4个连续的块) | 数据块<br>(3个块,每块16个字<br>节) | 尾部块<br>(1个块, 16个字节) |  |
|---------------------------------|--------------------------|---------------------|--|
| Sector 0                        | $00h - 02h$              | 03h                 |  |
| Sector 1                        | 04h ~ 06h                | 07h                 |  |
|                                 |                          |                     |  |
| $\ddot{\phantom{a}}$            |                          |                     |  |
| Sector 14                       | $38h \sim 0Ah$           | 3Bh                 |  |
| Sector 15                       | $3Ch - 3Eh$              | 3Fh                 |  |

表**7** : MIFARE 1K 卡的内存结构

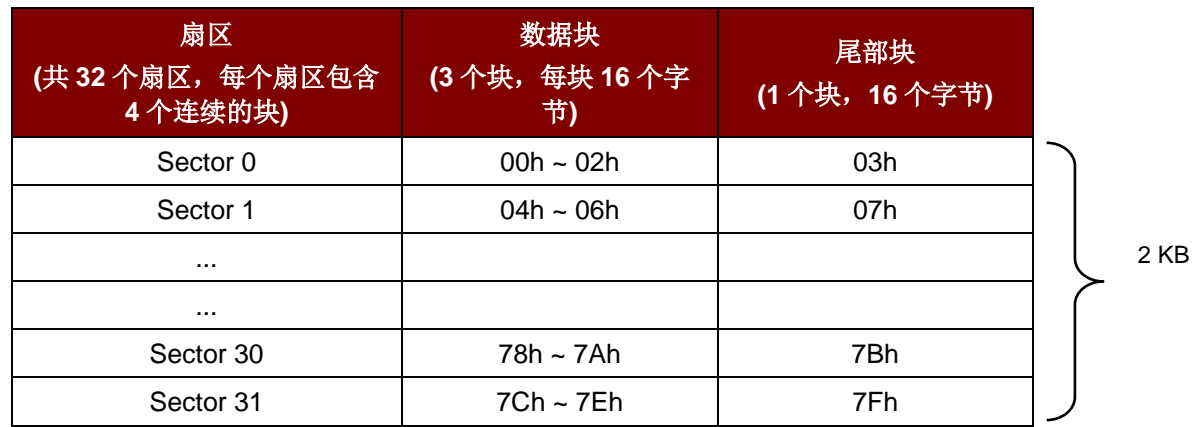

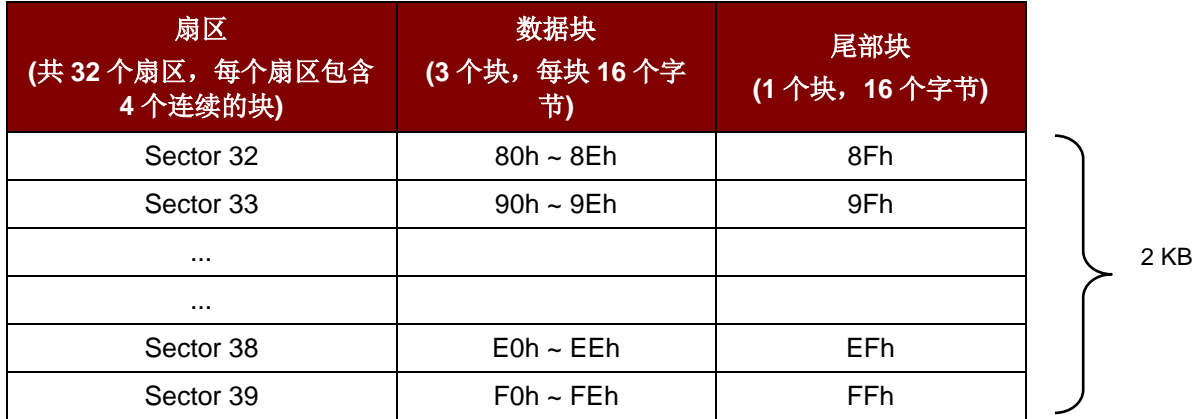

表**8** : MIFARE 4K 卡的内存结构

Page 60 of 97

1 KB

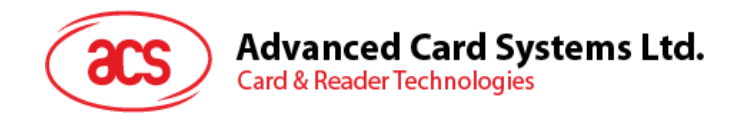

## 例 **1**:

通过下列特征验证 Block 04h: Key A, key number 00h, PC/SC V2.01 (弃用)。  $APDU = \{ FF 88 00 04 60 00h \}$ 

#### 例 **2**:

类似于前面的例子,通过下列特征验证 Block 04h: Key A, key number 00h, PC/SC V2.07。  $APDU = \{ FF 86 00 00 05 01 00 04 60 00h \}$ 

注*:* 由于 *MIFARE® Ultralight* 的用户数据区域可以自由访问,所以 *MIFARE® Ultralight* 不需要通过验 证。

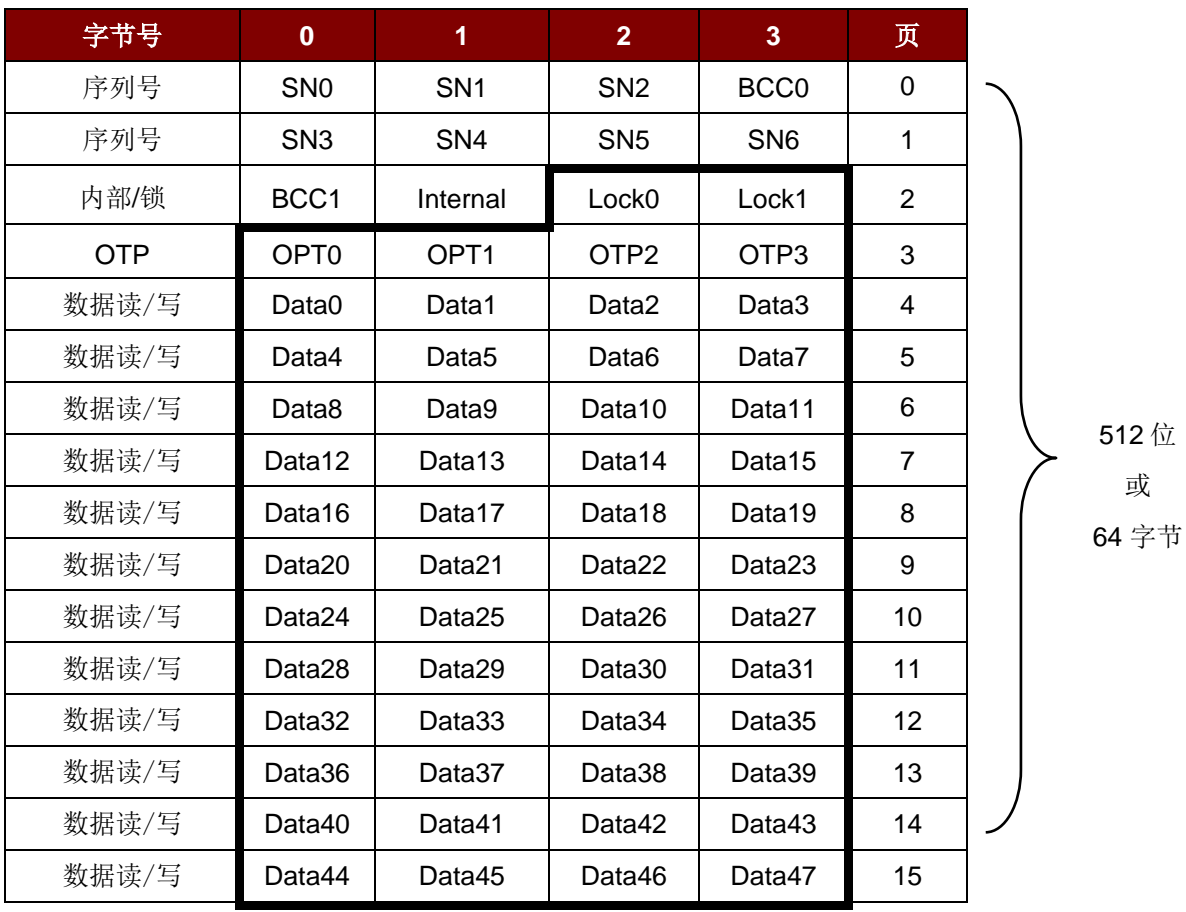

表**9** : MIFARE Ultralight 卡的内存结构

Page 61 of 97

# **Advanced Card Systems Ltd. Card & Reader Technologies**

### **5.2.3.3. Read binary blocks**

此命令用于从 PICC 卡片中获取多个"数据块"。执行 Read Binary Blocks 命令前, 必须先对数据块/尾部 块进行验证.

命令

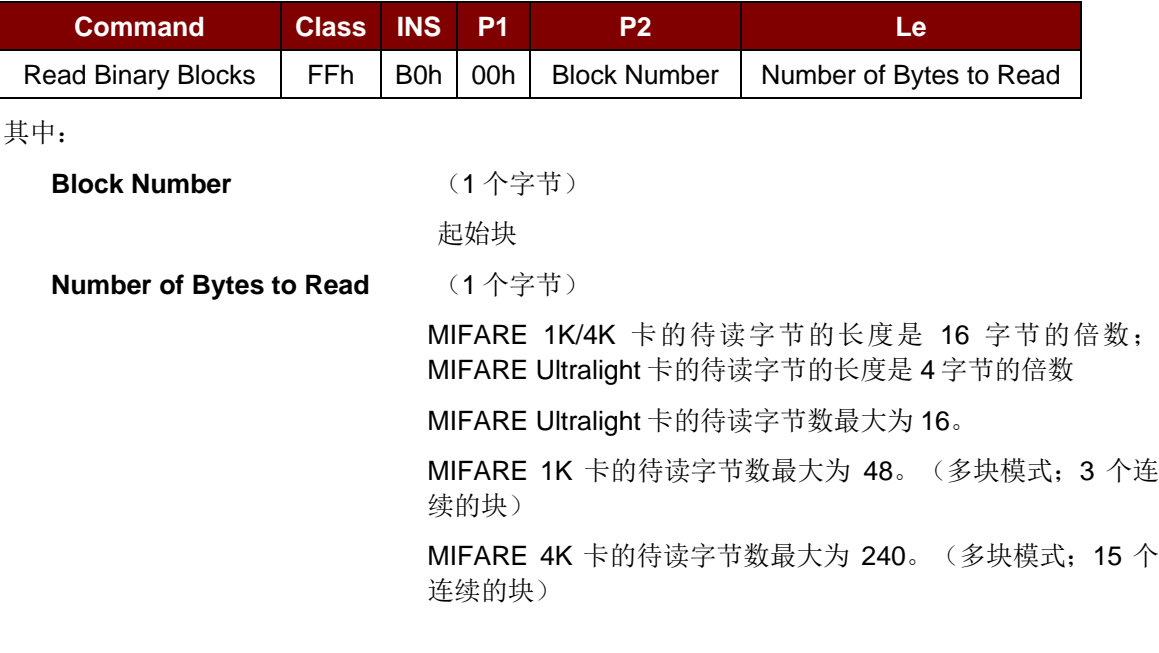

例 **1**:10h(16 个字节);仅起始块。(单块模式)

例 **2**: 40h(64 个字节);从起始块至起始+3 块。(多块模式)

注:出于安全因素考虑,多块模式仅用于访问数据块。尾部块不能在多块模式下被访问,请使用单块模 式对其进行访问。

响应

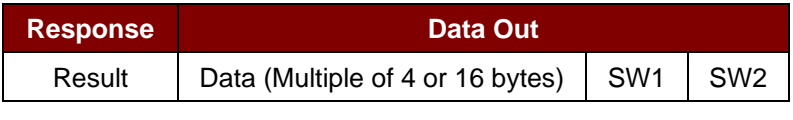

其中:

**SW1 SW2** = 90 00h 表示操作成功

= 63 00h 表示操作失败

例 **1**: 从二进制块 04h 中读取 16 个字节(MIFARE 1K 或 4K)

 $APDU = \{ FF B0 00 04 10h \}$ 

例 **2**: 从二进制块 80h 开始读取 240 个字节(MIFARE 4K)。块 80h 至块 8Eh(15 个块)  $APDU = \{ FF B0 00 80 F0 \}$ 

Page 62 of 97

# **Advanced Card Systems Ltd. Card & Reader Technologies**

#### **5.2.3.4. Update binary blocks**

此命令用于向 PICC 卡写入多个数据块。执行 Update Binary Blocks 命令前, 必须先对数据块/尾部块 进行验证。

命令

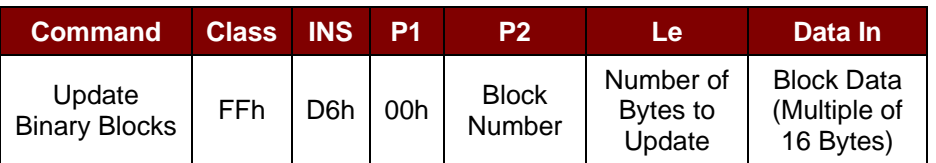

其中:

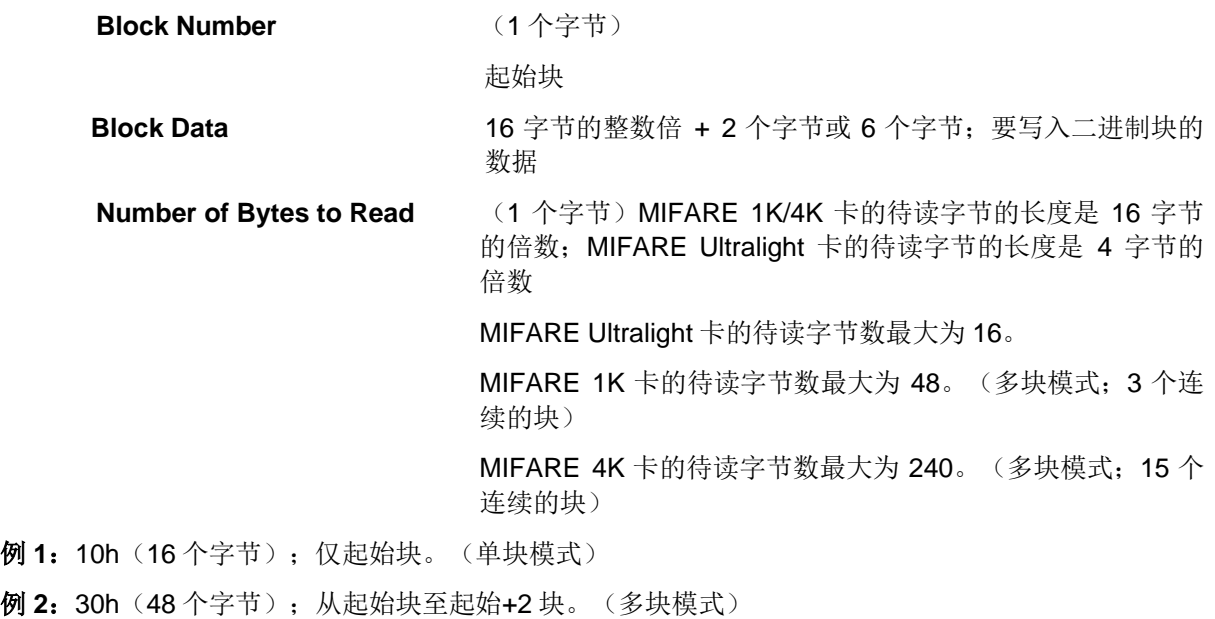

注:出于安全因素考虑,多块模式仅用于访问数据块。尾部块不能在多块模式下被访问,请使用单块模 式对其进行访问。

响应

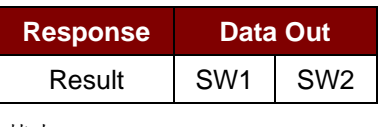

其中:

**SW1 SW2** = 90 00h 表示操作成功

例 **1**:将 MIFARE 1K/4K 卡中二进制块 04h 的数据更新为{00 01 .. 0Fh} APDU = { FF D6 00 04 10 00 01 02 03 04 05 06 07 08 09 0A 0B 0C 0D 0E 0Fh } 例 **2**:将 MIFARE Ultralight 卡中二进制块 04h 的数据更新为{ 00 01 02 03h } APDU = {FF D6 00 04 04 00 01 02 03h }

Page 63 of 97

<sup>= 63 00</sup>h 表示操作失败

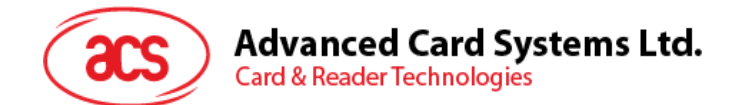

### **5.2.3.5. Value block operation (Increment, Decrement, Store)**

此命令用于对基于数值的交易进行操作(例如:增加值块的值等)。

命令

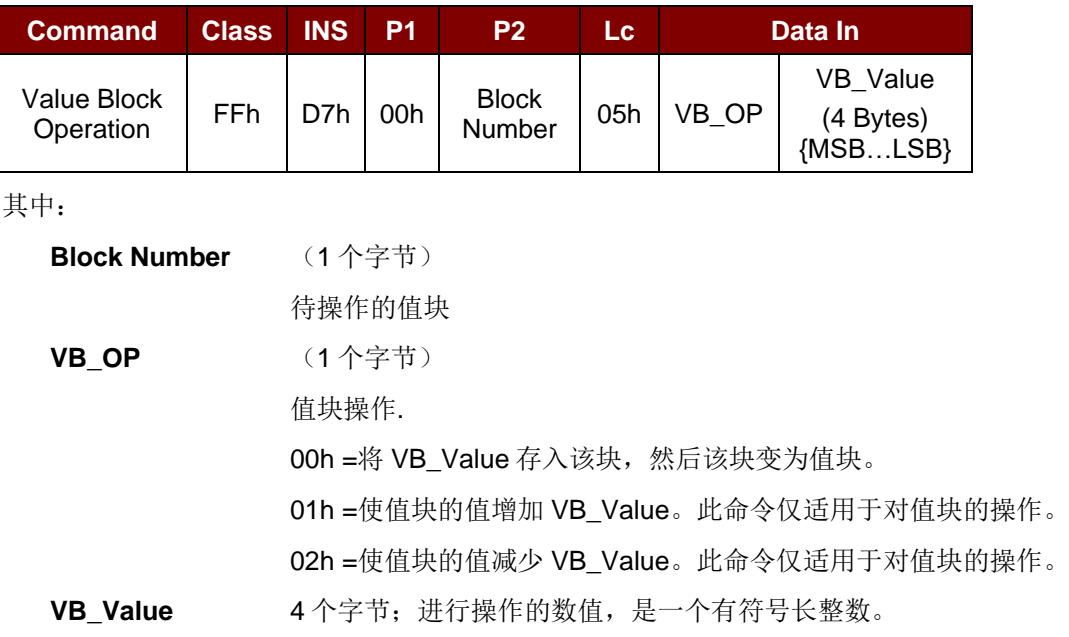

#### $\mathcal{P}$  **1**: Decimal - 4 = { FF FF FF FCh }

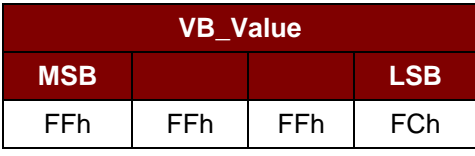

```
\mathcal{P} 2: Decimal 1 = { 00 00 00 01h }
```
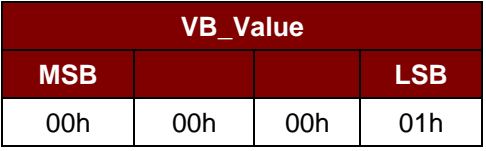

响应

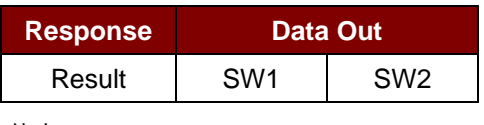

其中:

**SW1 SW2** = 90 00h 表示操作成功 = 63 00h 表示操作失败

Page 64 of 97

# **Advanced Card Systems Ltd.**<br>Card & Reader Technologies

## **5.2.3.6. Read value block**

此命令用于从值块中获取数值,仅适用于对值块的操作。

命令

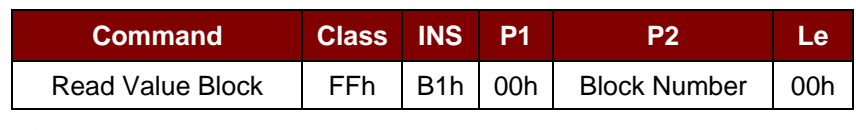

其中:

**Block Number** (1 个字节)

待访问的值块

响应

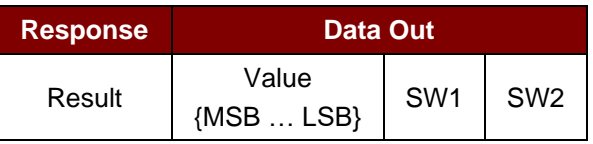

其中:

**Value** (4 个字节)

卡片返回的值,是一个有符号长整数。

#### $\mathfrak{M}$  **1**: Decimal -  $4 = \{$  FF FF FF FCh  $\}$

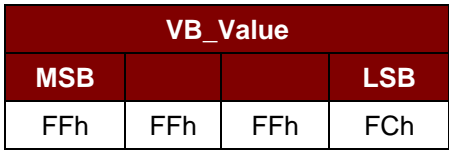

 $\mathcal{P}$  **2**: Decimal 1 = { 00 00 00 01h }

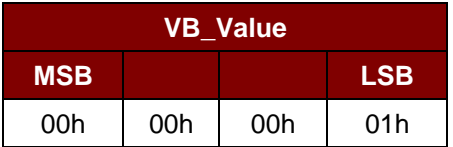

响应

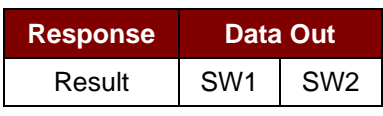

其中:

**SW1 SW2** = 90 00h 表示操作成功 = 63 00h 表示操作失败

Page 65 of 97

# Advanced Card Systems Ltd.<br>Card & Reader Technologies

## **5.2.3.7. Copy value block**

此命令用于将一个值块中的值复制到另外一个值块。

命令

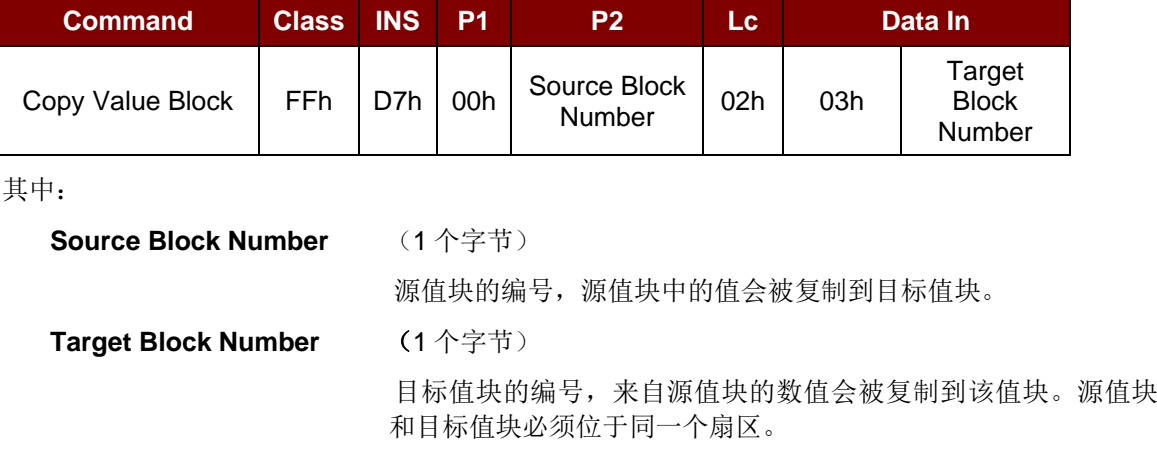

响应

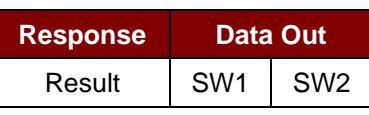

其中:

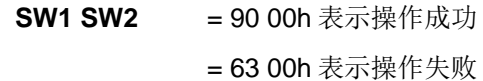

#### 例 **1**: 将数值 "1"存入块 05h

 $APDU = \{FF D7 00 05 05 00 00 00 00 01h\}$ 

例 **2**:读取值块 05h

 $APDU = \{FF B1 00 05 00h\}$ 

例 **3**:复制值块 05h 的值到值块 06h

APDU = {FF D7 00 05 02 03 06h }

 $\mathbf{\Theta}$  4: 使值块 05h 的值增加"5"

 $APDU = \{FF D7 00 05 05 01 00 00 00 05h\}$ 

Page 66 of 97

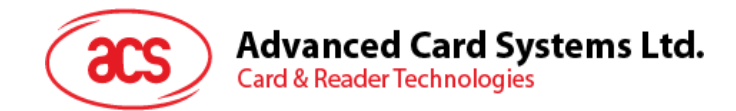

### **5.2.4. 访问符合 PC/SC 标准的标签(ISO 14443-4)**

基本上,所有符合 ISO 14443-4 标准的卡片(PICC 卡)都可以理解 ISO 7816-4 规定的 APDU。 ACR1281U-C1 读写器与符合 ISO 14443-4 标准的卡片进行通信时,需要对 ISO 7816-4 规定的 APDU 和响应进行转换。ACR1281U-C1 会在内部处理 ISO 14443 第 1-4 部分协议。

MIFARE 1K, 4K, MINI 和 Ultralight 标签是通过 T=CL 模拟进行支持的。只要简单地将 MIFARE 标签视 作标准的 ISO 14443-4 标签。更多相关信息,请参阅 **MIFARE 1K/4K [存储卡的](#page-56-0) PICC 命令(T=CL** [模](#page-56-0) [拟\)](#page-56-0) – MIFARE1K/4K 存储卡的 PICC 命令。

命令

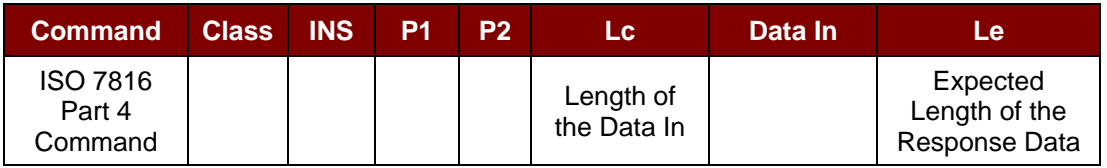

响应

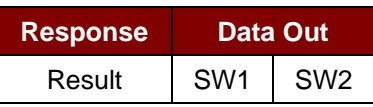

其中:

**SW1 SW2** = 90 00h 表示操作成功 = 63 00h 表示操作失败

典型的操作顺序为:

- 1. 出示标签,并与 PICC 接口建立连接
- 2. 读取/更新标签的存储内容

#### 步骤 **1**: 连接标签

标签的 ATR 为 3B 88 80 01 00 00 00 00 33 81 81 00 3Ah

其中,

ATQB 应用数据 = 00 00 00 00h,ATQB 协议信息 = 33 81 81h。这是一个 ISO 14443-4 Type B 标签。

步骤 2: 发送 APDU, 取随机数 << 00 84 00 00 08h >> 1A F7 F3 1B CD 2B A9 58 [90 00h] 注:对于 *ISO 14443-4 Type A* 标签来说,*ATS* 可以通过 *APDU "FF CA 01 00 00h"*来获取。

例如:ISO 7816-4 APDU

Page 67 of 97

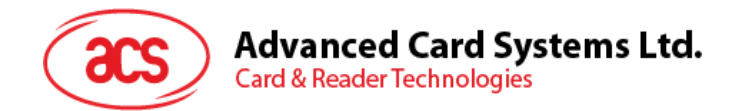

从 ISO 14443-4 Type B PICC (ST19XR08E)中读取 8 个字节 APDU = { 80 B2 80 00 08h } Class = 80h; INS = B2h; P1 = 80h; P2 = 00h; Lc = None; Data In = None; Le = 08h

Answer: 00 01 02 03 04 05 06 07 [\$90 00h]

Page 68 of 97

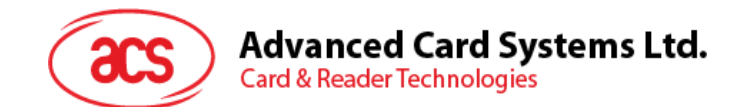

#### **5.2.5.** 访问 **MIFARE DESFire** 标签(**ISO 14443-4**)

MIFARE® DESFire 支持 ISO7816-4 APDU 包模式和本地模式。一旦 DESFire 标签被激活,发送至 DESFire 标签的第一个 APDU 就会确定"命令的模式"。如果第一个 APDU 采用"本地模式",则其余的 APDU 都必须是"本地模式"。同样地,如果第一个 APDU 采用"ISO 7816-4 APDU 包模式", 则其余的 APUDU 都必须是"ISO 7816-4 APDU 包模式"。

**例 1: MIFARE DESFire ISO 7816-4 APDU 包。** 

从 ISO 14443-4 Type A PICC (DESFire)中读取八个字节的随机数

APDU = {90 0A 00 00 01 00 00h}

Class = 90h; INS = 0Ah (DESFire Instruction); P1 = 00h; P2 = 00h Lc = 01h; Data  $\ln$  = 00h; Le = 00h (Le = 00h for maximum length)

应答: 7B 18 92 9D 9A 25 05 21h [\$91AFh]

注:状态码*{91 AFh}*由 *MIFARE DESFire* 标准定义,详情请参阅 *MIFARE DESFire* 标准。

**例 2: MIFARE DESFire 分页链接 (ISO 7816 APDU 包模式)** 在本例中,应用涉及到"分页链接"。 要获得 DESFire 卡的版本号:

步骤 1: 发送 APDU {90 60 00 00 00h}来获取第一个数据页。 INS=60h 应答:04 01 01 00 02 18 05 91 AFh [\$91AFh]

步骤 2: 发送 APDU {90 AF 00 00 00h}来获取第二个数据页。 INS=AFh 应答:04 01 01 00 06 18 05 91 AFh [\$91AFh]

步骤 3: 发送 APDU {90 AF 00 00 00h} 来获取最后一个数据页。INS=AFh 应答: 04 52 5A 19 B2 1B 80 8E 36 54 4D 40 26 04 91 00h [\$9100h]

**例 3: MIFARE DESFire 本地命令。** 若本地 DESFire 命令更易于操作,则我们可以向读写器发送不带 ISO7816 包的本地 DESFire 命令。

从 ISO 14443-4 Type A PICC (DESFire)中读取八个字节的随机数  $APDU = {0A 00h}$ 应答:AF 25 9C 65 0C 87 65 1D D7h [\$1DD7h]

其中,第一个字节"AF"是 DESFire 卡片返回的状态码。 应用程序可以对括号中的数据[\$1DD7h]予以忽略。

Page 69 of 97

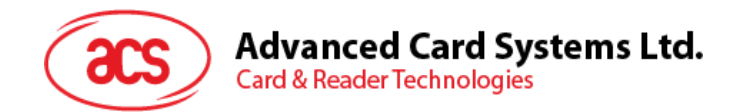

**例 4: MIFARE DESFire 分页链接 (本地模式)** 在本例中,应用涉及到"分页链接"。 要获得 DESFire 卡的版本号:

步骤 1: 发送 APDU {60h} 来获取第一个数据页。INS=60h 应答:AF 04 01 01 00 02 18 05h [\$1805h]

步骤 2: 发送 APDU {AFh} 来获取第二个数据页。INS=AFh 应答:AF 04 01 01 00 06 18 05h [\$1805h]

步骤 3: 发送 APDU {AFh} 来获取最后一个数据页。INS=AFh

应答:00 04 52 5A 19 B2 1B 80 8E 36 54 4D 40 26 04h [\$2604h]

注:在 *DESFire* 本地模式下,如果响应报文的长度大于 *1*,则不会在响应中增加状态码*[90 00h]*。但是 如果响应报文的长度小于 *2*,则会根据 *PC/SC* 的要求在响应中增加状态码*[90 00h]*。最短的响应长度为 *2*。

Page 70 of 97

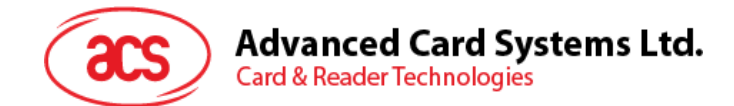

# **5.3.** 外设控制

读写器的外设控制命令通过使用 PC\_to\_RDR\_Escape 来实现。 注:驱动程序自动增加 *Class*、*INS* 和 *P1*。

# **5.3.1. 获取固件版本(Get Firmware Version**)

此命令用于获取读写器的固件信息。

Get Firmware Version 的命令结构(5字节)

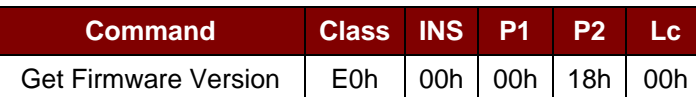

Get Firmware Version 的响应结构

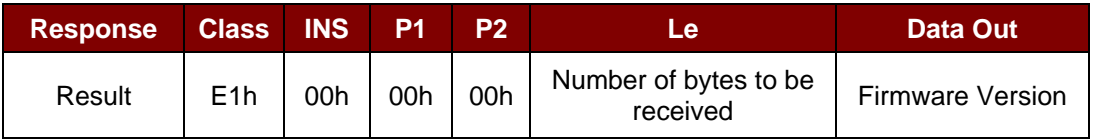

#### 例如:

响应 = E1 00 00 00 0F 41 43 52 31 32 38 31 55 5F 56 35 30 33 2E 31

固件版本 (HEX) = 41 43 52 31 32 38 31 55 5F 56 35 30 33 2E 31

固件版本 (ASCII) = "ACR1281U\_V503.1"

Page 71 of 97

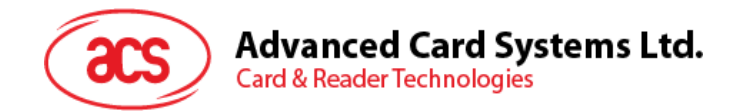

# **5.3.2. LED** 控制(**LED Control**)

此命令用于控制 LED 的输出。

#### LED Control 的命令结构(6字节)

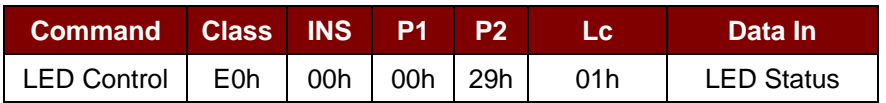

其中:

**LED** 状态 (1 个字节)

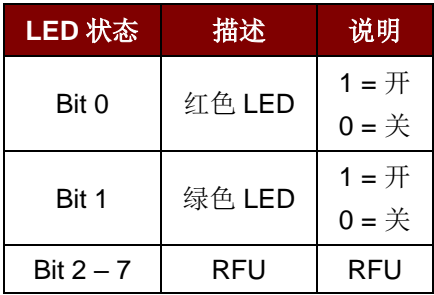

#### LED Control 的响应结构(6字节)

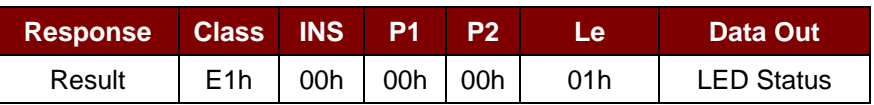
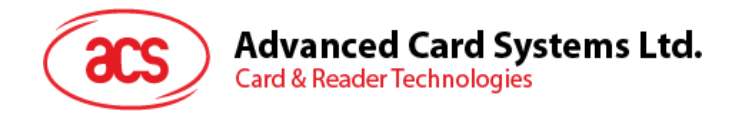

# **5.3.3. LED** 状**态(LED Status**)

此命令用于检查当前 LED 的状态。

LED Status 的命令结构(5字节)

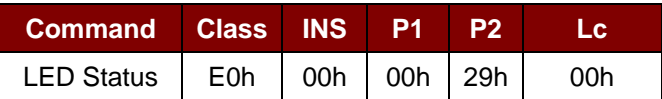

#### LED Status 的响应结构(6字节)

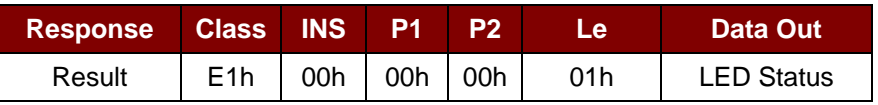

其中:

**LED** 状态 (1 个字节)

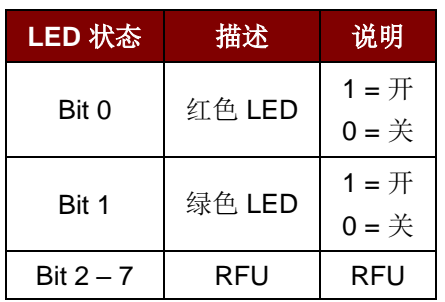

Page 73 of 97

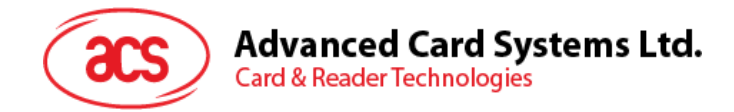

# **5.3.4.** 蜂**鸣器控制(Buzzer Control**)

此命令用于控制蜂鸣器的输出。

Buzzer Control 的命令结构(6字节)

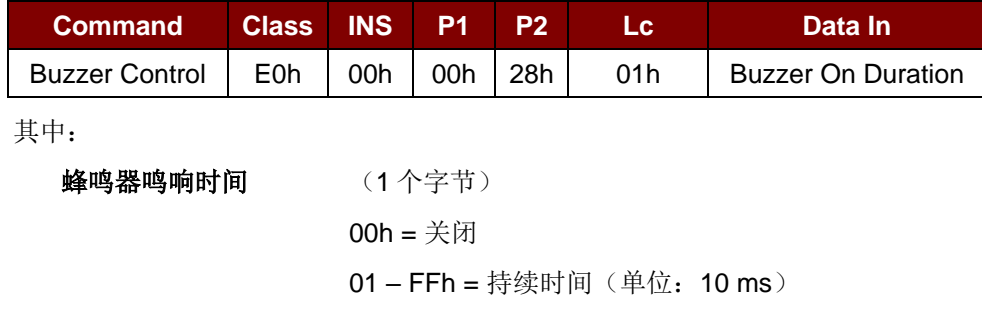

Buzzer Control 的响应结构(6字节)

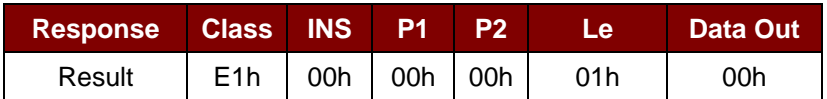

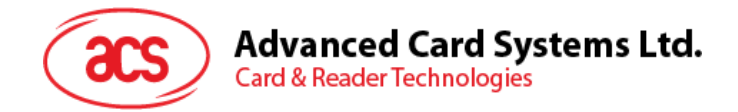

## **5.3.5. 设置 LED** 和蜂**鸣器默认操作(Set Default LED and Buzzer Behaviors**)

此命令用于设置 LED 和蜂鸣器的默认操作。

Set LED and Buzzer Behaviors 的命令结构(6字节)

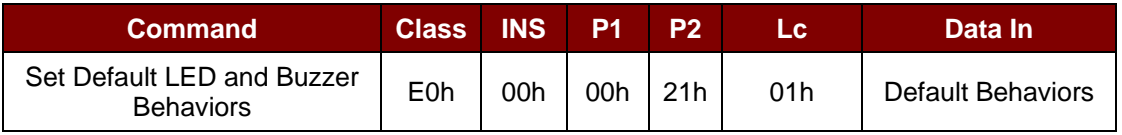

其中:

默认操作: (1个字节)

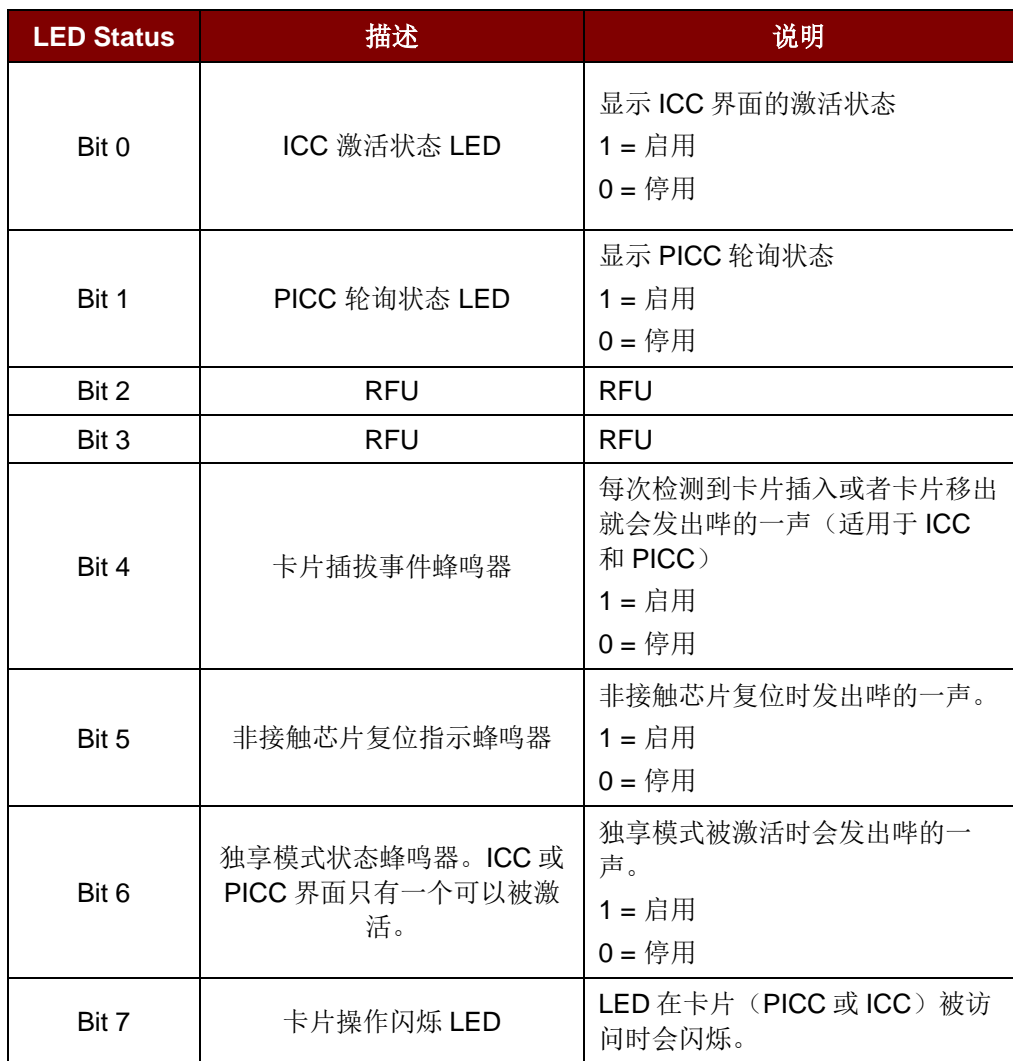

注:默认的操作值 *= FBh*

Set LED and Buzzer Behaviors 的响应结构(6字节)

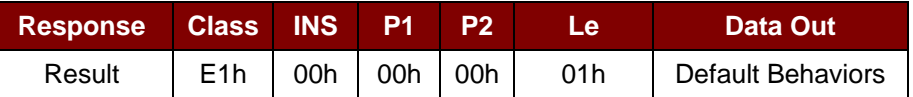

Page 75 of 97

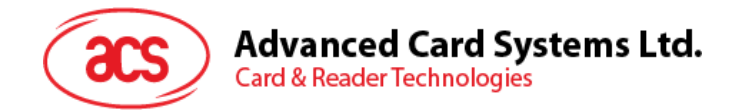

## **5.3.6. 读取 LED** 和蜂**鸣器默认操作 (Read Default LED and Buzzer Behaviors**)

此命令用于读取当前 LED 和蜂鸣器的默认操作。

Read LED and Buzzer Behaviors 的命令结构(5字节)

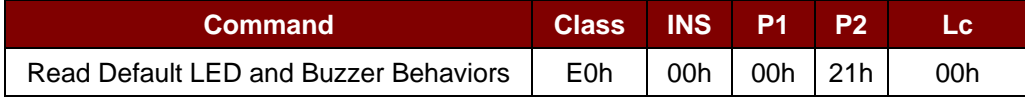

Read LED and Buzzer Behaviors 的响应结构(6字节)

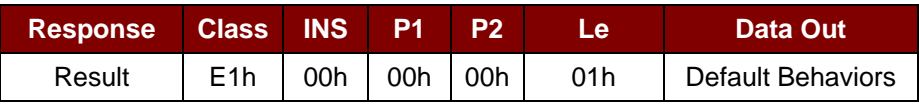

其中:

默认操作: (1 个字节)

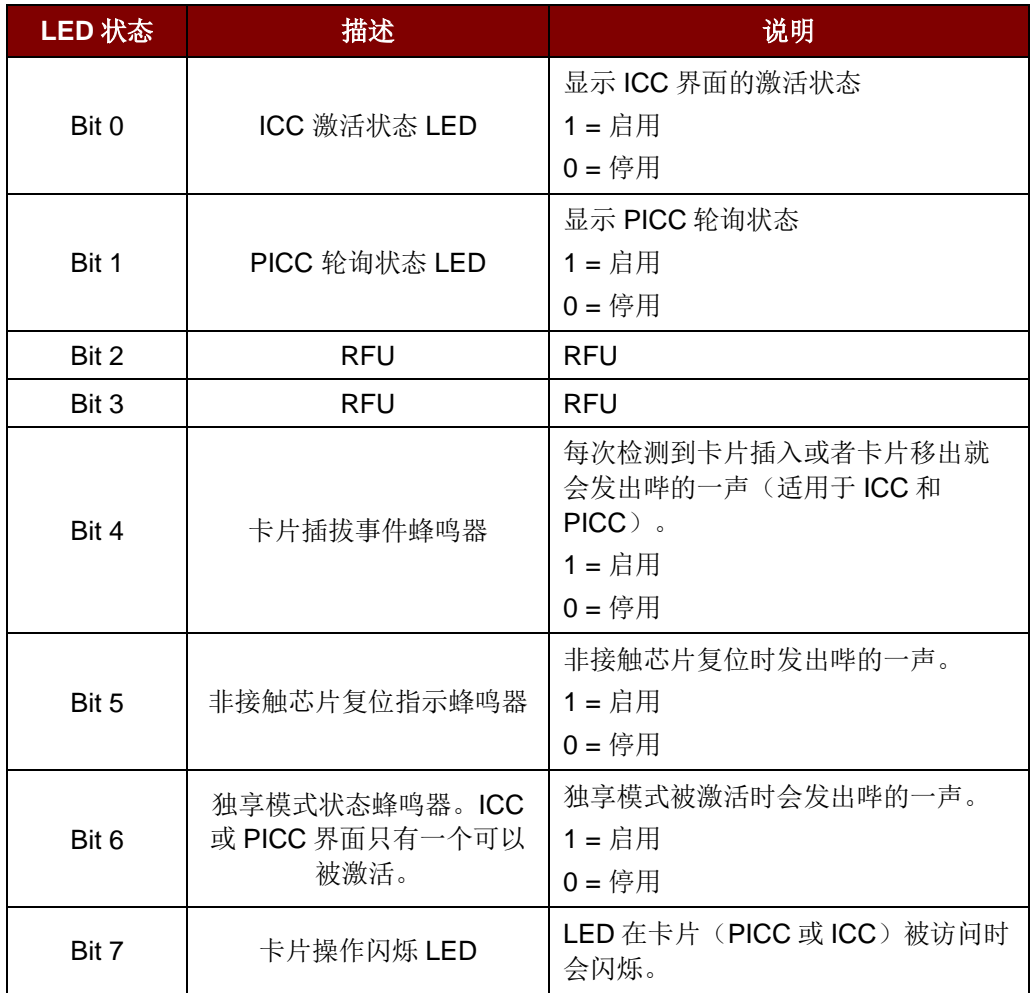

注:默认的操作值 *= FBh*

Page 76 of 97

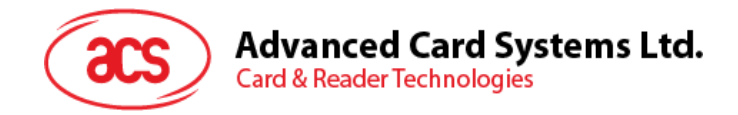

# **5.3.7.** 初始化卡片插入计数器(**Initialize Card Insertion Counter**)

此命令用于初始化卡片插入/检测计数器。

Initialize Card Insertion Counter 的命令结构(9字节)

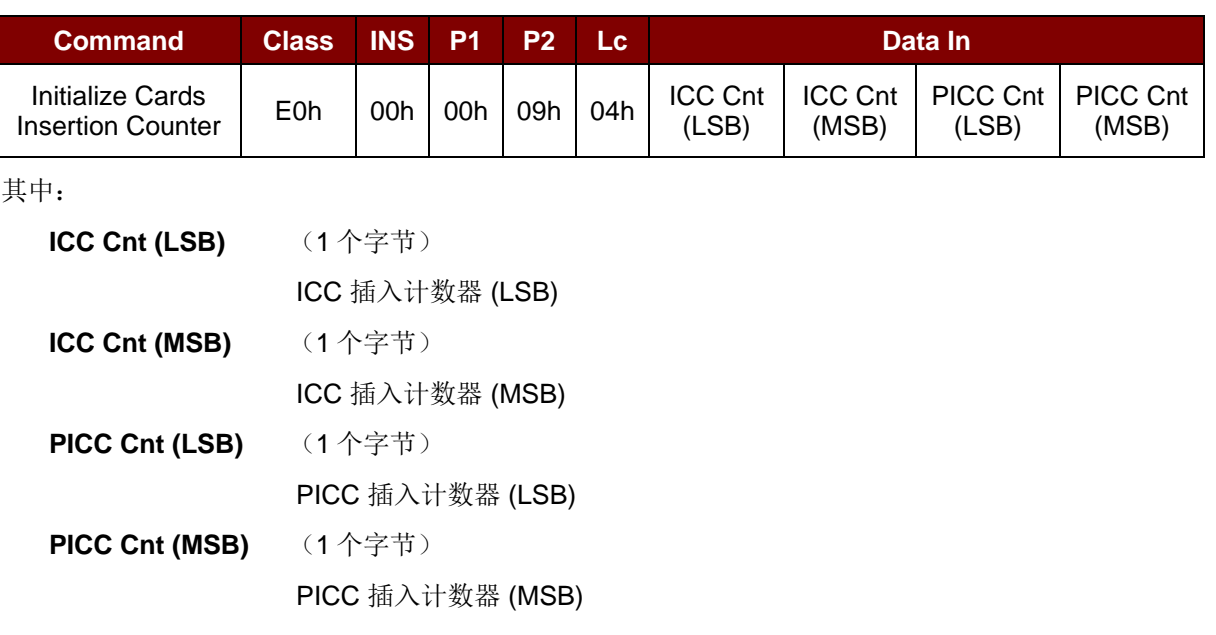

Initialize Card Insertion Counter 的响应结构(5字节)

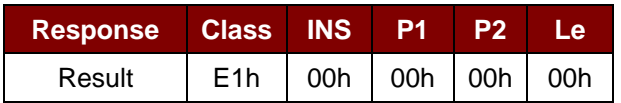

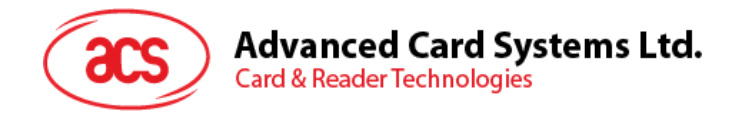

# **5.3.8.** 读取卡片插入计数器(**Read Card Insertion Counter**)

此命令用于检查卡片插入/检测计数器的值。

Read Card Insertion Counter 的命令结构(5字节)

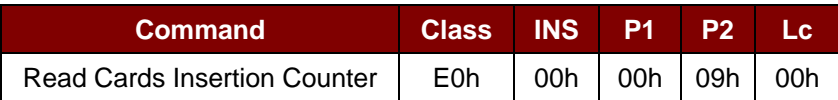

Read Card Insertion Counter 的响应结构(9字节)

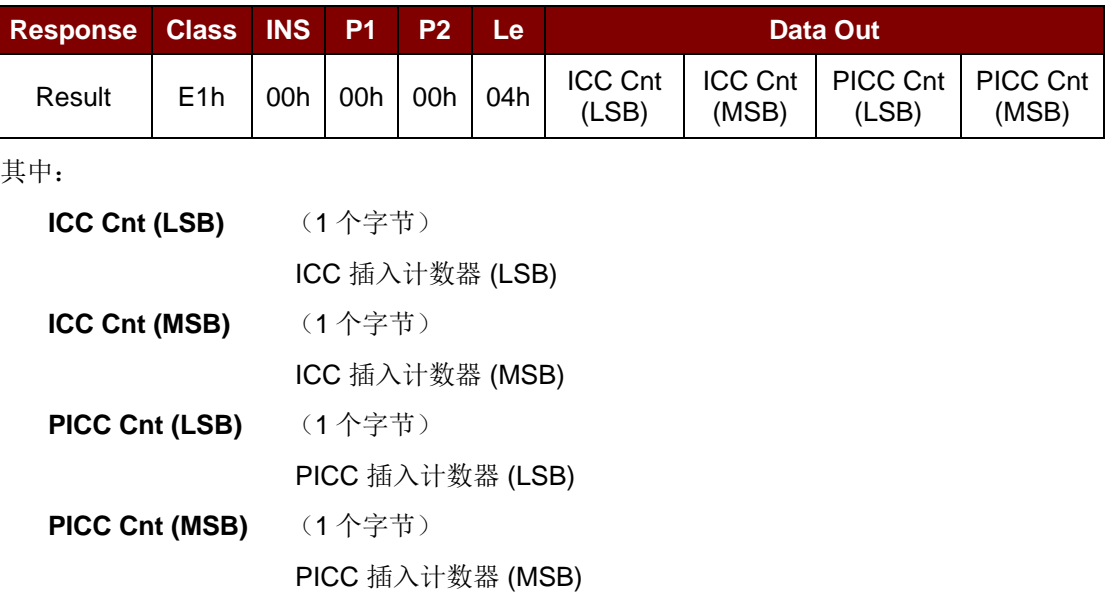

Page 78 of 97

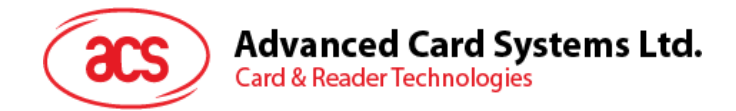

# **5.3.9.** 更新卡片插入计数器(**Update Card Insertion Counter**)

此命令用于更新卡片插入/检测计数器的值。

Update Card Insertion Counter 的命令结构(5字节)

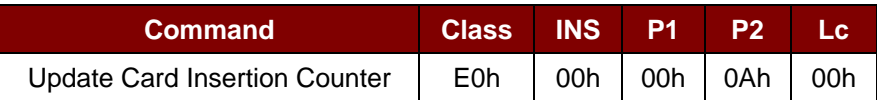

Update Card Insertion Counter 的响应结构(9字节)

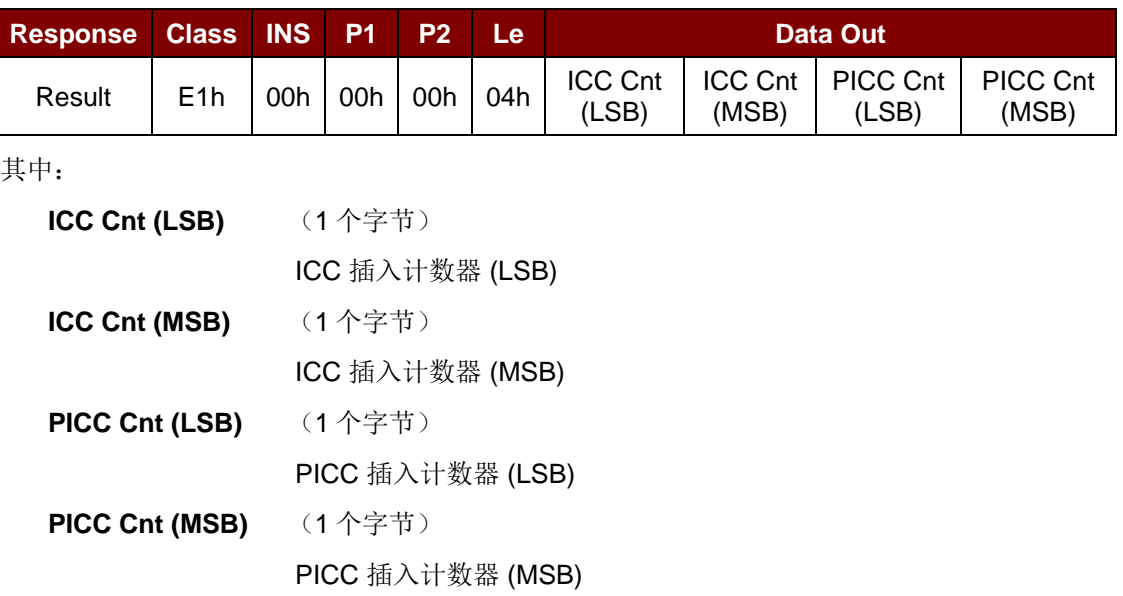

Page 79 of 97

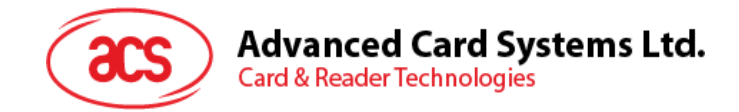

## **5.3.10. 设置自动 PICC 轮询(Set Automatic PICC Polling**)

此命令用于设置读写器的轮询模式。

每当读写器连接到电脑的时候, 读写器的 PICC 轮询功能就会启动 PICC 扫描, 以确定 PICC 是否被放 置于/移出了内置天线的范围。

我们可以发送一个命令来停用 PICC 轮询功能。该命令通过 PC/SC Escape Command 接口发送。为了 满足节能要求,当 PICC 闲置,或者没有找到 PICC 的时候,提供了几种关闭天线场的特殊模式。在省 电模式下,读写器会消耗更低的电能。

#### Set Automatic PICC Polling 的命令结构(6字节)

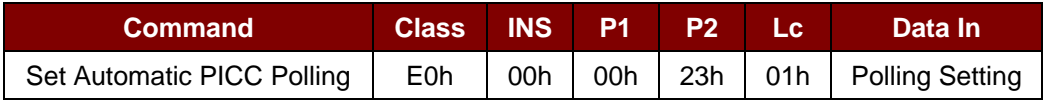

其中:

轮询设置 (1个字节)

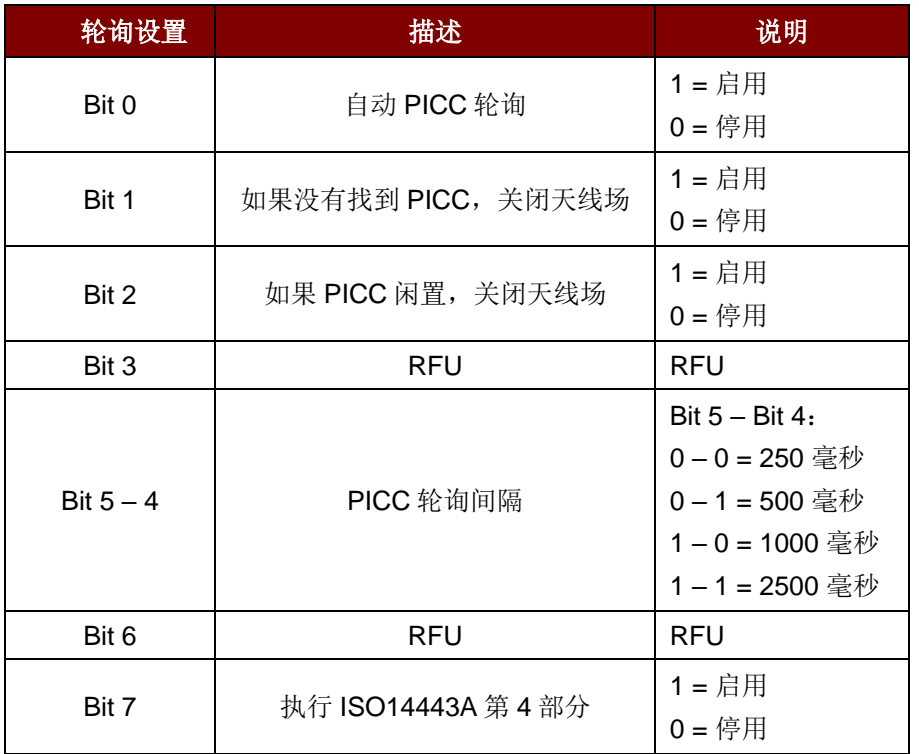

注:轮询设置的默认值 *= 8Fh*。

Set Automatic PICC Polling 的响应结构(6字节)

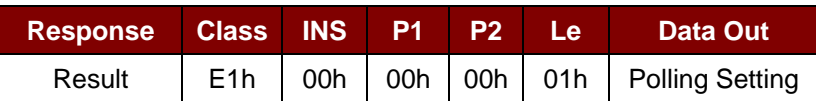

Page 80 of 97

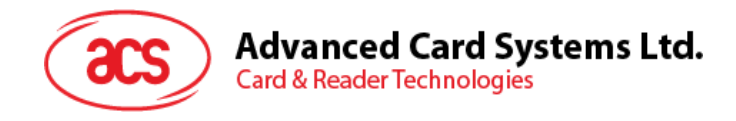

## 注:

- *1.* 建议启用*"*如果 *PICC* 闲置,关闭天线场*"*选项,这样闲置的 *PICC* 就不会一直暴露在天线场中, 防止 *PICC* 发热。
- *2. PICC* 轮询间隔时间越长,节能效果越好。然而,*PICC* 轮询的响应时间也会增加。在节能状态 下,空闲时的电流消耗约为 *60 mA*;而在非节能状态下,空闲时的电流消耗约为 *130 mA*。空 闲时的电流消耗*=PICC* 处于闲置状态。
- *3.* 读写器会自动激活*"ISO 14443A-4 PICC"*的 *ISO 14443A-4* 模式。*B* 类的 *PICC* 不受此选项影响  $\mathcal{O}$
- *4. JCOP30* 卡片有两种模式:*ISO 14443A-3 (MIFARE 1K)*和 *ISO 14443A-4* 模式。一旦 *PICC* 被 激活,应用必须要决定选择哪一种模式。

Page 81 of 97

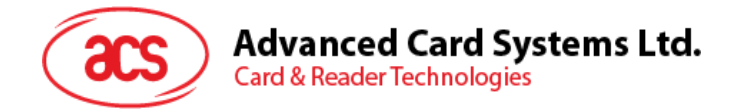

# **5.3.11. 读取自动 PICC 轮询(Read Automatic PICC Polling**)

此命令用于检查当前的自动 PICC 轮询设置。

Read Automatic PICC Polling 的命令结构(5字节)

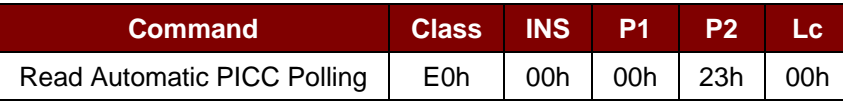

Read Automatic PICC Polling 的响应结构(6字节)

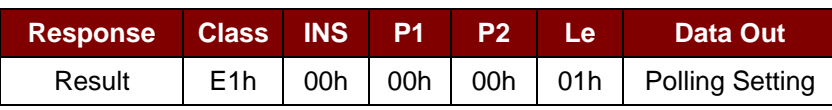

其中:

轮询设置 (1 个字节)

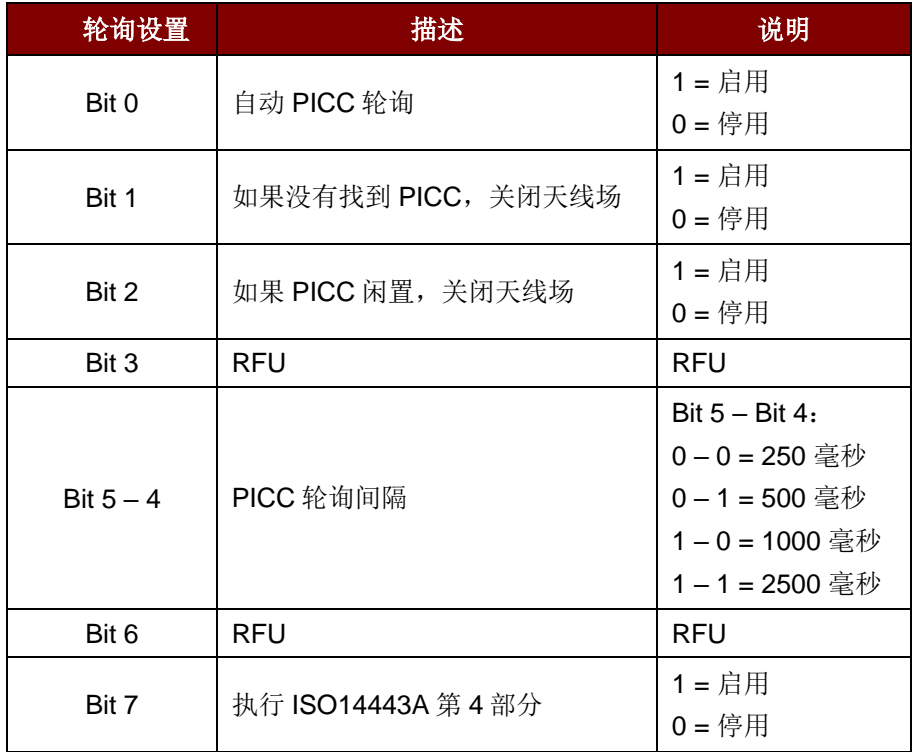

注:轮询设置的默认值 *= 8Fh*。

Page 82 of 97

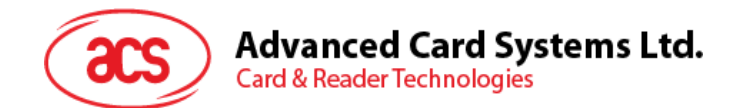

# **5.3.12.** 手**动 PICC 轮询(Manual PICC Polling**)

此命令用于确定是否有 PICC 处于读写器的检测范围内。在自动 PICC 轮询功能停用时,可以使用此命 令。

Manual PICC Polling 的命令结构(6字节)

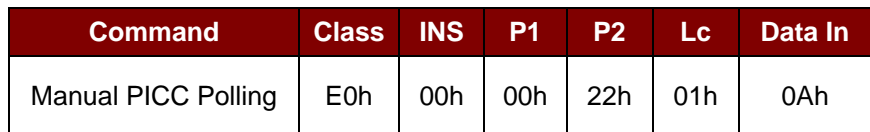

Manual PICC Polling 的响应结构(6字节)

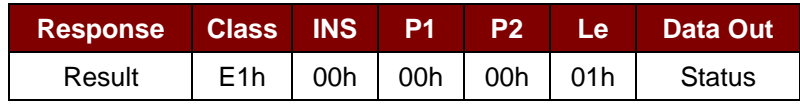

其中:

状态 (个字节)

00h = 检测到 PICC

FFh = 未检测到 PICC

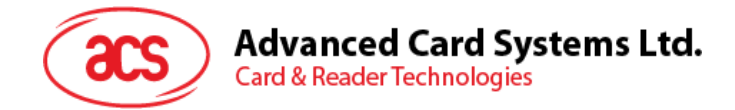

## **5.3.13. 设置 PICC** 操作参数(**Set PICC Operating Parameter**)

此命令用于设置 PICC 的操作参数。

Set PICC Operating Parameter 的命令结构(6字节)

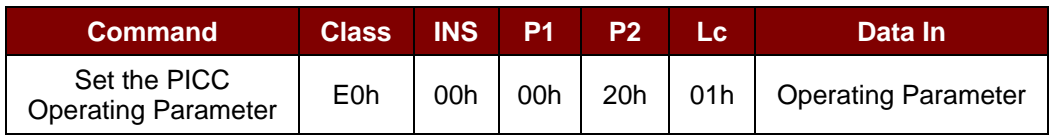

其中:

操作参数 (1个字节)

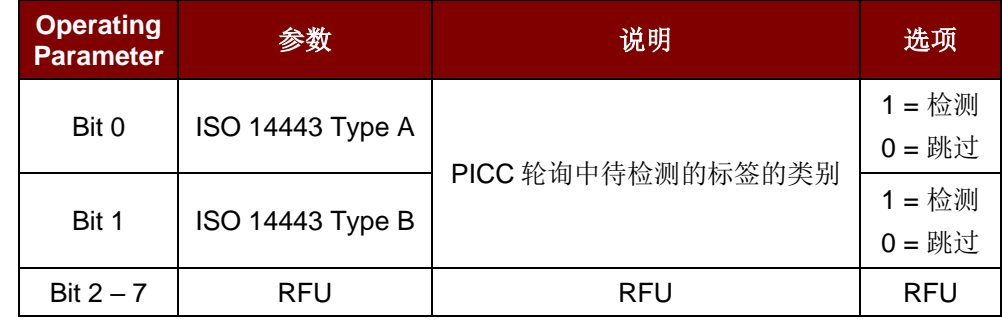

注:操作参数的默认值 *= 03h*。

Set PICC Operating Parameter 的响应结构(6字节)

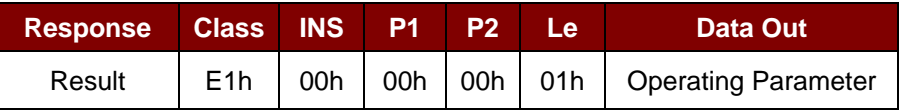

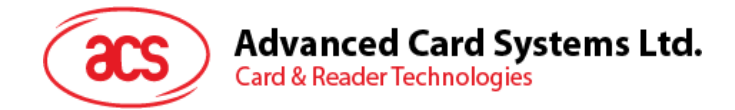

# **5.3.14. 读取 PICC** 操作参数(**Read PICC Operating Parameter**)

此命令用于检查当前 PICC 的操作参数。

Read PICC Operating Parameter 的命令结构(5字节)

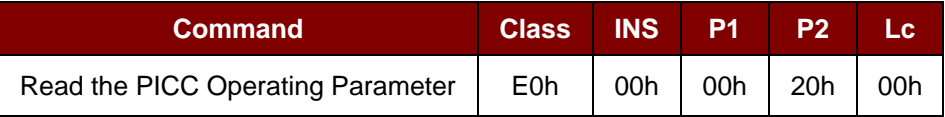

Read PICC Operating Parameter 的响应结构(6字节)

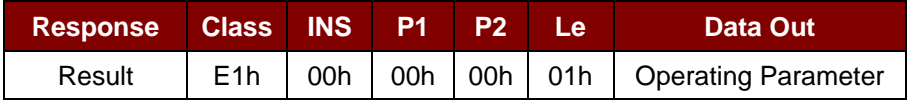

其中:

操作参数 (1 个字节)

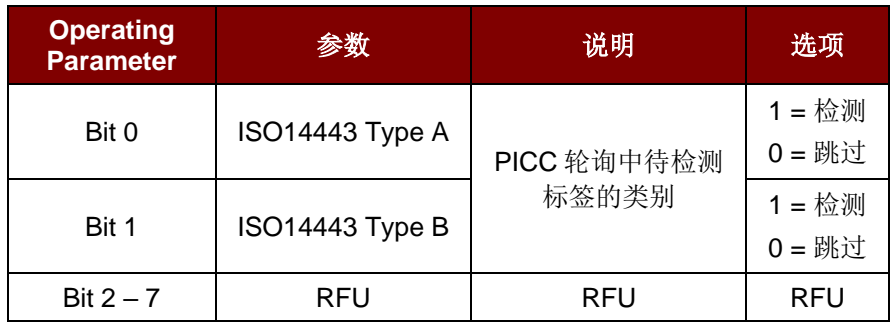

注:操作参数的默认值 *= 03h*。

Page 85 of 97

**ACR1281U-C1 - 应用程序编程接口** 版本 1.11 **www.acs.com.hk** k

 $info@acs.com.hk$ 

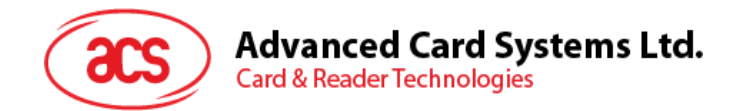

# **5.3.15.** 设置独享模式(**Set Exclusive Mode**)

此命令用于设置读写器进入/离开独享模式。

Set Exclusive Mode 的命令结构(6字节)

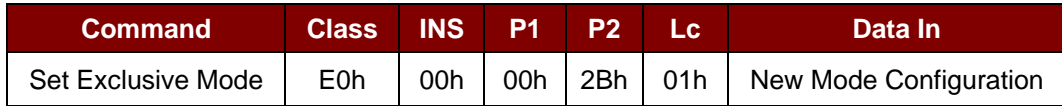

#### Set Exclusive Mode 的响应结构(7字节)

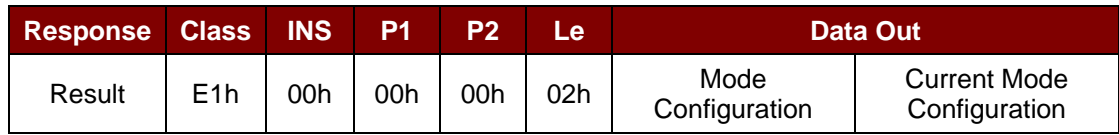

其中:

独享模式<br>
(1个字节)

00h = 共享模式: ICC 和 PICC 接口可以同时工作。

01h = 独享模式: 插入 ICC 卡时自动轮询功能和天线关闭, PICC 停用 (默认)

Page 86 of 97

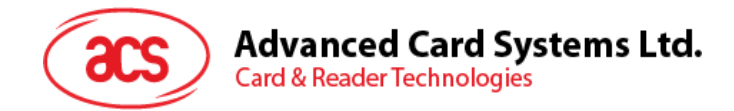

# **5.3.16.** 读取独享模式(**Read Exclusive Mode**)

此命令用于检查当前独享模式的设置。

Read Exclusive Mode 的命令结构(6字节)

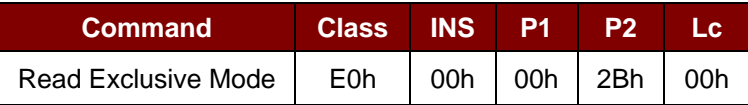

Read Exclusive Mode 的响应结构(7字节)

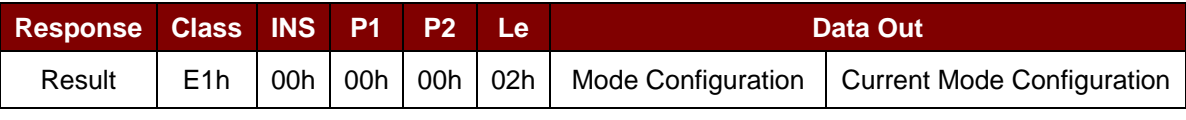

其中:

独享模式<br>
(1个字节)

00h = 共享模式: ICC 和 PICC 接口可以同时工作。

01h = 独享模式: 插入 ICC 卡时自动轮询功能和天线关闭, PICC 停用 (默认)

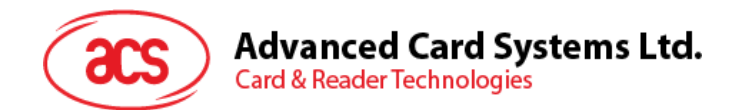

## **5.3.17.** 设置自动 **PPS**(**Set Auto PPS**)

每次识别出 PICC,读写器都会尝试更改由最大连接速度定义的 PCD 和 PICC 间的通信速率。若卡片不 支持建议的连接速度,读写器会尝试以较慢的速度与卡片建立连接。

Set Auto PPS 的命令结构(6个字节)

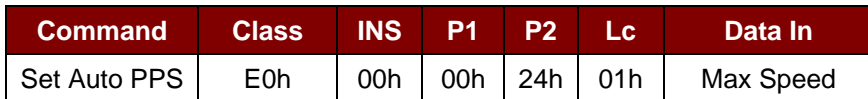

Set Auto PPS 命令的响应结构(7个字节)

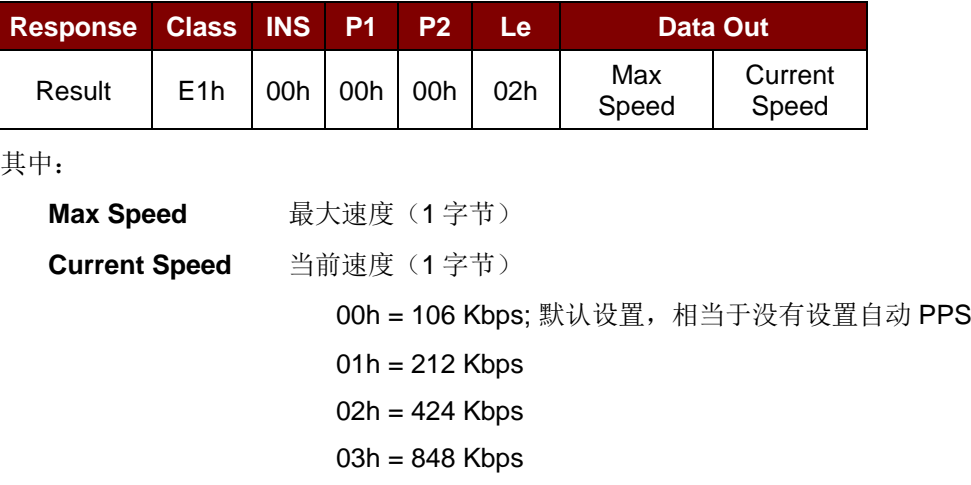

## 注:

- *1.* 通常来讲,应用程序应当知道正在使用的 *PICC* 的最大连接速率,周围环境也会对最大可达速 率有所影响。读写器只以建议的通信速率与 *PICC* 进行通信。如果 *PICC* 或周围环境不能满足 建议的通信速率的要求,*PICC* 将不可访问。
- *2.* 如果较高的速率设置会影响读写器的性能,请切换回较低的速率设置。

Page 88 of 97

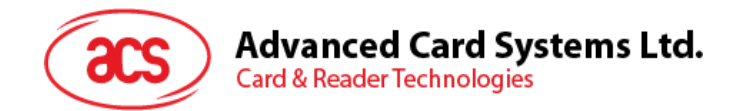

## **5.3.18.** 读取自动 **PPS**(**Read Auto PPS**)

此命令用于查看当前的自动 PPS 设置。

Read Auto PPS 的命令结构(5个字节)

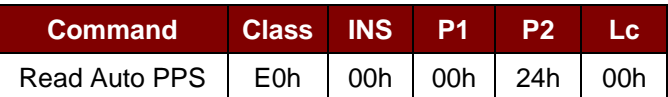

Read Auto PPS 命令的响应结构(7个字节)

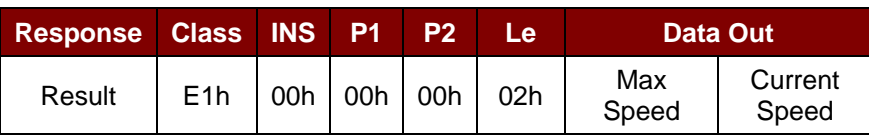

其中:

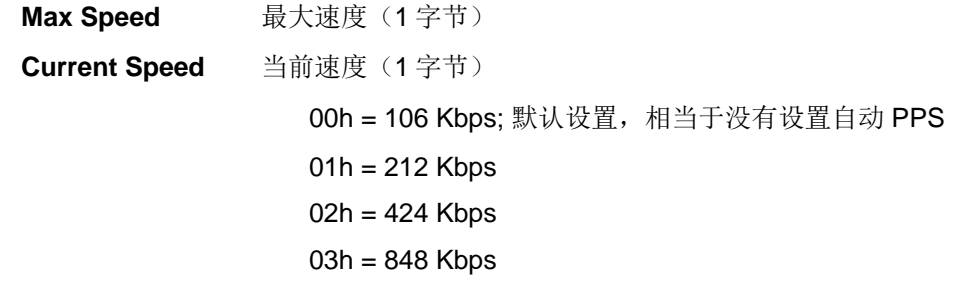

Page 89 of 97

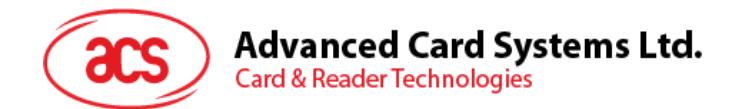

# **5.3.19.** 读取序列号(**Read Serial Number**)

此命令用于读取读写器的序列号。

注:仅适用于 *533.00* 及以上版本的固件。

Read Serial Number 的命令格式(5字节)

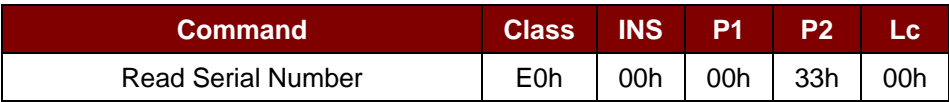

Read Serial Number 的响应格式

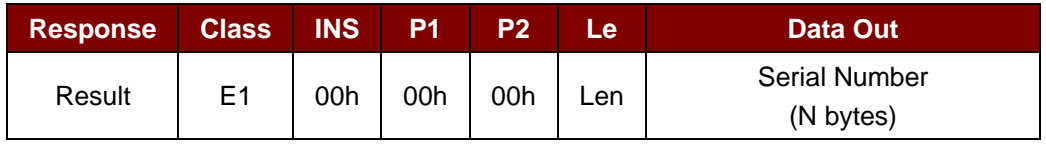

Page 90 of 97

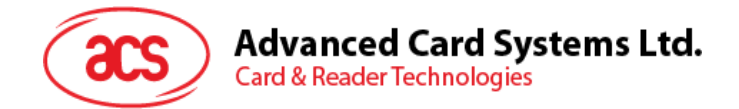

# **附录A.** 非接触式应用基本程序流

步骤 0: 启动应用, 读写器会不断地进行 PICC 轮询和标签扫描。一旦找到并检测到标签, 相应的 ATR 会被发送到 PC。

步骤 1: 通过 T=1 协议连接"ACR1281U PICC 接口"。

步骤 2: 通过 APDU 交换访问 PICC。

..

步骤 N: 断开"ACR1281U PICC 接口"的连接,关闭应用。

Page 91 of 97

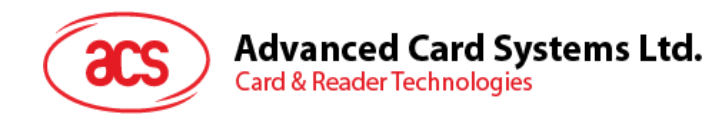

# **附录B.** 扩展的 **APDU** 示例

卡片: ACOS7 (支持扩展的 APDU, 回应响应)  $\Xi$  CMD: 80 D2 00 00 XX XX XXh  $CLA = 80h$  $INS = D2h$  $P1 = 00h$  $P2 = 00h$ Data Len = XX XX XXh

## 例 **1**:**APDU** 长度 **= 263** 字节

## **APDU** 命令:

80D20000000100000102030405060708090A0B0C0D0E0F101112131415161718191A1B1C1D1E1F 202122232425262728292A2B2C2D2E2F303132333435363738393A3B3C3D3E3F40414243444546 4748494A4B4C4D4E4F505152535455565758595A5B5C5D5E5F606162636465666768696A6B6C6 D6E6F707172737475767778797A7B7C7D7E7F808182838485868788898A8B8C8D8E8F90919293 9495969798999A9B9C9D9E9FA0A1A2A3A4A5A6A7A8A9AAABACADAEAFB0B1B2B3B4B5B6B7B 8B9BABBBCBDBEBFC0C1C2C3C4C5C6C7C8C9CACBCCCDCECFD0D1D2D3D4D5D6D7D8D9D ADBDCDDDEDFE0E1E2E3E4E5E6E7E8E9EAEBECEDEEEFF0F1F2F3F4F5F6F7F8F9FAFBFCFD FEFFh

#### 响应**:**

000102030405060708090A0B0C0D0E0F101112131415161718191A1B1C1D1E1F20212223242526 2728292A2B2C2D2E2F303132333435363738393A3B3C3D3E3F404142434445464748494A4B4C4 D4E4F505152535455565758595A5B5C5D5E5F606162636465666768696A6B6C6D6E6F70717273 7475767778797A7B7C7D7E7F808182838485868788898A8B8C8D8E8F909192939495969798999A 9B9C9D9E9FA0A1A2A3A4A5A6A7A8A9AAABACADAEAFB0B1B2B3B4B5B6B7B8B9BABBBCBDB EBFC0C1C2C3C4C5C6C7C8C9CACBCCCDCECFD0D1D2D3D4D5D6D7D8D9DADBDCDDDEDFE 0E1E2E3E4E5E6E7E8E9EAEBECEDEEEFF0F1F2F3F4F5F6F7F8F9FAFBFCFDFEFF9000

## 例 **2**:**APDU** 长度 **= 775** 字节

## **APDU** 命令:

80D20000000300000102030405060708090A0B0C0D0E0F101112131415161718191A1B1C1D1E1F 202122232425262728292A2B2C2D2E2F303132333435363738393A3B3C3D3E3F40414243444546 4748494A4B4C4D4E4F505152535455565758595A5B5C5D5E5F606162636465666768696A6B6C6 D6E6F707172737475767778797A7B7C7D7E7F808182838485868788898A8B8C8D8E8F90919293 9495969798999A9B9C9D9E9FA0A1A2A3A4A5A6A7A8A9AAABACADAEAFB0B1B2B3B4B5B6B7B 8B9BABBBCBDBEBFC0C1C2C3C4C5C6C7C8C9CACBCCCDCECFD0D1D2D3D4D5D6D7D8D9D ADBDCDDDEDFE0E1E2E3E4E5E6E7E8E9EAEBECEDEEEFF0F1F2F3F4F5F6F7F8F9FAFBFCFD FEFF000102030405060708090A0B0C0D0E0F101112131415161718191A1B1C1D1E1F2021222324 25262728292A2B2C2D2E2F303132333435363738393A3B3C3D3E3F404142434445464748494A4B 4C4D4E4F505152535455565758595A5B5C5D5E5F606162636465666768696A6B6C6D6E6F70717 2737475767778797A7B7C7D7E7F808182838485868788898A8B8C8D8E8F9091929394959697989 99A9B9C9D9E9FA0A1A2A3A4A5A6A7A8A9AAABACADAEAFB0B1B2B3B4B5B6B7B8B9BABBBC BDBEBFC0C1C2C3C4C5C6C7C8C9CACBCCCDCECFD0D1D2D3D4D5D6D7D8D9DADBDCDDDE DFE0E1E2E3E4E5E6E7E8E9EAEBECEDEEEFF0F1F2F3F4F5F6F7F8F9FAFBFCFDFEFF0001020 30405060708090A0B0C0D0E0F101112131415161718191A1B1C1D1E1F202122232425262728292 A2B2C2D2E2F303132333435363738393A3B3C3D3E3F404142434445464748494A4B4C4D4E4F50

Page 92 of 97

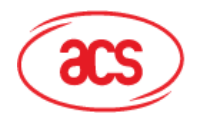

5152535455565758595A5B5C5D5E5F606162636465666768696A6B6C6D6E6F7071727374757677 78797A7B7C7D7E7F808182838485868788898A8B8C8D8E8F909192939495969798999A9B9C9D9 E9FA0A1A2A3A4A5A6A7A8A9AAABACADAEAFB0B1B2B3B4B5B6B7B8B9BABBBCBDBEBFC0C1 C2C3C4C5C6C7C8C9CACBCCCDCECFD0D1D2D3D4D5D6D7D8D9DADBDCDDDEDFE0E1E2E3 E4E5E6E7E8E9EAEBECEDEEEFF0F1F2F3F4F5F6F7F8F9FAFBFCFDFEFFh

### 响应**:**

000102030405060708090A0B0C0D0E0F101112131415161718191A1B1C1D1E1F20212223242526 2728292A2B2C2D2E2F303132333435363738393A3B3C3D3E3F404142434445464748494A4B4C4 D4E4F505152535455565758595A5B5C5D5E5F606162636465666768696A6B6C6D6E6F70717273 7475767778797A7B7C7D7E7F808182838485868788898A8B8C8D8E8F909192939495969798999A 9B9C9D9E9FA0A1A2A3A4A5A6A7A8A9AAABACADAEAFB0B1B2B3B4B5B6B7B8B9BABBBCBDB EBFC0C1C2C3C4C5C6C7C8C9CACBCCCDCECFD0D1D2D3D4D5D6D7D8D9DADBDCDDDEDFE 0E1E2E3E4E5E6E7E8E9EAEBECEDEEEFF0F1F2F3F4F5F6F7F8F9FAFBFCFDFEFF00010203040 5060708090A0B0C0D0E0F101112131415161718191A1B1C1D1E1F202122232425262728292A2B2 C2D2E2F303132333435363738393A3B3C3D3E3F404142434445464748494A4B4C4D4E4F505152 535455565758595A5B5C5D5E5F606162636465666768696A6B6C6D6E6F70717273747576777879 7A7B7C7D7E7F808182838485868788898A8B8C8D8E8F909192939495969798999A9B9C9D9E9FA 0A1A2A3A4A5A6A7A8A9AAABACADAEAFB0B1B2B3B4B5B6B7B8B9BABBBCBDBEBFC0C1C2C3 C4C5C6C7C8C9CACBCCCDCECFD0D1D2D3D4D5D6D7D8D9DADBDCDDDEDFE0E1E2E3E4E5 E6E7E8E9EAEBECEDEEEFF0F1F2F3F4F5F6F7F8F9FAFBFCFDFEFF000102030405060708090A 0B0C0D0E0F101112131415161718191A1B1C1D1E1F202122232425262728292A2B2C2D2E2F303 132333435363738393A3B3C3D3E3F404142434445464748494A4B4C4D4E4F50515253545556575 8595A5B5C5D5E5F606162636465666768696A6B6C6D6E6F707172737475767778797A7B7C7D7E 7F808182838485868788898A8B8C8D8E8F909192939495969798999A9B9C9D9E9FA0A1A2A3A4A 5A6A7A8A9AAABACADAEAFB0B1B2B3B4B5B6B7B8B9BABBBCBDBEBFC0C1C2C3C4C5C6C7C 8C9CACBCCCDCECFD0D1D2D3D4D5D6D7D8D9DADBDCDDDEDFE0E1E2E3E4E5E6E7E8E9EA EBECEDEEEFF0F1F2F3F4F5F6F7F8F9FAFBFCFDFEFF9000h

Page 93 of 97

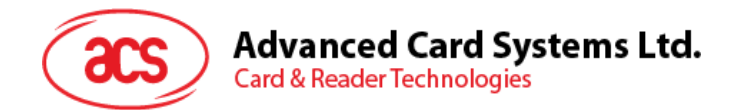

# **附录C.** 直接命令**(Escape Command)** 示例

例如:获取固件版本号(使用 PCSCDirectCommand.exe)

步骤 1: 将 ACR1281 读写器连接到电脑上

步骤 2: 打开 PCSCDirectCommand.exe

步骤 3: 选择读写器以"Direct"模式连接, 会显示出 ATR(如果存在卡片)或"No ATR retrieved (ATRLen = 0)"(如果没有卡片)

步骤 4: 输入命令:"20 79"

输入数据:"18 00" (用于获取固件版本的 APDU) 单击 Enter 将命令发送至读写器, 然后检查 Response。

注:软件开发工具包(*SDK*)中并未提供 *PCSCDirectCommand.exe*。如需了解更多信息,请与 *ACS* 联系。

Page 94 of 97

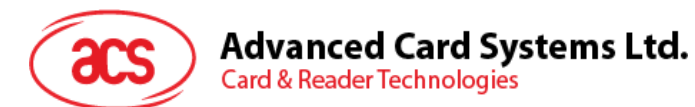

# **附录D.** 支持的卡片类型

下面的表格总结了 GET\_READER\_INFORMATION 命令返回的卡片类型数据以及相对应的卡片类别。

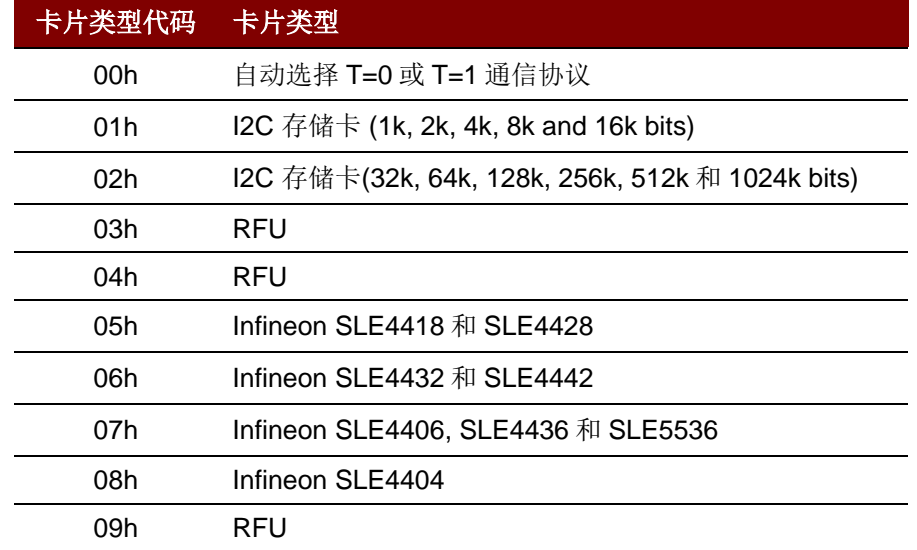

Page 95 of 97

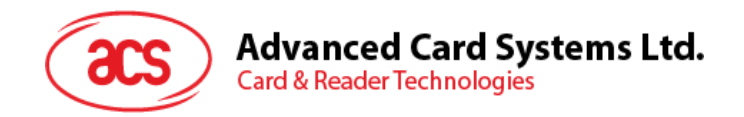

# **附录E. ACR128** 兼容性

以下是 ACR128 读写器的一些功能, ACR1281U-C1 读写器对这些功能的实现方式不同或不支持这些功 能。

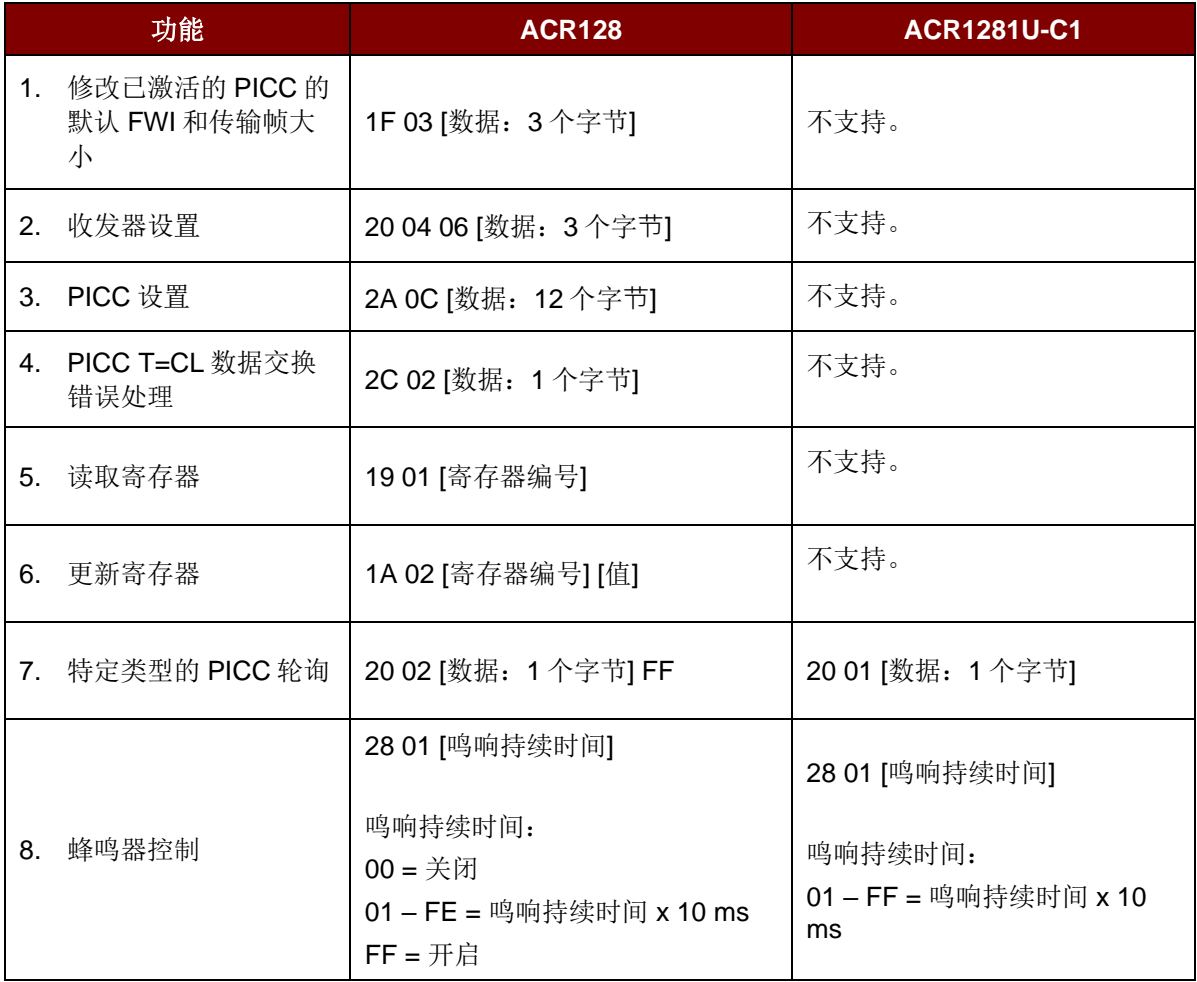

Page 96 of 97

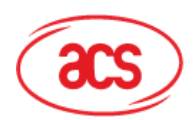

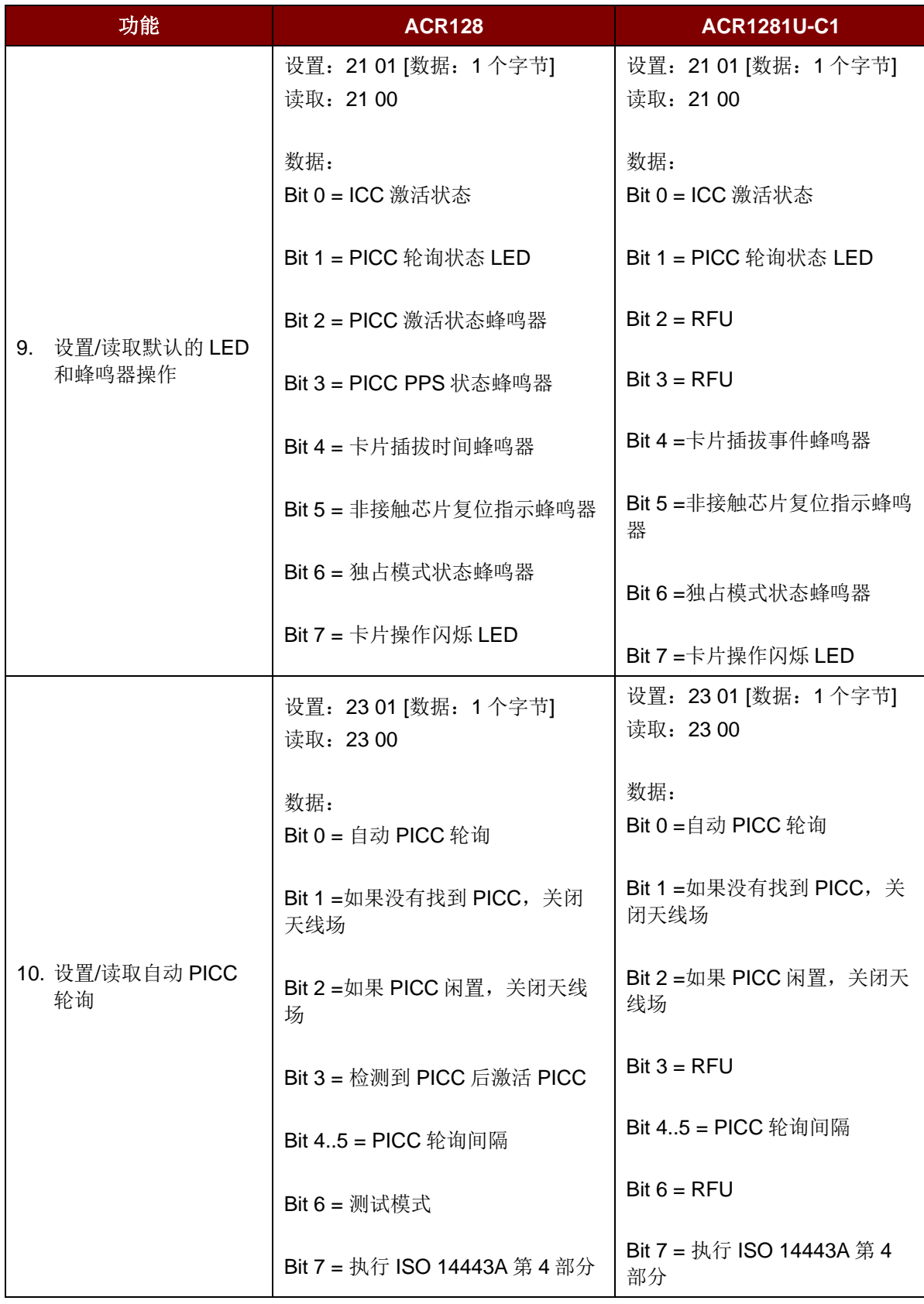

MIFARE、MIFARE Classic、MIFARE DESFire 和 MIFARE Ultralight 是 NXP B.V.的商标。 Windows 和 Windows Vista 是微软公司的商标。

Page 97 of 97